UNIVERSIDAD DE ORIENTE. NÚCLEO ANZOÁTEGUI. ESCUELA DE INGENIERÍA Y CIENCIAS APLICADAS. DEPARTAMENTO DE COMPUTACIÓN Y SISTEMAS**.** 

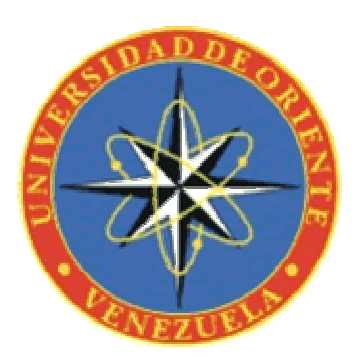

# **DESARROLLO DE UN SISTEMA BAJO AMBIENTE WEB QUE PERMITA HACER SEGUIMIENTOS A EQUIPOS COMPUTACIONALES QUE SE ENCUENTRAN EN ESTATUS DE REPARACIÓN Y RECLAMO EN TALLERES DE SERVICIO AUTORIZADOS.**

REALIZADO POR:

**Hagob Ajounian Jokhajian** 

Trabajo de Grado presentado como requisito parcial para optar al Título de:

**Ingeniero en Computación** 

BARCELONA, JULIO 2010

UNIVERSIDAD DE ORIENTE. NÚCLEO ANZOÁTEGUI. ESCUELA DE INGENIERÍA Y CIENCIAS APLICADAS. DEPARTAMENTO DE COMPUTACIÓN Y SISTEMAS**.** 

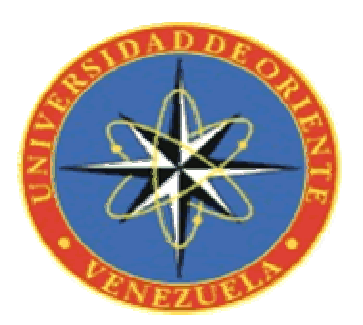

**DESARROLLO DE UN SISTEMA BAJO AMBIENTE WEB QUE PERMITA HACER SEGUIMIENTOS A EQUIPOS COMPUTACIONALES QUE SE ENCUENTRAN EN ESTATUS DE REPARACIÓN Y RECLAMO EN TALLERES DE SERVICIO AUTORIZADOS.** 

REVISADO Y APROBADO POR:

**Ing. Zulirais García** 

\_\_\_\_\_\_\_\_\_\_\_\_\_\_\_

Asesor Académico

BARCELONA, JULIO 2010

UNIVERSIDAD DE ORIENTE. NÚCLEO ANZOÁTEGUI. ESCUELA DE INGENIERÍA Y CIENCIAS APLICADAS. DEPARTAMENTO DE COMPUTACIÓN Y SISTEMAS**.** 

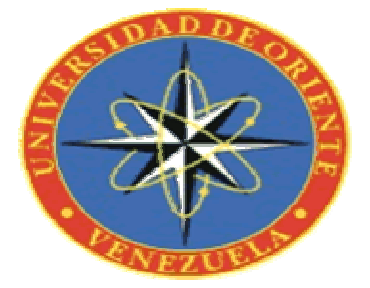

**DESARROLLO DE UN SISTEMA BAJO AMBIENTE WEB QUE PERMITA HACER SEGUIMIENTOS A EQUIPOS COMPUTACIONALES QUE SE ENCUENTRAN EN ESTATUS DE REPARACIÓN Y RECLAMO EN TALLERES DE SERVICIO AUTORIZADOS.** 

JURADO CALIFICADOR:

**Ing. Zulirais García** 

\_\_\_\_\_\_\_\_\_\_\_\_\_\_\_\_\_\_\_

**Asesor Académico**

\_\_\_\_\_\_\_\_\_\_\_\_\_\_\_\_\_\_\_\_ \_\_\_\_\_\_\_\_\_\_\_\_\_\_\_\_\_\_\_\_\_

**Ing. José Luis Bastardo Maria Luis Anglice Ing. Claudio Cortinez** 

**Jurado Principal Jurado Principal** 

BARCELONA, JULIO 2010

## **RESOLUCIÓN**

<span id="page-3-0"></span>**De acuerdo al Artículo 44 del Reglamento de Trabajos de Grado de la Universidad de Oriente:** 

"Los Trabajos de Grado son de exclusiva propiedad de la universidad y solo podrán ser utilizados a otros fines con el consentimiento del Consejo de Núcleo respectivo, quien lo participará al Consejo Universitario"

### **DEDICATORIA**

<span id="page-4-0"></span> A Dios, el Divino Niño Jesús y la Virgen del Valle por haberme escuchado y acompañado en todo momento, les ruego siempre me acompañen y guíen mis pasos.

A mi querida y adorada madre Virgine de Ajounian por todo el sacrificio que haces hasta el día de hoy por tus hijos, por ser la amiga que me escucha y aconseja, por haberme levantado cada vez que he caído, tus oraciones y bendiciones siempre me han acompañado, eres el mejor ejemplo de abnegación y amor, te amo madre.

A mi padre Kirkour Ajounian, no tengo palabras para describir toda la admiración y amor que siento por ti querido papá, por tener fe en mi y ayudarme cuando perdí las fuerzas para continuar, por ayudarme hasta hoy en el trabajo para que pudiese terminar mi carrera, sé muy bien lo cansado que estas y el sacrificio que significa para ti. Padre querido eres mi mejor ejemplo de firmeza, voluntad, rectitud, esperanza y amor, te amo papá.

A mis hermanas Sofía, Nora y Elisa por ayudarme siempre, por todo el amor y cariño que me han brindado, siempre dispuestas a ayudarme sin importar la hora o las condiciones, las amo hermanitas.

A mi hijo Kikour, a ti hijito lindo que amo con todo mi corazón, le pido a Dios que me de la fuerza y oportunidad de volverte a ver algún día, te extraño mucho, Dios te bendiga y te cuide siempre.

A la profesora Zulirais García, gracias Zuly por ser más que mi asesora y amiga, mi hermana, siempre pendiente para que yo terminara la carrera,

V

por tener fé en mí y ayudarme a lograrlo, estoy seguro que sin ti no lo hubiese hecho, a ti debo mi título mil gracias.

### **AGRADECIMIENTOS**

<span id="page-6-0"></span>A Dios, al Divino Niño y a la Virgen del Valle, por haberme acompañado e iluminarme durante toda mi vida y escuchado mis plegarias en cada examen y exposición.

A mis padres quienes sacrificaron su descanso y su vida por nosotros, sus hijos, nunca tendremos como agradecerles todo el amor, cariño y mil cosas más que han hecho y siguen haciendo, ojala podamos ser tan buenos padres como ustedes, le pido a Dios les dé larga vida y mucha salud, los amo.

A María Luisa, nadie más que yo sabe la grandeza de tu corazón, jamás olvidaré todo lo que hiciste por mi sin ningún interés más allá del de ayudarme a culminar mi carrera, hoy recuerdo como corrías de una oficina a otra y todas esa llamadas, nunca tendré palabras suficientes de agradecimientos, le pido a Dios que te pague por toda tu ayuda, mil gracias.

A los Profesores Alfonso Alfonsi, Adolfo Volpe, Claudio Cortinez, Tirzo García, José Luis Bastardo, Stefano Larese, Rene Cabrera, Dalvin Falcón, por haber compartido sus conocimientos y experiencias conmigo, por ayudarme a ser un profesional, nunca olvidaré cada minuto vivido, esos momentos de estrés que hoy recuerdo con alegría y satisfacción, siempre serán mis profesores y por eso los respeto y admiro, pero hoy los considero mis amigos, gracias, mil gracias.

A todo el personal del departamento de computación y sistemas, a los profesores con los que no vi clases, pero que respeto por su admirable

VII

vocación de compartir sus conocimientos y experiencias con otras personas y preparar profesionales de éxito al igual que ustedes, gracias.

A cada una de las personas que trabajan en Universidad de Oriente, por esa labor excelente que ejercen día a día, que hacen de la universidad lo que es, una cuna de Profesionales, por ustedes me siento Orgulloso de poder decir "Estudié en una de las mejores universidades de Venezuela, en la Universidad de Oriente". Gracias.

A mis amigos y compañeros de clases, los recuerdo siempre, hoy me rio de lo que ayer nos causaba angustias, pero todo valió la pena, ojala siempre mantengamos la comunicación y que el trabajo o las adversidades de la vida no nos separen nunca.

A mis hermanas, Sofía, Nora y Elisa, por cubrirme en el trabajo mientras estudiaba y ahora con la tesis, sé el sacrificio que significa para cada una de ustedes, jamás lo olvidaré. Las quiero hermanitas.

A mis sobrinos, por haber sacrificado sus vacaciones del colegio por ayudarme en el trabajo, sé lo que significa a su corta edad, espero poder recompensarles algún día, los quiero mucho y que Dios los Bendiga.

A mi cuñado Avedis, por haberme ayudado siempre y bajo cualquier circunstancia, no te importaba viajar hasta puerto la cruz para ayudarme con el carro que se me accidentaba, o traerme cualquier cosa olvidada, por eso siempre serás el hermano que nunca tuve. Gracias.

A mi cuñado Jesús, gracias por todo el sacrifico que hiciste por mi, por haber invertido tus vacaciones haciéndome la suplencia en el trabajo, por todo el apoyo que me brindaste, espero poder agradecerte algún día, por ser un hermano, sabes que cuentas conmigo. Gracias.

A mi amada Rossy, gracias por soportar todos los días de stress que viví, por aquellas noches interminables a mi lado y domingos encerrados donde a veces sentías importancia por no poder ayudarme, pero sé que tú hacías tu mayor esfuerzo, por haberme respaldado cuando estuve enfermo y viajar tantas veces al núcleo dejando tu trabajo, sin ti no lo hubiese logrado, te amo.

### **RESUMEN**

<span id="page-9-0"></span>En el presente proyecto se desarrolló un sistema de información bajo ambiente Web que permite hacer seguimientos a equipos computacionales que se encuentren en estatus de reparación y reclamo en talleres de servicio técnico Hp, el sistema se identificó con el nombre de RMA-WEB. Este sistema se llevo a cabo debido a los altos costos tanto en horas hombres como en llamadas telefónicas para resolver el problema de suministro de garantía eficiente por parte de la empresa y la creciente necesidad de los clientes de mantenerse informados en todo momento del estatus de su producto en reclamo. Para el desarrollo de este proyecto se utilizó el Proceso Unificado de Desarrollo de Software y como herramientas de programación el lenguaje de Programación ColdFusion, las páginas Web fueron desarrolladas con Dreamweaver 8.0.2, se utilizo flash 8.0 para la elaboración de animaciones y Fireworks 8 para realizar los menús desplegables y modificaciones en imágenes, las bases de datos fueron creadas en PostgreSQL por medio de su interfaz gráfica PgAdmin III. Este software será de gran utilidad para la empresa Hp en vista de que permitirá minimizar costos y aumentar la calidad del servicio de garantías de sus productos.

# **ÍNDICE GENERAL**

<span id="page-10-0"></span>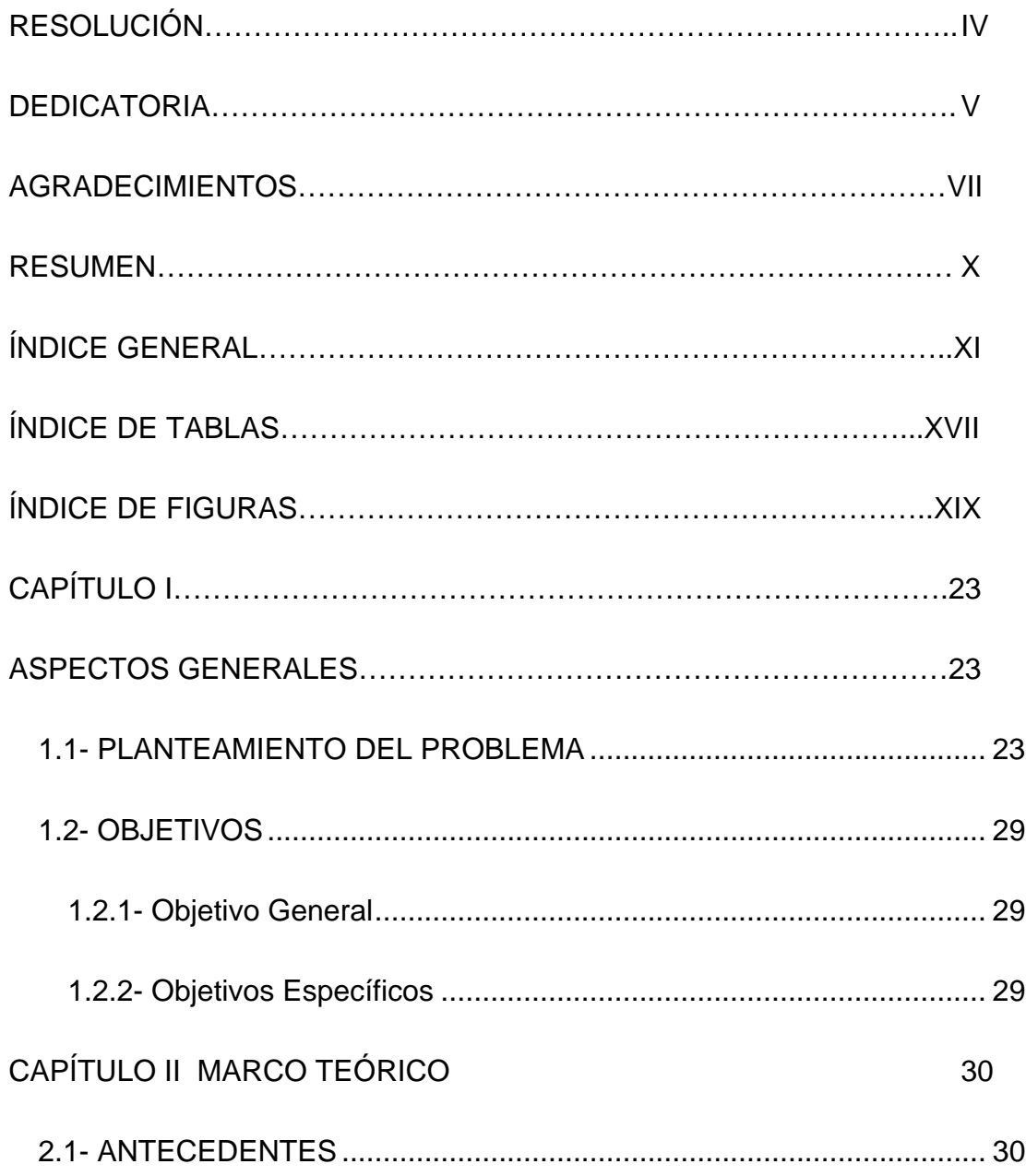

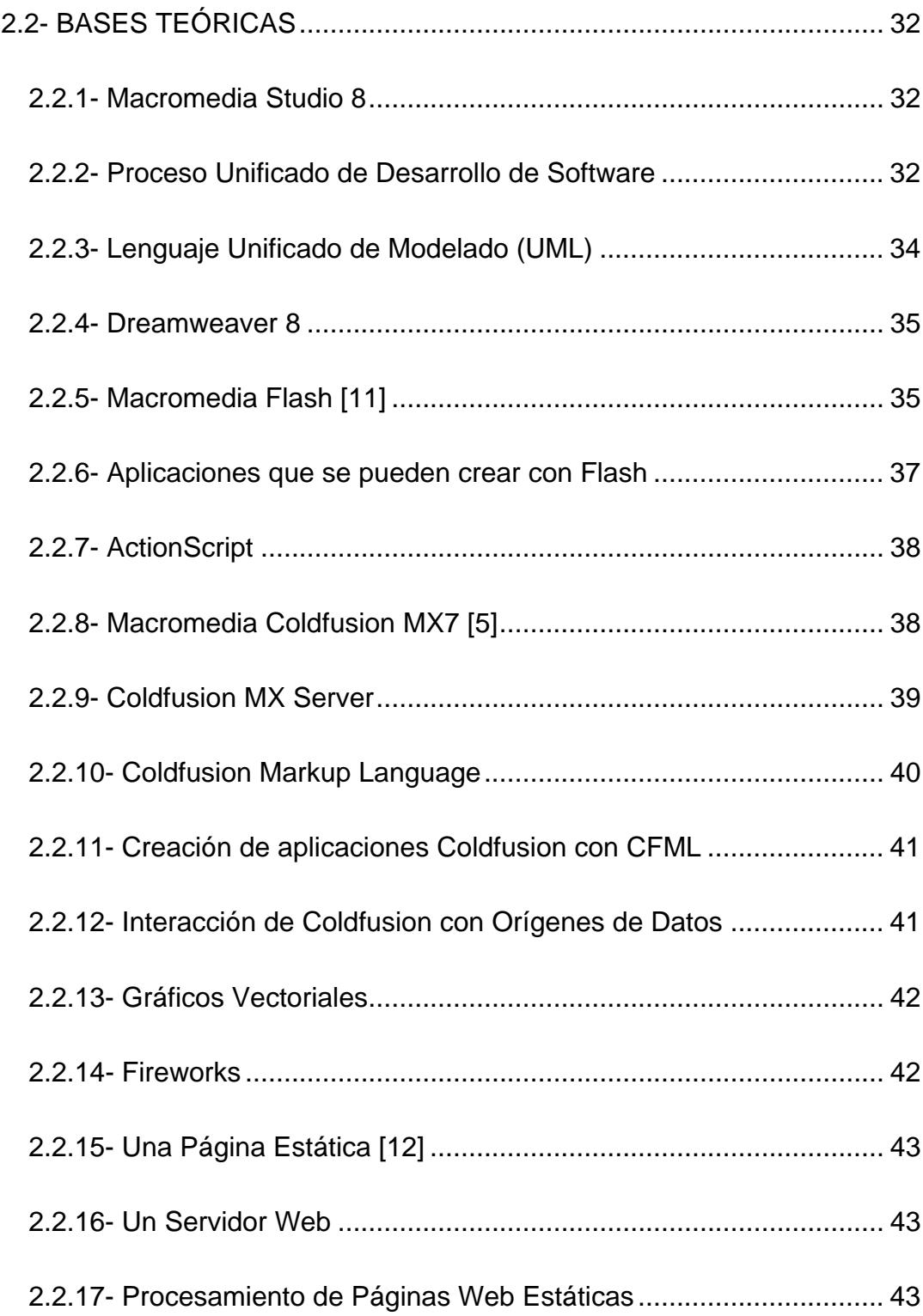

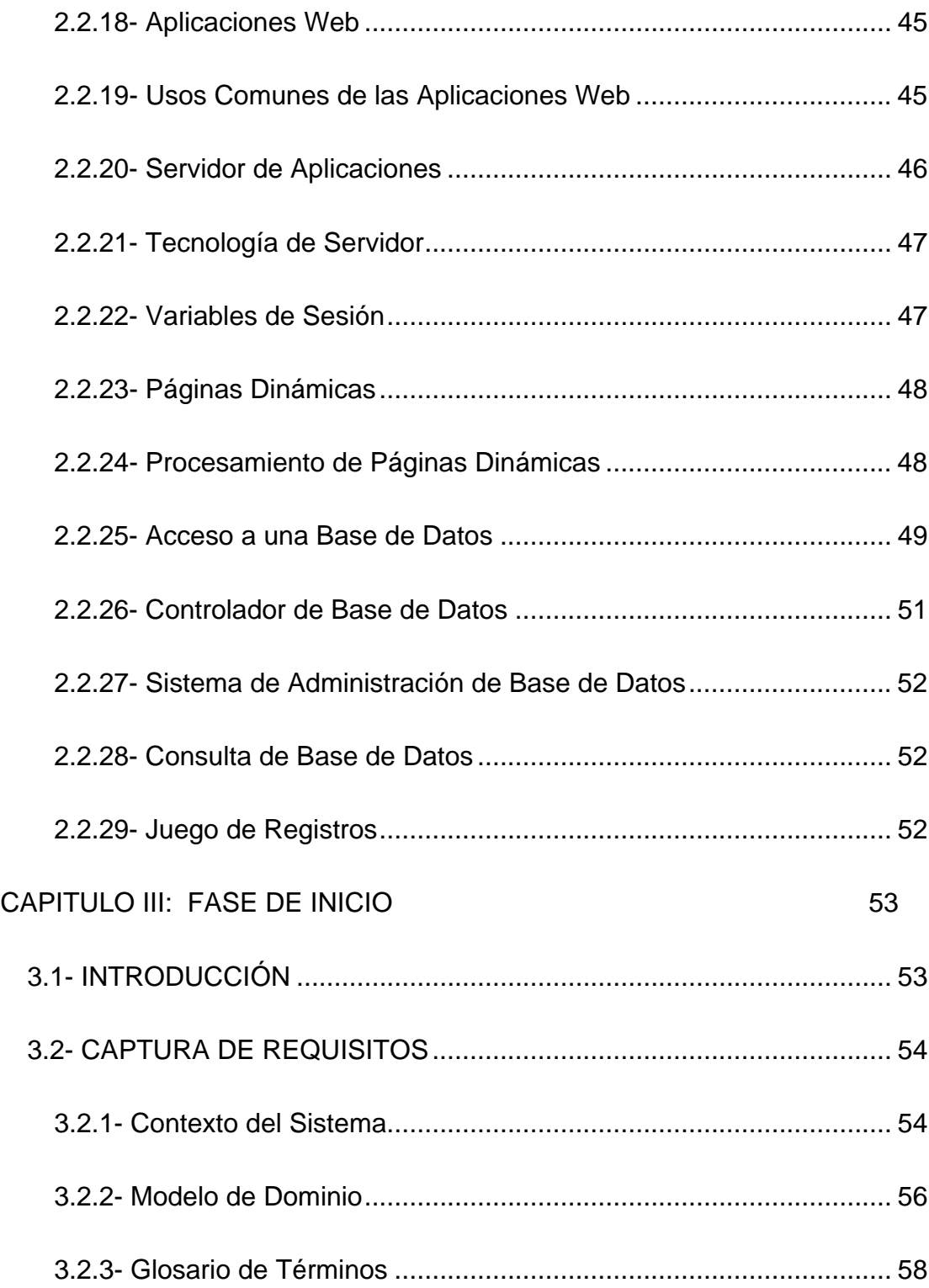

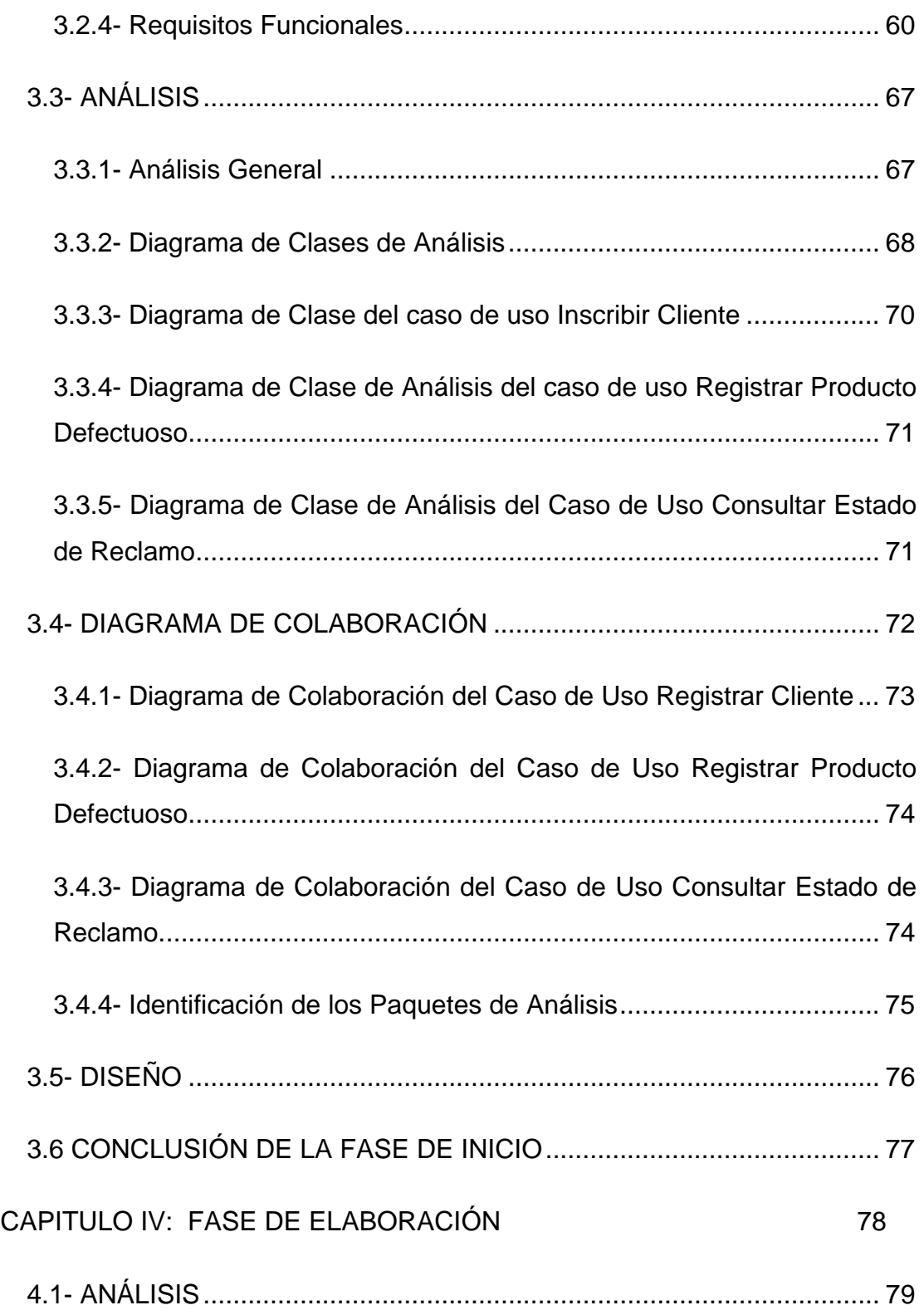

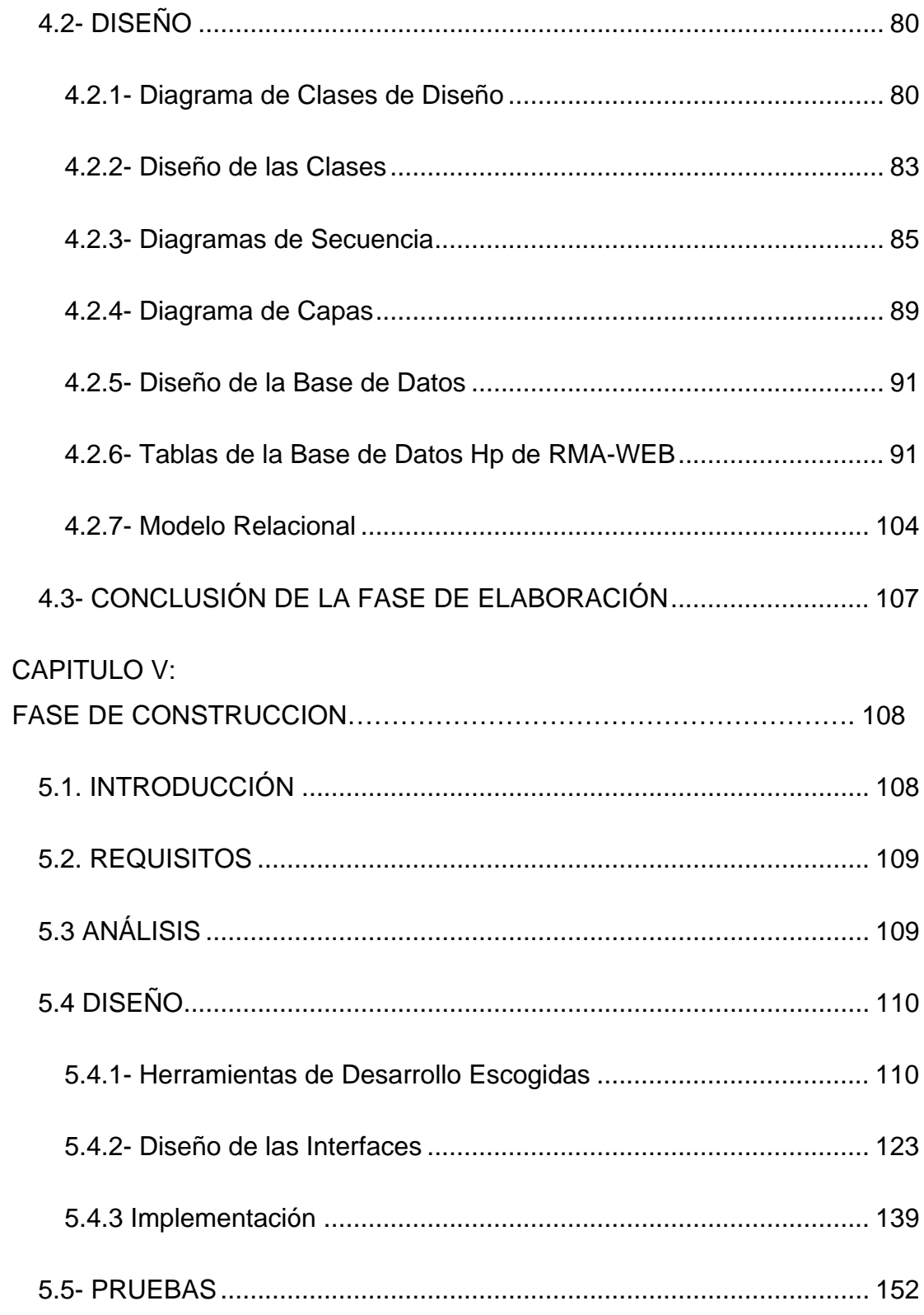

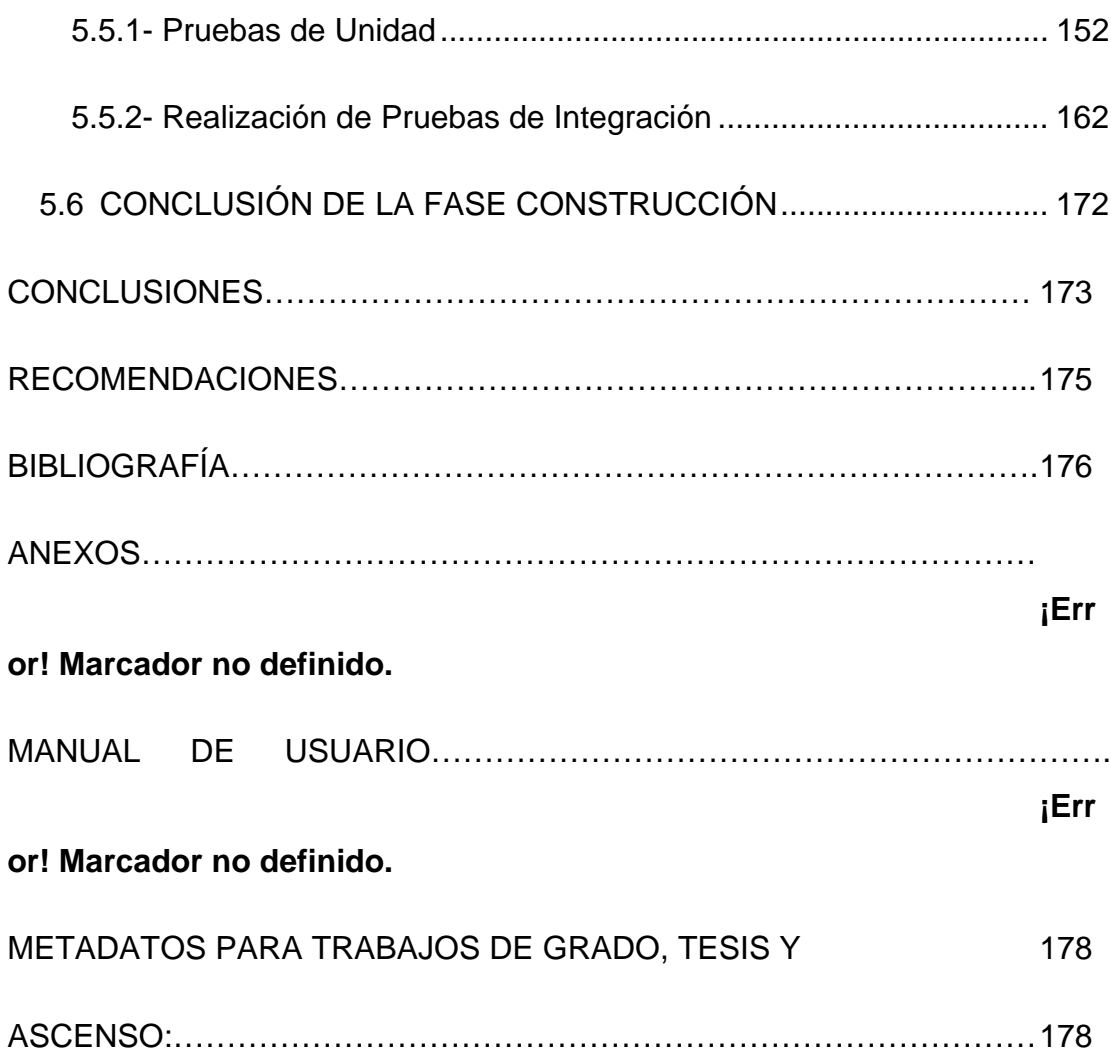

# **ÍNDICE DE TABLAS**

<span id="page-16-0"></span>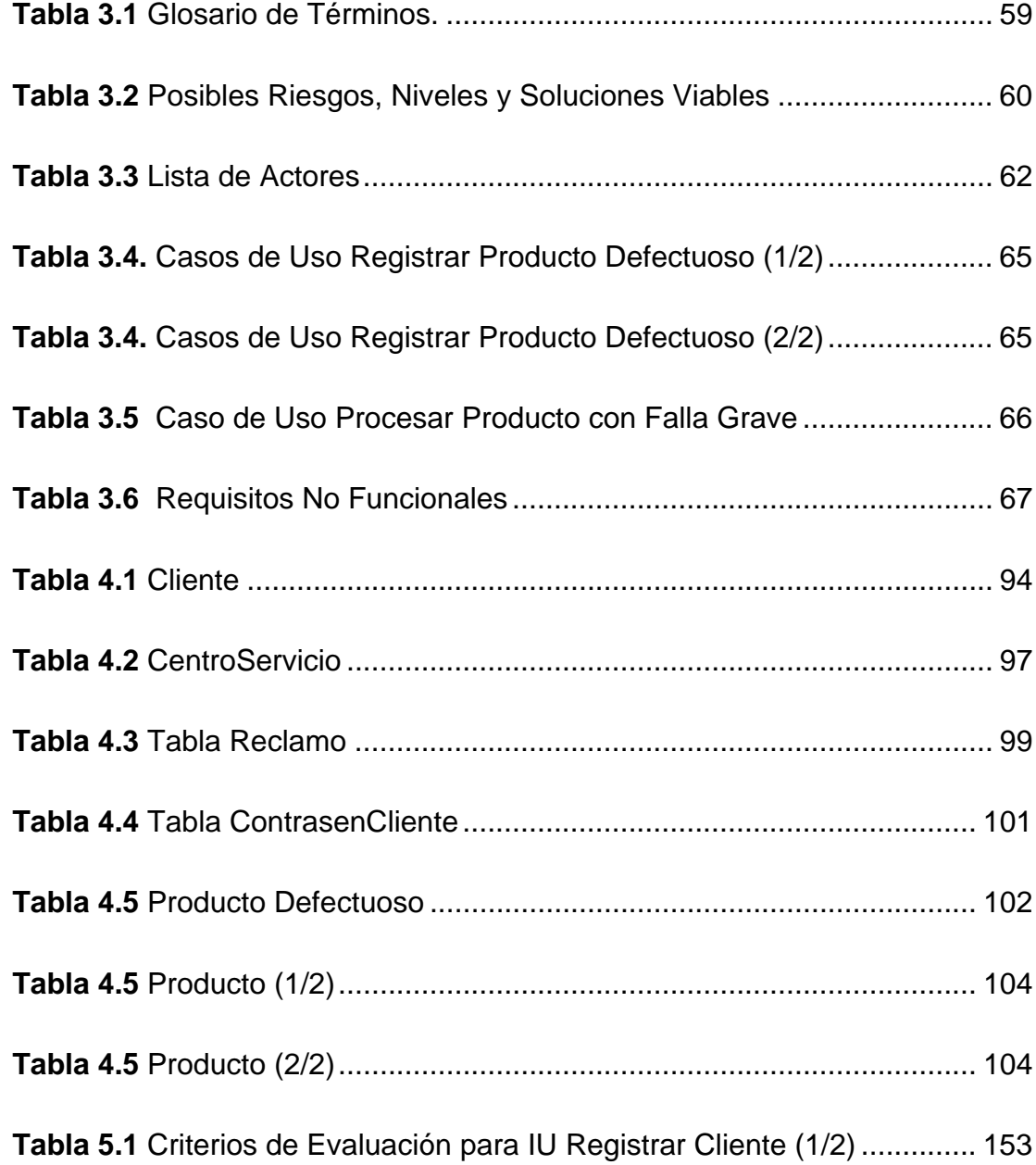

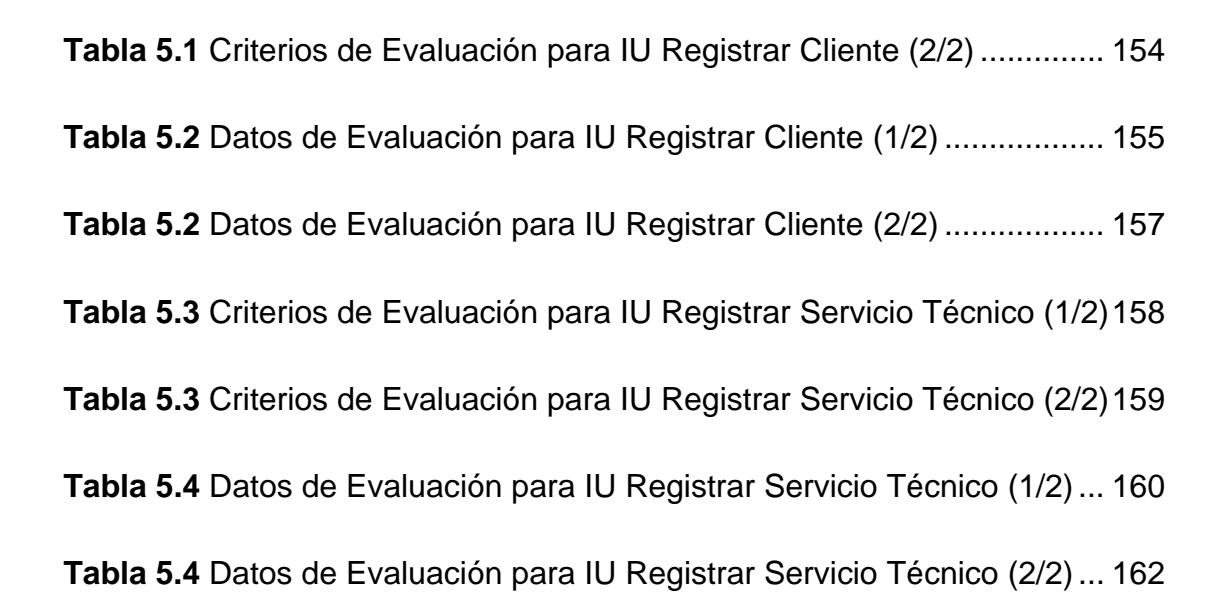

# **ÍNDICE DE FIGURAS**

<span id="page-18-0"></span>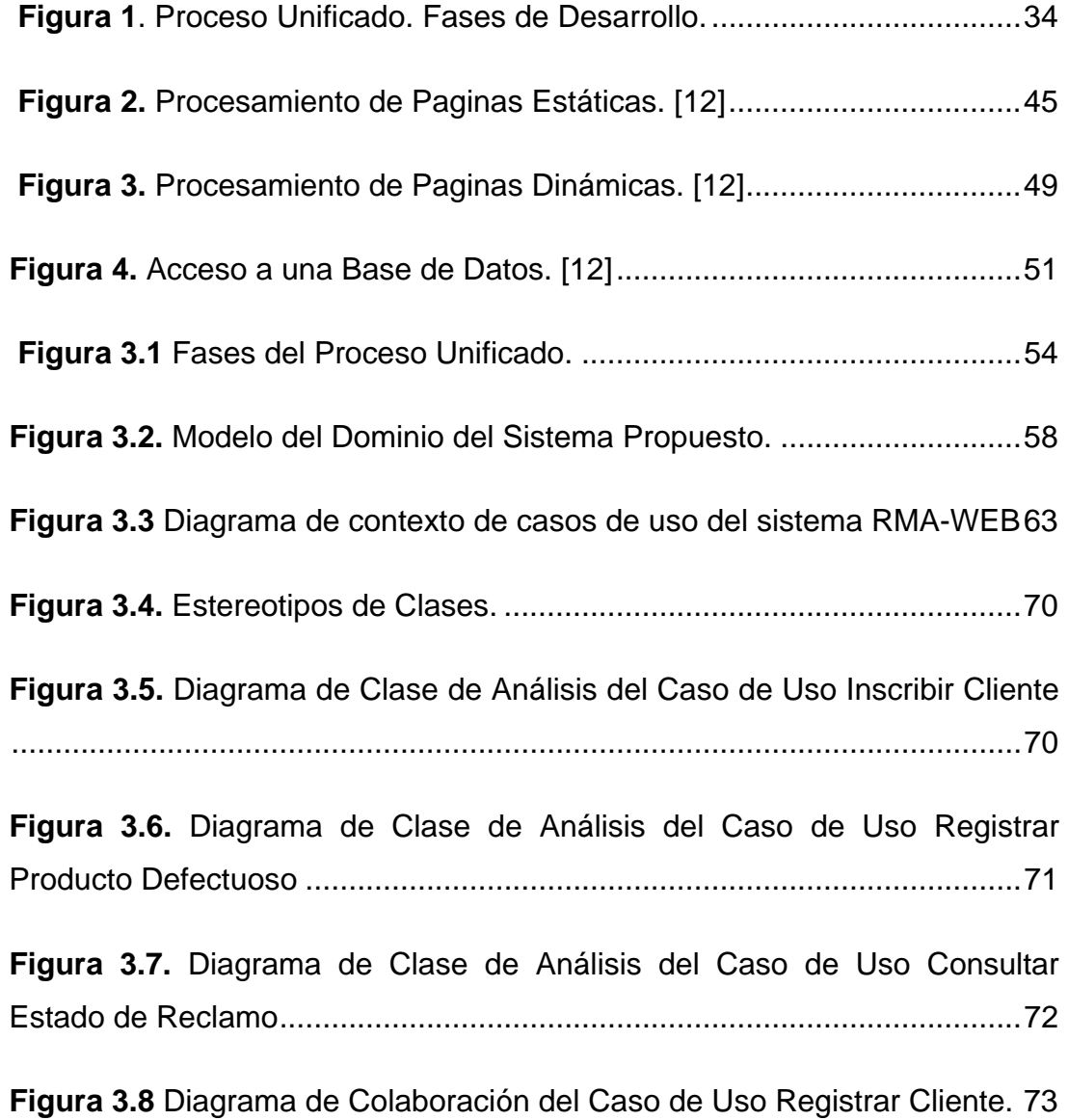

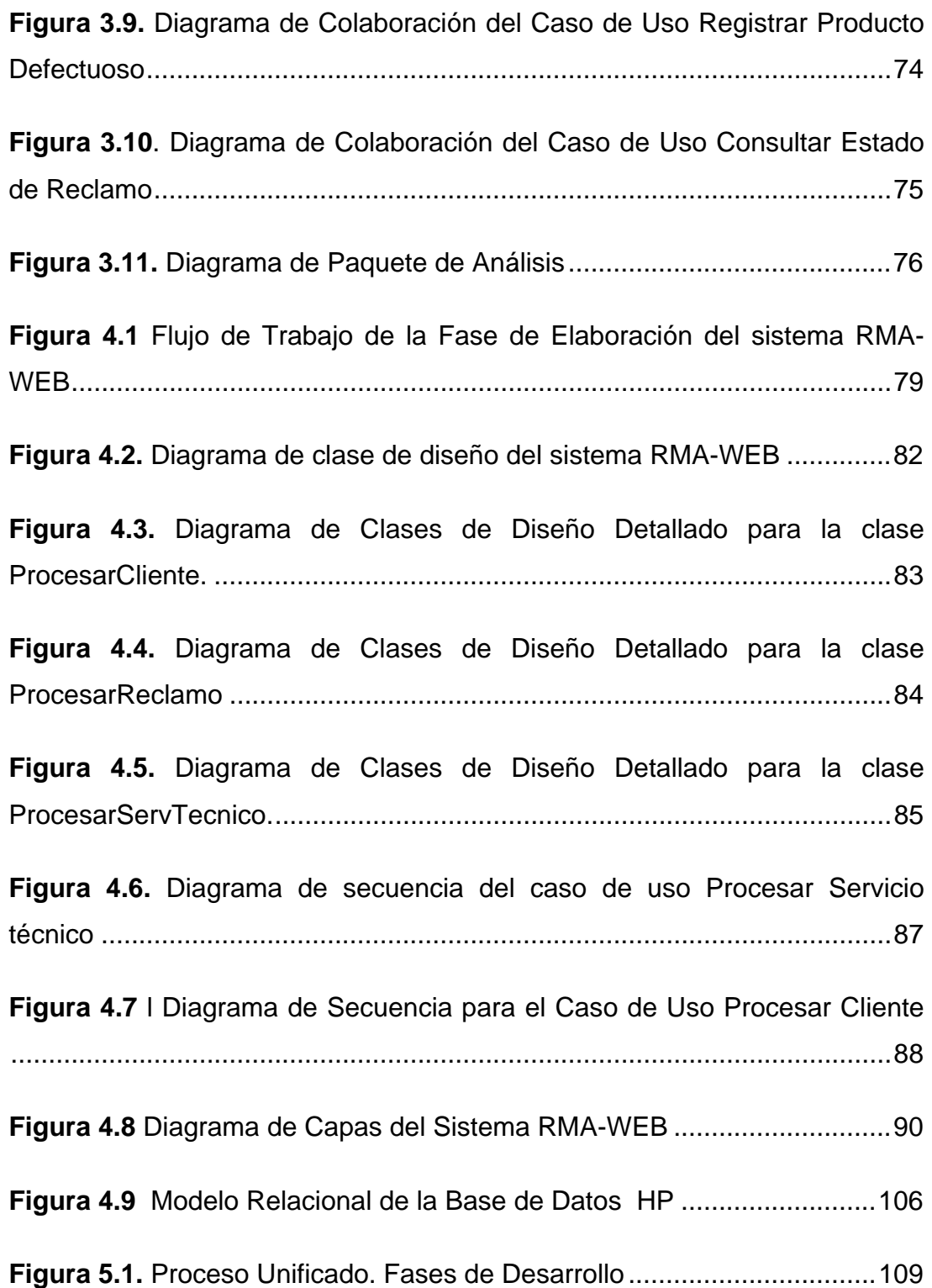

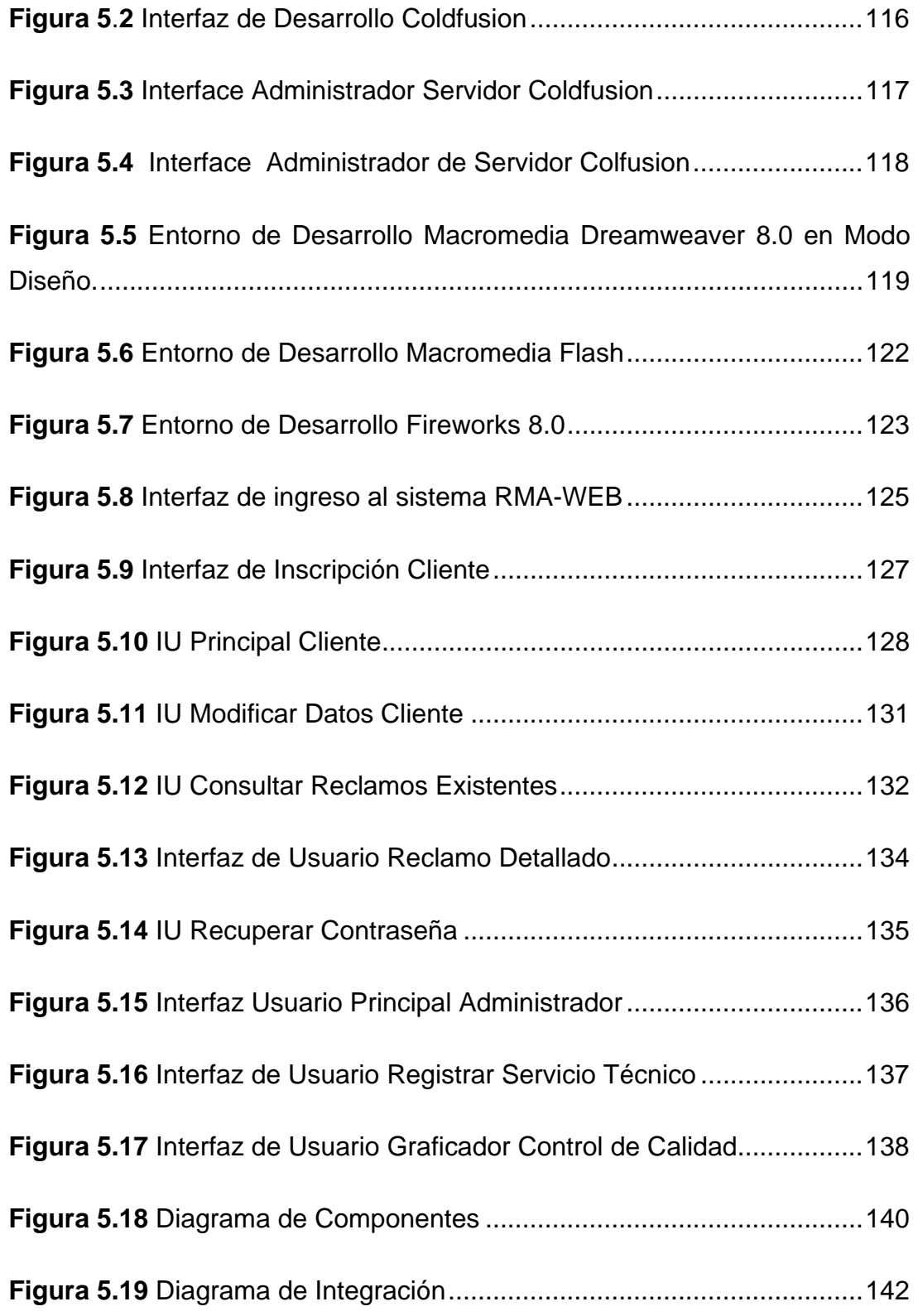

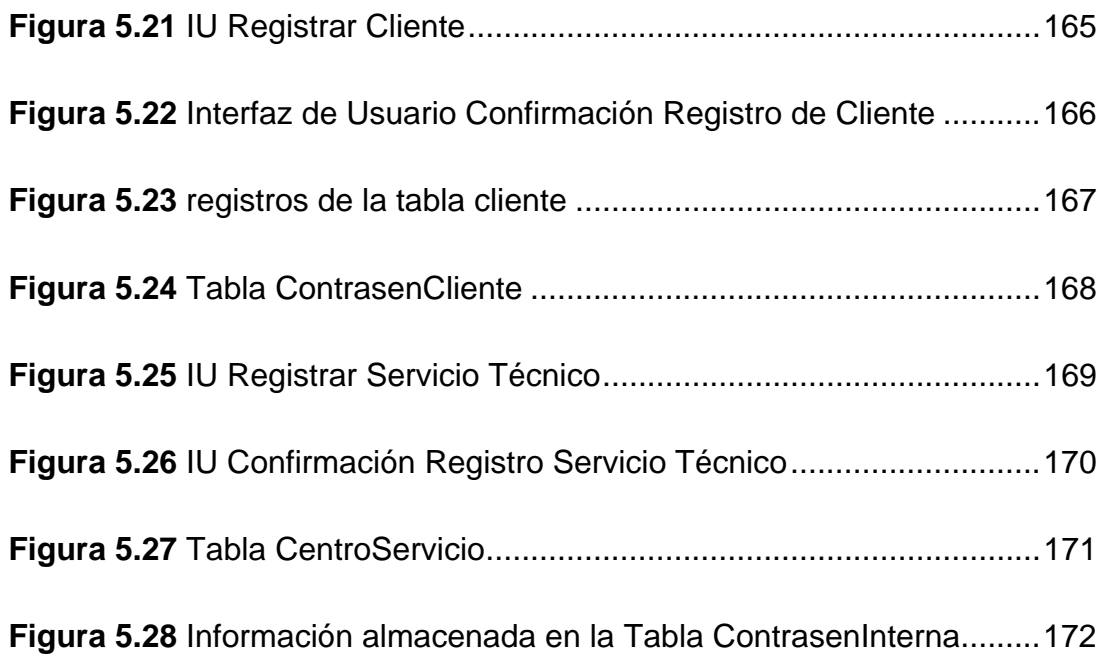

# **CAPÍTULO I**

## **ASPECTOS GENERALES**

#### <span id="page-22-0"></span>**1.1- PLANTEAMIENTO DEL PROBLEMA**

En la actualidad las empresas representantes de productos electrónicos, automotrices, computación y todo lo que de alguna manera necesite un respaldo por parte del fabricante o distribuidor están pasando por momentos difíciles en lo que a competencia por liderar el mercado concierne, cada día nacen más y más marcas llegando a saturar el mercado y cayendo los precios a niveles casi insostenibles

 Debido a este comportamiento mundial de mercado, estas empresas se han visto en la obligación de buscar nuevas estrategias de mercadeo, una de ellas ha sido la de ofrecer mayores periodos de garantía y mejor tiempo de respuesta en los centros de servicio.

 Una de estas empresas es *Hewlett-Packard o HP* la cual es fabricante mundial de productos informáticos y no escapa a esta realidad.

 *HP* nace en el año 1939 cuando los compañeros de estudio de la Universidad de Stanford, Bill Hewlett y Dave Packard, la fundaron. El primer producto de la empresa, construido en un garaje de Palo Alto, fue un oscilador de audio, un instrumento de pruebas electrónico usado por los ingenieros de sonido. Uno de los primeros clientes de *HP* fue Walt Disney Studios, que compró ocho osciladores para desarrollar y probar un novedoso sistema de sonido para la película "Fantasía".

 Otra de estas empresas es *Compaq Computer Corporation* la cual se formó después de una reunión realizada en 1982 en una tienda de pasteles de Houston, Texas. En forma conjunta, los empleados de la nueva *HP* comparten la pasión de satisfacer a los clientes, un intenso interés en el trabajo de grupo, en la velocidad y agilidad y un compromiso de confianza y respeto por todos los individuos.

La fusión del año 2002 con Compaq Computer Corporation forjó un equipo dinámico y potente de 140.000 empleados con capacidades en 178 países que hacen negocios en más de 40 divisas y 10 idiomas diferentes. Los ingresos de las empresas combinadas fueron de US\$72.000 millones para el año fiscal que finalizó el 31 de octubre de 2002. La Presidenta y Directora General Carly Fiorina dirige *HP*, con oficinas centrales en Palo Alto, California.

Se puede mencionar Cuatro grupos comerciales Básicos de *HP*:

• *Grupo de sistemas para empresas (ESG)* - se concentra en ofrecer los componentes tecnológicos clave de la infraestructura TI empresarial para mejorar la agilidad comercial, por ejemplo, almacenamiento de la empresa, servidores y una variedad de soluciones.

*Grupo de impresión y creación de imágenes (IPG)* - *HP* es el primer proveedor de soluciones de imágenes e impresión para el uso de consumidores y empresas. IPG incluye hardware de impresoras, dispositivos todo en uno para creación de imágenes digitales tales como cámaras y escáneres, y también insumos y accesorios asociados. También se está expandiendo en el mercado de la impresión comercial.

• *Servicios de HP (HPS)* - Servicios de HP es un equipo global de servicios de TI de primera clase. Ofrece lineamientos, conocimientos y una cartera de servicios completa que permite que los clientes obtengan un valor de negocios apreciable de sus inversiones TI.

*Grupo de sistemas personales (PSG*) - se concentra en ofrecer soluciones de computación personal y dispositivos para el hogar y la empresa simples, confiables y a precios asequibles, que incluyen PCs de escritorio, equipos portátiles, estaciones de trabajo, clientes ligeros, dispositivos personales y de bolsillo inteligentes**.** 

Además de los cuatro grupos comerciales, el Laboratorio de HP brinda una función de investigación fundamental para la compañía. El Laboratorio de HP se centra en la invención de tecnologías nuevas que cambian el mercado y crean oportunidades comerciales.

HP de Venezuela es la compañía que representa al fabricante mundial de equipos computacionales HP, nace en el año 1979. Las soluciones de la compañía abarcan infraestructura de TI, dispositivos informáticos personales y de acceso, servicios globales, imagen e impresión para consumidores y pequeñas y medianas empresas. Pero a medida que la compañía crece nacen nuevas dificultades en el manejo de la información y su procesamiento. Uno de estos problemas se refleja en el departamento de garantías y su equipo de soporte técnico.

En el proceso de recepción de un producto defectuoso la información del mismo es suministrada junto con el artículo en reclamo y es almacenada de manera local y dispersa en los diferentes talleres de servicios autorizados en todo el territorio nacional, sin oportunidad de ser conocida por otras personas de la empresa con cargos en niveles superiores u oficinas distantes.

La causa principal de este problema es que no se dispone en la actualidad de un sistema integral en el que se pueda manejar la información a distancia, hacer los seguimientos necesarios en cada caso y solucionarlo de la manera más idónea.

Como consecuencia de la práctica actual, el suministro de repuestos y asesoría se torna en una labor tediosa ya que se realiza vía telefónica o e-mail y solo cuando el servicio técnico tenga tiempo.

Estos problemas se reflejan en la pérdida de mercado, en muchos casos desperdiciándose todo el esfuerzo y la inversión publicitaria que realiza la empresa ya que el consumidor queda inconforme con el servicio y no adquiere otro producto de esa marca.

Si la información asociada con el departamento de garantía fuese almacenada, estructurada y manejada de una manera eficiente se lograría una mejor toma de decisiones con respecto a cada caso y tipo de producto pasando inclusive de convertir de este problema una ventaja con respecto a sus competidores, prestando servicios con tiempos de respuesta reducidos.

Para tal fin se propone desarrollar un sistema que permitirá:

• La introducción de los datos del cliente y del producto en reclamo.

Describir mediante una página WEB diferentes fallas comunes detalladas por productos y sus posibles soluciones antes de ser enviado al servicio técnico autorizado.

Niveles de acceso para los diferentes tipos de usuarios.

La generación de orden de envío con su número de planilla, la cual será importada como archivo en formato PDF para su posterior impresión por parte del usuario.

La revisión periódica por parte del usuario del estatus de su reclamo a través de su número de orden generado previamente.

Reportes impresos tanto detallados como gráficos, con exposición de diferentes tipos de información relevante.

La introducción por parte del servicio técnico local de la información del status del producto.

El control por parte de la gerencia nacional de servicio de los diferentes reclamos sin resolver.

Generación de página impresa con número de orden de retiro generada en formato PDF y luego de haber llenado una pequeña encuesta del fabricante.

El proyecto se llevará a cabo siguiendo el Proceso Unificado de Desarrollo de Software, haciendo uso de la notación del Lenguaje Unificado de Modelado (UML) y de herramientas para la creación y manejo de la base de datos, así como para programación de sistemas bajo ambientes Web.

Cabe destacar la importancia del desarrollo de este proyecto ya que permitirá el manejo eficiente de la información en el momento preciso, de primera mano, evitando informaciones incompletas, distorsionadas e inconsistentes y sin limitaciones de distancia ya que podrá ser manejada desde cualquier lugar del mundo donde exista acceso a la WEB.

Simultáneamente ayudará a mantener un mejor inventario de partes y piezas en la casa matriz debido a que se podrán generar reportes por incidencia de falla por tipo de equipo e inclusive llegar a mantener stock de estas piezas en los talleres locales en cantidades acordes a la zona geográfica y al número de fallas proyectadas.

Esta información bien almacenada permitirá el uso de la misma por otros departamentos llegando inclusive a ser utilizada en procesos futuros por otras instancias que pudiesen ser creadas posteriormente en la empresa.

La Originalidad de este proyecto radica en el hecho de que el departamento de Servicio Técnico y Garantías de *HP* no cuenta con un sistema de información que permita al cliente, de manera automatizada, el registro de productos con defectos, así como tampoco la posibilidad de verificar el estado del producto en servicio técnico y la emisión de sus respectivas órdenes de envío y recepción.

### <span id="page-28-0"></span>**1.2- OBJETIVOS**

#### **1.2.1- Objetivo General**

Desarrollar un sistema bajo ambiente WEB que permita hacer seguimientos a equipos computacionales que se encuentran en estatus de reparación y reclamo en talleres de servicio autorizados.

### **1.2.2- Objetivos Específicos**

- Definir las necesidades, condiciones y limitaciones de la empresa para representar la garantía de productos con defectos de fábrica.
- Enumerar los distintos tipos de escenarios de uso posibles que puedan surgir del sistema.
- Identificar la data que será utilizada por el sistema y su tipo.
- Diseñar la estructura del sistema y las bases de datos que cumplan con los requerimientos.
- Codificar los procedimientos diseñados.
- Realizar pruebas de unidad y de integración.

# **CAPÍTULO II**

## **MARCO TEÓRICO**

### <span id="page-29-0"></span>**2.1- ANTECEDENTES**

- Tenias, J. (2007) realizó un trabajo titulado **"Desarrollo de un Software Basado en Aplicaciones Web para el Monitoreo de Dispositivos de la Plataforma de Telecomunicaciones de PDVSA-GAS"**. Trabajo presentado en la Universidad de Oriente, Núcleo Anzoátegui, como requisito parcial para optar al título de Ingeniero en Computación. Desarrollado mediante el uso de la metodología de Proceso Unificado de Desarrollo de Software y de lenguajes de software libre, sobre sistema operativo Linux. **[1]**
- London, M (2004) realizó un trabajo titulado **"Desarrollo de un Software que Permita el Monitoreo de la Información de Estado de un Portal Web Alojado en la Intranet Corporativa de PDVSA".** Trabajo de grado presentado en la Universidad de Oriente Núcleo Anzoátegui, para optar al título de Ingeniero en Computación. Este proyecto se desarrolló mediante el uso de la metodología de Proceso Unificado de Desarrollo de Software, para el monitoreo de la actividad y detección de fallas ocurridas durante la navegación en un portal Web. **[3]**
- Guevara, J (1998) realizó un trabajo titulado **"Desarrollo e Implementación de los Servicios Académicos del Departamento de Computación y Sistemas usando Tecnología WWW",** como requisito para optar por el título de Ingeniero en Computación en la

Universidad de Oriente, núcleo Anzoátegui, en el mismo se utilizó tecnología WWW, diseño orientado a objetos, Proceso Unificado de Desarrollo de Software así como también el Lenguaje de Desarrollo de Software (UML). **[3]**

- Moya, A.,(2007) realizó un trabajo titulado **"Desarrollo de un Sistema para la Automatización del Proceso de Admisión y Control de Estudios de un Instituto Universitario".** Trabajo de grado presentado en la Universidad de Oriente Núcleo Anzoátegui, para optar al título de Ingeniero en Computación. Este proyecto se desarrolló mediante el uso de la metodología de Proceso Unificado de Desarrollo de Software. **[1]**
- Mata, C., (2007) realizó un trabajo titulado "**Diseño de un Sistema de Información de los Parámetros de Funcionamiento de un Servidor de Almacenamiento del Centro de Computo de PDVSA-Refinación Oriente".** Trabajo de grado presentado en la Universidad de Oriente Núcleo de Anzoátegui para optar al título de Ingeniero de Sistemas. Para realizar el diseño del sistema de supervisión, se aplicaron las fases de Inicio y Elaboración del Proceso Unificado de Desarrollo de Software, todo esto, llevando a cabo los flujos de trabajo: Requisitos, Análisis y Diseño, mediante la utilización del Lenguaje Unificado de Modelado (UML).

#### <span id="page-31-0"></span>**2.2- BASES TEÓRICAS**

#### **2.2.1- Macromedia Studio 8**

Es un conjunto integrado de herramientas de desarrollo potentes y compatibles con los estándares y las tecnologías Web emergentes, para crear sitios Web y aplicaciones dinámicas de Internet que se podrán utilizar en los dispositivos y plataformas principales. Este conjunto incluye Macromedia Flash 8, Dreamweaver 8 Fireworks 8 FreeHand, ColdFusion MX server Developer Edition y Macromedia Flash Player 8. Macromedia Studio 8 ofrece capacidades para cada parte del proceso de creación de sitios Web, como la creación de gráficos, el diseño de páginas HTML, la programación de la lógica de las aplicaciones, la creación de interfaces de usuario completas y el ensamblado de soluciones completas. **[9]** 

#### **2.2.2- Proceso Unificado de Desarrollo de Software**

El Proceso Unificado de Desarrollo Software o simplemente Proceso Unificado es un [marco de desarrollo de software](http://es.wikipedia.org/wiki/Ciclo_de_desarrollo) que se caracteriza por estar dirigido por [casos de uso,](http://es.wikipedia.org/wiki/Casos_de_uso) centrado en la arquitectura y por ser [iterativo e](http://es.wikipedia.org/wiki/Desarrollo_en_espiral)  [incremental](http://es.wikipedia.org/wiki/Desarrollo_en_espiral).

El Proceso Unificado es un marco de desarrollo [iterativo e incremental](http://es.wikipedia.org/wiki/Desarrollo_en_espiral) compuesto de cuatro fases denominadas Inicio, Elaboración, Construcción y Transición. Cada una de estas fases es a su vez dividida en una serie de iteraciones (la de inicio sólo consta de varias iteraciones en proyectos grandes). Estas iteraciones ofrecen como resultado un incremento del producto desarrollado que añade o mejora las funcionalidades del sistema en desarrollo.

Cada una de estas iteraciones se divide a su vez en una serie de disciplinas que recuerdan a las definidas en el ciclo de vida clásico o en [cascada](http://es.wikipedia.org/wiki/Desarrollo_en_cascada): Análisis de requisitos, Diseño, Implementación y Prueba. Aunque todas las iteraciones suelen incluir trabajo en casi todas las disciplinas, el grado de esfuerzo dentro de cada una de ellas varía a lo largo del proyecto.

En el Proceso Unificado los [casos de uso](http://es.wikipedia.org/wiki/Caso_de_uso) se utilizan para capturar los requisitos funcionales y para definir los contenidos de las iteraciones. La idea es que cada iteración tome un conjunto de casos de uso o [escenarios](http://es.wikipedia.org/wiki/Escenarios) y desarrolle todo el camino a través de las distintas disciplinas: diseño, implementación, prueba, etc.

El Proceso Unificado asume que no existe un modelo único que cubra todos los aspectos del sistema. Por dicho motivo existen múltiples modelos y vistas que definen la arquitectura de software de un sistema.

El Proceso Unificado requiere que el equipo del proyecto se centre en identificar los riesgos críticos en una etapa temprana del ciclo de vida. Los resultados de cada iteración, en especial los de la fase de Elaboración, deben ser seleccionados en un orden que asegure que los riesgos principales son considerados primero. **[7]** 

En la figura 1 se puede observar las diferentes fases del Proceso Unificado.

<span id="page-33-0"></span>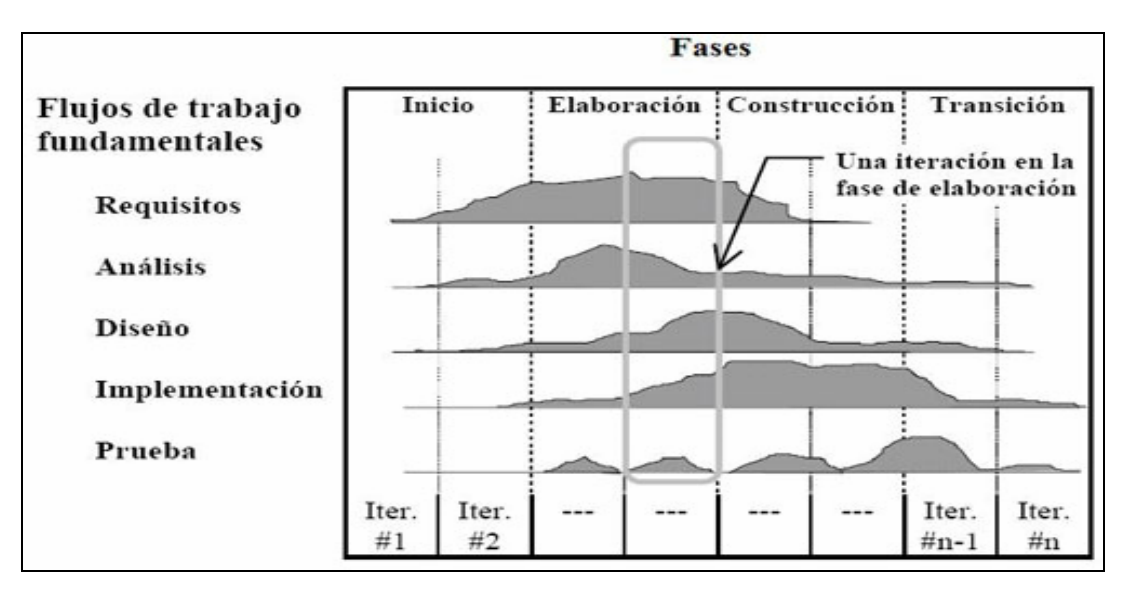

**Figura 1**. Proceso Unificado. Fases de Desarrollo.

#### **2.2.3- Lenguaje Unificado de Modelado (UML)**

UML es un lenguaje estándar que sirve para escribir los planos del software, puede utilizarse para visualizar, especificar, construir y documentar todos los artefactos que componen un sistema con gran cantidad de software. UML puede usarse para modelar desde sistemas de información hasta aplicaciones distribuidas basadas en Web, pasando por sistemas empotrados de tiempo real. UML es solamente un lenguaje por lo que es sólo una parte de un método de desarrollo software, es independiente del proceso aunque para que sea óptimo debe usarse en un proceso dirigido por casos de uso, centrado en la arquitectura, iterativo e incremental.

UML es un lenguaje porque proporciona un vocabulario y las reglas para utilizarlo, además es un lenguaje de modelado lo que significa que el vocabulario y las reglas se utilizan para la representación conceptual y física del sistema.

UML es un lenguaje que ayuda a interpretar grandes sistemas mediante gráficos o mediante texto obteniendo modelos explícitos que <span id="page-34-0"></span>ayudan a la comunicación durante el desarrollo ya que al ser estándar, los modelos podrán ser interpretados por personas que no participaron en su diseño sin ninguna ambigüedad.

Debido a su estandarización y su definición completa, y aunque no sea un lenguaje de programación, UML se puede conectar de manera directa a lenguajes de programación como Java, C++ o Visual Basic, esta correspondencia permite lo que se denomina como ingeniería directa (obtener el código fuente partiendo de los modelos) pero además es posible reconstruir un modelo en UML partiendo de la implementación, o sea, la ingeniería inversa. **[4]**

#### **2.2.4- Dreamweaver 8**

Macromedia Dreamweaver 8 es un editor HTML profesional para diseñar, codificar y desarrollar sitios, páginas y aplicaciones Web. Tanto si se desea controlar manualmente el código HTML como si se prefiere trabajar en un entorno de edición visual.

Incluye numerosas herramientas y funciones de edición de código: Referencias HTML, CSS y JavaScript en el panel Código, un depurador JavaScript y editores de código (la vista de código y el inspector de código) que permiten editar directamente JavaScript, XML y otros documentos de texto en Dreamweaver 8. La tecnología Roundtrip HTML de Macromedia permite importar documentos HTML sin tener que cambiar el formato del código **[10]**

#### **2.2.5- Macromedia Flash [11]**

Macromedia Flash Professional 8 es una herramienta que proporciona todo lo necesario para crear y publicar complejas aplicaciones de grandes prestaciones y contenido Web. Tanto si se diseña gráficos con movimiento como si crea aplicaciones gestionadas por datos, Flash tiene las herramientas precisas para producir excelentes resultados y ofrecer al usuario la posibilidad de utilizar los productos en distintas plataformas y dispositivos.

Es una herramienta de edición con la que se pueden crear presentaciones, aplicaciones y otro tipo de contenido que permite la interacción del usuario. Los proyectos de Flash pueden abarcar desde simples animaciones hasta contenido de vídeo, presentaciones complejas, aplicaciones y cualquier otra utilidad relacionada. En general, los fragmentos independientes de contenido creados con Flash se denominan *aplicaciones*, aunque se trate solamente de una animación básica. Se pueden crear aplicaciones de Flash con una amplia variedad de contenido multimedia que incluye imágenes, sonido, vídeo y efectos especiales.

Dado el tamaño tan pequeño de sus archivos, Flash resulta especialmente ideal para crear contenido que se facilite a través de Internet, para ello, utiliza en gran medida *gráficos vectoriales.*

Para crear una aplicación en Flash, se crean gráficos con las herramientas de dibujo y se importan elementos multimedia adicionales al documento de Flash. A continuación, se determina cómo y cuándo se utilizarán cada uno de esos elementos para crear la aplicación que se tiene en mente.

Cuando se edita contenido en Flash, se trabaja en un archivo de documento de Flash. Estos documentos tienen la extensión de archivo .fla (FLA).
### **2.2.6- Aplicaciones que se pueden crear con Flash**

Gracias al amplio número de funciones de Flash, se pueden crear multitud de tipos de aplicaciones. A continuación se citan algunos ejemplos de los tipos de aplicaciones que se pueden generar con Flash:

 *Animaciones* Incluyen anuncios publicitarios, tarjetas de felicitación en línea, dibujos animados, etc. Muchos otros tipos de aplicaciones de Flash también incluyen elementos de animación.

 *Juegos* Numerosos juegos se crean con Flash. Los juegos normalmente combinan las capacidades de animación de Flash con las capacidades lógicas de ActionScript.

 *Interfaces de usuario* Un gran número de diseñadores de sitios Web utilizan Flash para diseñar interfaces de usuario. Estas interfaces incluyen tanto sencillas barras de navegación como diseños mucho más complejos.

*Áreas de mensajes flexibles* Se trata de áreas de las páginas Web que utilizan los diseñadores para mostrar información que puede variar con el tiempo. El área de mensajes flexible (FMA, Flexible Messaging Area) del sitio Web de un restaurante podría mostrar información sobre las especialidades del menú del día.

*Aplicaciones dinámicas de Internet* Incluyen un amplio abanico de aplicaciones que proporcionan una elaborada interfaz de usuario para mostrar y manipular datos almacenados de forma remota a través de Internet. Una aplicación dinámica de Internet podría ser una aplicación de calendario, una aplicación de búsqueda de precios, un catálogo de compra, una aplicación de educación y pruebas, o bien cualquier otra aplicación que presente datos remotos con una completa interfaz desde el punto de vista gráfico.

#### **2.2.7- ActionScript**

ActionScript es el código que permite añadir interactividad a los elementos multimedia del documento. Por ejemplo, se puede añadir código para que un botón muestre una nueva imagen cuando el usuario haga clic en el mismo. También se puede utilizar para añadir lógica a las aplicaciones. Gracias a la lógica, la aplicación se comporta de distintas formas dependiendo de las acciones del usuario u otras condiciones. Flash incluye dos versiones de ActionScript, cada una adaptada a las necesidades específicas del editor. Flash incluye muchas funciones que la convierten en una herramienta con numerosas prestaciones. Entre dichas funciones destacan la posibilidad de arrastrar y soltar componentes de la interfaz de usuario creados previamente, comportamientos integrados que permiten añadir código ActionScript al documento y varios efectos especiales que pueden incorporarse a los objetos multimedia.

#### **2.2.8- Macromedia Coldfusion MX7 [5]**

En vista de que no existen trabajos de grado previos realizados en la Universidad de Oriente con este lenguaje de programación, se extenderá el marco teórico en este punto.

Macromedia Coldfusion MX7 es un entorno de scripts de servidor que permite crear sólidos sitios y aplicaciones para Internet. ColdFusion MX no necesita que se cree código en lenguajes de programación tradicionales (por ejemplo, C/C++, Java y XML), aunque es compatible con ellos.

Es una herramienta que corre en forma concurrente con la mayoría de los servidores web de Windows, Linux y Solaris (también en servidores web

personales en Windows 98 y puede ser usado para intranets). El servidor de aplicaciones web de ColdFusion trabaja con el servidor HTTP para procesar peticiones de páginas web. Cada vez que se solicita una página de ColdFusion, el servidor de aplicaciones ColdFusion ejecuta el script o programa contenido en la página.

Posee un lenguaje de programación intuitivo, basado en tags, rico en herramientas visuales y un servidor de aplicaciones web probadamente confiable, para entregar la manera de desarrollar poderosas aplicaciones Web.

Macromedia ColdFusion MX7 consta de los siguientes componentes principales:

• ColdFusion MX Server

ColdFusion Markup Language (CFML) y ActionScript de servidor

ColdFusion Administrator

#### **2.2.9- Coldfusion MX Server**

ColdFusion MX Server es un programa de software de servidor que reside en el mismo equipo que el software de servidor Web. Es el programa que analiza (lee e interpreta) y procesa las instrucciones que se suministran. Estas instrucciones se pasan a ColdFusion mediante páginas ColdFusion, que utilizan la extensión de archivo .cfm o .cfc. Una página ColdFusion es similar a una página HTML, pero contiene etiquetas especiales que indican al servidor ColdFusion que realice operaciones específicas. Se podría decir que en el corazón de cada aplicación de ColdFusion hay un servidor ColdFusion, el cual, combina una arquitectura abierta y extensible que se integra fácilmente con sistemas existentes, así como también con aplicaciones builtin y servicios de infraestructura que ayudan a presentar la información de manera elegante y lograr un alto nivel de desempeño y confiabilidad.

### **2.2.10- Coldfusion Markup Language**

ColdFusion Markup Language (CFML) es un lenguaje basado en etiquetas, similar a HTML, que utiliza etiquetas y funciones especiales para interactuar con recursos de servidor y generar páginas dinámicamente. Con CFML se pueden mejorar los archivos HTML estándar con comandos de base de datos, operadores condicionales y funciones de formato de alto nivel, y producir aplicaciones fáciles de mantener.

CFML es similar a HTML: incluye etiquetas de inicio y final, y cada etiqueta está delimitada por paréntesis angulares. Todas las etiquetas finales van precedidas por una barra inclinada (/), y todos los nombres de etiqueta van precedidos por cf. He aquí un ejemplo:

### <cfnombreetiquetainicio> </cfnombreetiquetafin>

Es un lenguaje de programación, puede crear y modificar variables igual que en otros lenguajes de programación que son familiares. Posee controles de flujo de programas, como IF, Switch Case, Loop, etc. Tiene muchas funciones built-in para realizar tareas más complicadas como averiguar qué día caerá el 3 de Agosto del 2007

### "DayOfWeekAsString(DayOfWeek('2007/08/03'))"

No es un lenguaje de bases de datos, pero interactúa de manera simple con bases de datos (Sybase, Oracle, MySQL,SQL, o Access). Usando SQL estándar, las páginas y aplicaciones web pueden recuperar, guardar, formatear y presentar información dinámicamente.

Muchas de las funciones poderosas de ColdFusion, como leer y escribir en discos duros del servidor, son basadas en tags. Así como el tag <Table> puede tener argumentos como 'width' o 'align', el tag <CFFILE> tiene argumentos que especifican

'action=read/write/copy/delete', path=' etc.

Fue diseñado para desarrollar sitios complejos y de alto tráfico. A veces, el problema más grande para un diseñador web es que su sitio se vuelve popular. ColdFusion está diseñado para correr en máquinas multiprocesador, y permite construir sitios que pueden correr en clusters de servidores.

Es un lenguaje Server-side. A diferencia de JavaScript y Applets Java, que corren en el cliente o en browsers, ColdFusion corre en el servidor web, esto significa que los scripts escritos en ColdFusion correrán de la misma manera en cualquier browser.

### **2.2.11- Creación de aplicaciones Coldfusion con CFML**

Las aplicaciones ColdFusion se crean como una serie de páginas que utilizan CFML. Los desarrolladores pueden extender este lenguaje mediante la creación de etiquetas propias personalizadas o funciones definidas por el usuario (UDF), o mediante la integración de componentes COM, C++ y Java (tales como bibliotecas de etiquetas JSP).

### **2.2.12- Interacción de Coldfusion con Orígenes de Datos**

Las aplicaciones ColdFusion pueden interactuar con cualquier base de datos compatible con un controlador basado en la tecnología JDBC. Un controlador basado en la tecnología JDBC utiliza un lenguaje de programación de aplicaciones (API) para ejecutar instrucciones SQL sobre

bases de datos en la mayor parte de las plataformas. Sin embargo, ColdFusion no está limitado a los orígenes de datos JDBC. También puede interactuar con orígenes de datos ODBC (Open Database Connectivity) mediante ODBC Socket, un controlador que interactúa con un controlador ODBC existente.

#### **2.2.13- Gráficos Vectoriales**

Este tipo de gráfico representan las imágenes mediante líneas y curvas, denominadas vectores, que incluyen información de color y posición, requieren mucha menos memoria y espacio de almacenamiento que las imágenes de mapa de bits, ya que se representan mediante fórmulas matemáticas en lugar de grandes conjuntos de datos. Las imágenes de mapa de bits son de un tamaño superior porque cada píxel requiere un fragmento de datos independiente que lo represente.

Cuando se edita una imagen vectorial, se modifican las propiedades de las líneas y curvas que describen su forma. Las imágenes vectoriales son independientes de la resolución, lo que significa que es posible desplazar, cambiar el tamaño, alterar la forma y modificar el color de una imagen vectorial, así como visualizarla en dispositivos de salida de diferente resolución, sin que cambie la calidad de su aspecto. **[6]** 

### **2.2.14- Fireworks**

Macromedia Fireworks 8 es una aplicación para el diseño de elementos gráficos que van a utilizarse en la Web. Permite crear y editar imágenes de mapa de bits y vectoriales, diseñar efectos Web, como rollovers y menús emergentes, recortar y optimizar elementos gráficos para reducir su tamaño de archivo y automatizar tareas repetitivas para ahorrar tiempo. **[13]** 

### **2.2.15- Una Página Estática [12]**

Es una página Web que el servidor de aplicaciones no modifica antes de enviarla a un navegador.

### **2.2.16- Un Servidor Web**

Es un software que suministra páginas Web en respuesta a las peticiones de los navegadores Web. La petición de una página se genera cuando un visitante hace clic en un vínculo de una página Web en el navegador, elige un marcador en el navegador o introduce una URL en el cuadro de texto Dirección del navegador.

Entre los servidores Web más utilizados se encuentran Microsoft Internet Information Server, Microsoft Personal Web Server, Apache HTTP Server, Netscape Enterprise Server y Sun ONE Web Server.

### **2.2.17- Procesamiento de Páginas Web Estáticas**

Un sitio Web estático consta de un conjunto de páginas y de archivos HTML relacionados alojados en un equipo que ejecuta un servidor Web.

El contenido final de una página Web estática lo determina el diseñador de la página y no cambia cuando se solicita la página. A continuación se incluye un ejemplo:

<html>

<head>

<title>Trio Motors Information Page</title>

</head>

<body>

<h1>About Trio Motors</h1>

<p>Trio Motors is a leading automobile manufacturer.</p>

</body>

</html>

El diseñador escribe todas y cada una de las líneas de código HTML de la página antes de colocarla en el servidor. El código HTML no cambia una vez colocado en el servidor y por ello, este tipo de páginas se denomina página estática.

Cuando el servidor Web recibe una petición de una página estática, el servidor lee la solicitud, localiza la página y la envía al navegador solicitante, como se muestra en la figura 2.

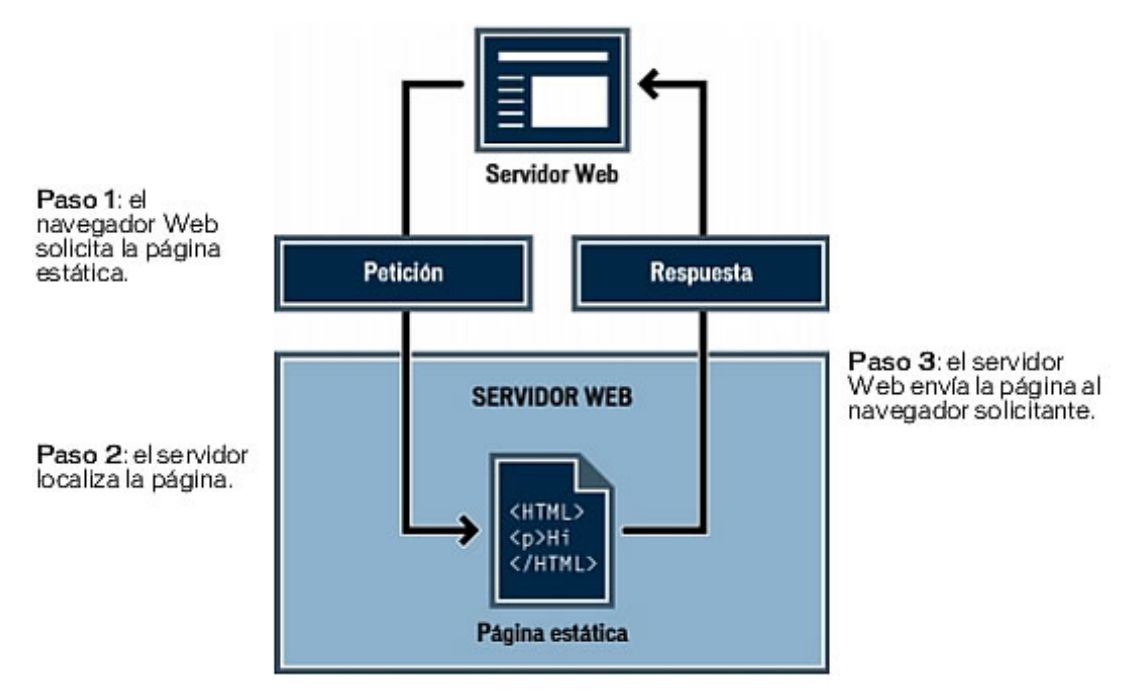

**Figura 2.** Procesamiento de Paginas Estáticas. [12]

# **2.2.18- Aplicaciones Web**

Una aplicación Web es un sitio Web que contiene páginas con contenido sin determinar, parcialmente o en su totalidad. El contenido final de una página se determina sólo cuando el usuario solicita una página del servidor Web. Dado que el contenido final de la página varía de una petición a otra en función de las acciones del visitante, este tipo de página se denomina página dinámica.

# **2.2.19- Usos Comunes de las Aplicaciones Web**

Las aplicaciones Web pueden tener numerosos usos tanto para los visitantes como para los ingenieros de desarrollo, entre otros:

• Permitir a los usuarios localizar información de forma rápida y sencilla en un sitio Web en el que se almacena gran cantidad de contenido. Este tipo de aplicación Web ofrece a los visitantes la posibilidad de buscar contenido, organizarlo y navegar por él de la manera que estimen oportuna. Algunos ejemplos son: las intranets de las empresas, Microsoft MSDN (www.msdn.microsoft.com) y Amazon.com (www.amazon.com).

Recoger, guardar y analizar datos suministrados por los visitantes de los sitios. En el pasado, los datos introducidos en los formularios HTML se enviaban como mensajes de correo electrónico a los empleados o a aplicaciones CGI para su procesamiento. Una aplicación Web permite guardar datos de formularios directamente en una base de datos, además de extraer datos y crear informes basados en la Web para su análisis. Ejemplos de ello son las páginas de los bancos en línea, las páginas de tiendas en línea, las encuestas y los formularios con datos suministrados por el usuario.

Actualizar sitios Web cuyo contenido cambia constantemente. Una aplicación Web evita al diseñador Web tener que actualizar continuamente el código HTML del sitio. Los proveedores de contenido, como los editores de noticias, proporcionan el contenido a la aplicación Web y ésta actualiza el sitio automáticamente. Entre los ejemplos figuran Economist (www.economist.com) y CNN [\(www.cnn.com](http://www.cnn.com/)).

### **2.2.20- Servidor de Aplicaciones**

Un servidor de aplicaciones es un software que ayuda al servidor Web a procesar las páginas que contienen scripts o etiquetas del lado del servidor. Cuando se solicita al servidor una página de este tipo, el servidor Web pasa la página al servidor de aplicaciones para su procesamiento antes de enviarla al navegador.

Entre los servidores de aplicaciones más habituales se encuentran Macromedia ColdFusion, Macromedia JRun Server, Microsoft .NET Framework, IBM WebSphere y Apache Tomcat.

### **2.2.21- Tecnología de Servidor**

Es la tecnología que utiliza un servidor de aplicaciones para modificar páginas dinámicas en tiempo de ejecución.

El entorno de desarrollo de Dreamweaver admite entre otras las siguientes tecnologías de servidor:

• Macromedia ColdFusion

Microsoft ASP.NET

Microsoft Active Server Pages (ASP)

Sun Java Server Pages (JSP)

PHP: Hypertext Preprocessor (PHP)

### **2.2.22- Variables de Sesión**

Las variables de sesión permiten almacenar y mostrar información mantenida durante la visita (o sesión) de un usuario. El servidor crea un objeto de sesión diferente para cada usuario y lo mantiene durante un período de tiempo establecido o hasta que se pone fin al objeto explícitamente.

Dado que las variables de sesión duran toda la sesión y se conservan cuando el usuario se desplaza de una página a otra dentro del sitio Web, resultan idóneas para almacenar las preferencias del usuario. Las variables de sesión se pueden utilizar para insertar un valor en el código HTML de la página, asignar un valor a una variable local o suministrar un valor para evaluar una expresión condicional.

#### **2.2.23- Páginas Dinámicas**

Es una página Web personalizada por el servidor de aplicaciones antes de que la página se envíe a un navegador. La creación de una página dinámica implica, en primer lugar, escribir el código HTML y, después, añadir los scripts o etiquetas del lado del servidor al código HTML para crear la página dinámica. Al visualizar el código resultante, el lenguaje aparece incrustado en el código HTML de la página. Por esta razón, estos lenguajes se conocen como lenguajes de programación incrustados en HTML.

### **2.2.24- Procesamiento de Páginas Dinámicas**

Cuando un servidor Web recibe una petición para mostrar una página Web estática, el servidor la envía directamente al navegador que la solicita. Cuando el servidor Web recibe una petición para mostrar una página dinámica, sin embargo, reacciona de distinta forma: transfiere la página a un software especial encargado de finalizar la página. Este software especial se denomina servidor de aplicaciones.

El servidor de aplicaciones lee el código de la página, finaliza la página en función de las instrucciones del código y elimina el código de la página.

El resultado es una página estática que el servidor de aplicaciones devuelve al servidor Web, que a su vez la envía al navegador solicitante. Lo único que el navegador recibe cuando llega la página es código HTML puro. Este proceso puede observarse la figura 3.

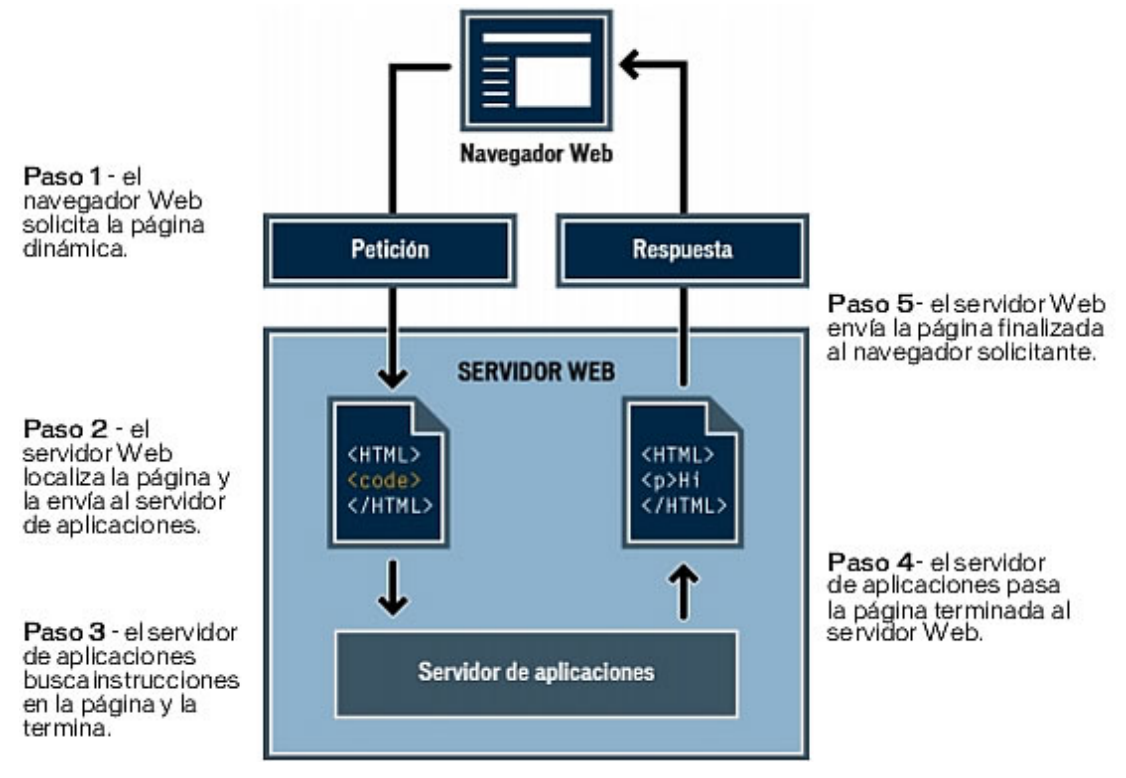

**Figura 3.** Procesamiento de Paginas Dinámicas. [12]

### **2.2.25- Acceso a una Base de Datos**

Un servidor de aplicaciones permite trabajar con recursos del lado del servidor, como las bases de datos. Por ejemplo, una página dinámica puede indicar al servidor de aplicaciones que extraiga datos de una base de datos y los inserte en el código HTML de la página.

La instrucción para extraer datos de una base de datos recibe el nombre de consulta de base de datos. Una consulta consta de criterios de búsqueda expresados en un lenguaje de base de datos denominado SQL (Structured Query Language, lenguaje de consulta estructurado). La consulta SQL se escribe en los scripts o etiquetas del lado del servidor de la página.

Un servidor de aplicaciones no se puede comunicar directamente con una base de datos porque el formato de esta última impide que se descifren

los datos, de una forma bastante similar a cuando un documento de Microsoft Word no puede descifrarse al abrirlo con el Bloc de Notas o BBEdit. El servidor de aplicaciones sólo se puede comunicar con la base de datos a través de un controlador que actúe de intermediario con la base de datos: el software actúa entonces como un intérprete entre el servidor de aplicaciones y la base de datos.

Una vez que el controlador establece la comunicación, la consulta se ejecuta en la base de datos y se crea un juego de registros. Un juego de registros es un conjunto de datos extraídos de una o varias tablas de una base de datos. El juego de registros se devuelve al servidor de aplicaciones, que emplea los datos para completar la página.

 A continuación se ofrece una consulta de base de datos sencilla escrita en SQL:

SELECT lastname, firstname, fitpoints

FROM employees

Esta instrucción crea un juego de registros de tres columnas y lo completa con filas que contienen el apellido, el nombre y los puntos de forma física de todos los empleados de la base de datos.

En la figura 4 se ofrece una ilustración del proceso de consulta de base de datos y de devolución de los datos al navegador.

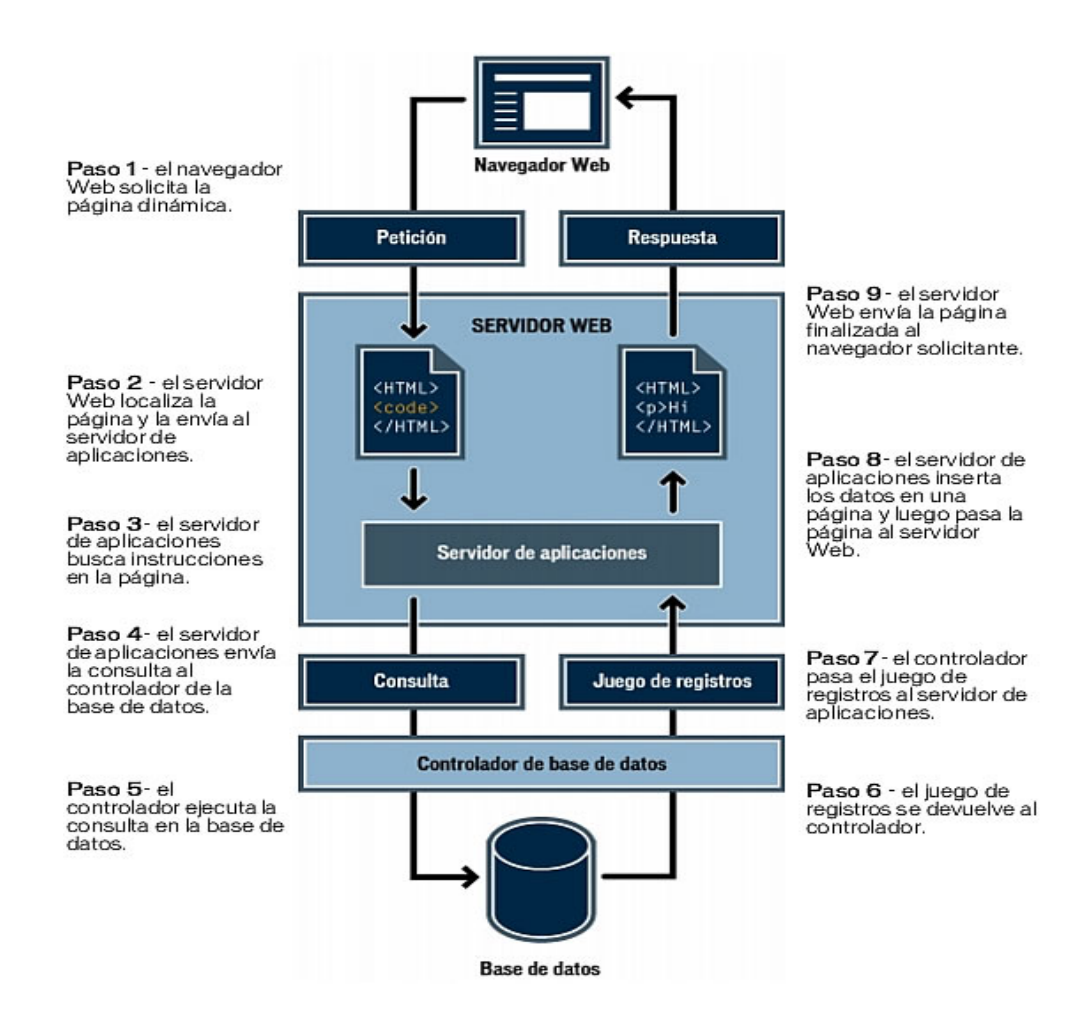

**Figura 4.** Acceso a una Base de Datos. [12]

Se puede utilizar prácticamente cualquier base de datos con una aplicación Web, siempre y cuando se haya instalado el controlador de base de datos correcto en el servidor.

### **2.2.26- Controlador de Base de Datos**

Un controlador de base de datos es un software que actúa como intérprete entre una aplicación Web y una base de datos. Los datos de una base de datos se almacenan en un formato propio de dicha base de datos.

Un controlador de base de datos permite a la aplicación Web leer y manipular datos que, de otro modo, resultarían indescifrables.

### **2.2.27- Sistema de Administración de Base de Datos**

Un sistema de administración de base de datos (DBMS o sistema de base de datos) es un software que se utiliza para crear y manipular bases de datos. Entre los sistemas de bases de datos más habituales figuran Microsoft Access, Oracle y MySQL.

## **2.2.28- Consulta de Base de Datos**

Es la operación mediante la cual se extrae un juego de registros de una base de datos. Una consulta consta de criterios de búsqueda expresados en un lenguaje de base de datos denominado SQL. Por ejemplo, la consulta puede especificar que sólo se incluyan determinadas columnas o determinados registros en el juego de registros.

#### **2.2.29- Juego de Registros**

Es un conjunto de datos extraídos de una o varias tablas de una base de datos.

# **CAPITULO III:**

# **FASE DE INICIO**

### **3.1- INTRODUCCIÓN**

El objetivo global de la fase de inicio es la de obtener la base sobre la cual se desarrollará el sistema, esto determinará los limitantes y problemas existentes del negocio donde se implementará, así como la dinámica y estructura del mismo, identificando los diferentes procesos existentes, roles y responsabilidades de cada uno de los actores, todo esto permite establecer la viabilidad del sistema a desarrollar.

 Podría decirse que es la parte decisiva para el éxito del sistema y punto clave para el entendimiento real de las directrices del cliente previniendo futuras malas interpretaciones y un posterior retroceso al inicio o al fracaso del proyecto.

 Su meta principal es lograr el consenso de todos los involucrados acerca de los objetivos del ciclo de vida del proyecto. Es muy importante especialmente en proyectos nuevos en que existen riesgos significativos en el negocio o la implementación de los requisitos, y deben ser solucionados para que el proyecto proceda.

 Para obtener la información necesaria para el desarrollo del proyecto se hicieron una serie de observaciones en los diferentes procesos involucrados en el suministro de servicio de garantía de los productos

defectuosos, del mismo modo se realizaron entrevistas entre los directivos, personal técnico y consumidores.

La figura 3.1 muestra las fases del proceso unificado, donde se muestran los diferentes ciclos y fases por las que transitará el sistema para su total desarrollo.

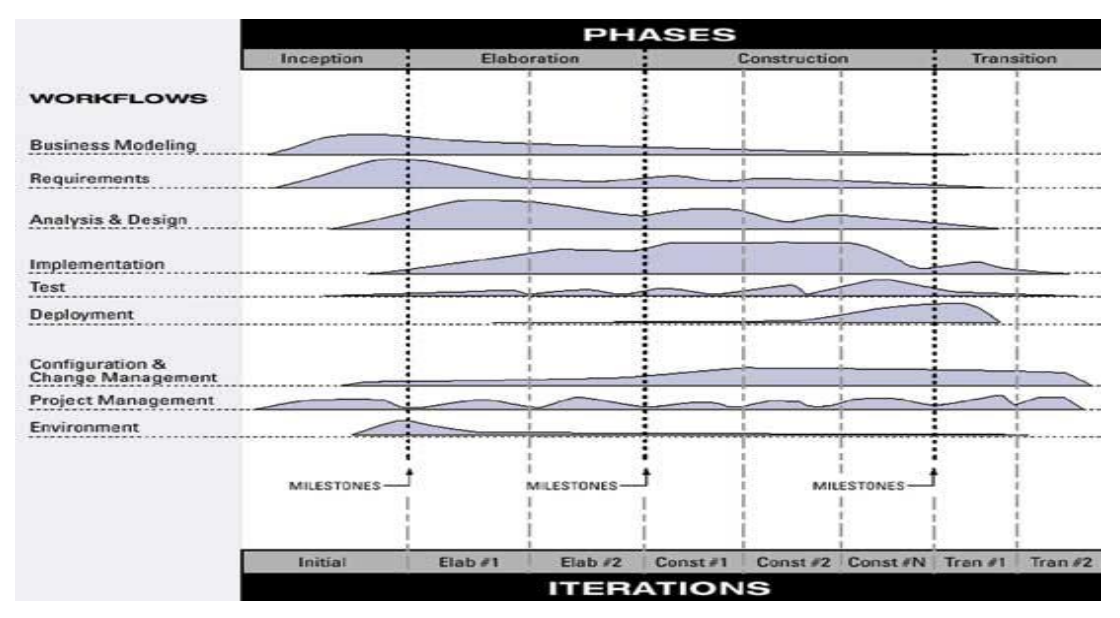

**Figura 3.1** Fases del Proceso Unificado.

# **3.2- CAPTURA DE REQUISITOS**

### **3.2.1- Contexto del Sistema**

La recolección de los datos se basó, inicialmente, en la observación directa de la situación, lo que permitió tener una descripción real y de primera mano, haciendo posible clasificar las diferentes actividades y los actores, así como los roles que cada uno de ellos ejecuta dentro del contexto laboral.

Posteriormente se procedió a la revisión bibliográfica en el cual se consultó y recolectó información relevante sobre la empresa y su funcionamiento, así como también bibliografía externa para iniciar el proyecto con éxito.

Entre los estudios realizados se puede nombrar como fuente principal entrevistas directas con el personal técnico, recolectando sus inquietudes y las limitaciones del sistema actual y posibles soluciones deseadas; en el caso de los clientes, se analizaron estadísticas de encuestas vía E-mail que habían sido realizadas en casos resueltos de garantías anteriores, todo esto se discutió posteriormente con la directiva de la empresa.

### **3.2.1.1- Finalidad del Proyecto**

La finalidad de este proyecto es desarrollar un sistema bajo ambiente WEB que permita hacer seguimientos a equipos computacionales defectuosos que se encuentran en estatus de reparación y reclamo en talleres de servicio autorizados de la compañía Hp de Venezuela.

### **3.2.1.2- Beneficios del sistema RMA-WEB**

- Permitir el manejo eficiente de la información en el momento preciso.
- Evitar informaciones incompletas, distorsionadas e inconsistentes.
- Disminuir las limitaciones de distancia ya que la información podrá ser manejada desde cualquier lugar del mundo donde exista acceso a la WEB.
- Mantener un mejor inventario de partes y piezas en la casa matriz debido a que se podrán generar reportes por incidencia de falla por tipo de equipo.
- Ayudará a mantener stock de estas piezas en los talleres locales en cantidades acordes a la zona geográfica y al número de fallas proyectadas.
- Almacenar la información para permitir el uso de la misma por otros departamentos llegando inclusive a ser utilizada en procesos futuros por otras instancias que pudiesen ser creadas posteriormente en la empresa.

### **3.2.1.3- Ventajas del Sistema RMA-WEB**

Las ventajas del sistema RMA-WEB son:

- Fácil manejo para el usuario.
- Interfaz de usuario
- Compatibilidad con todos los navegadores.

### **3.2.2- Modelo de Dominio**

El análisis orientado a objetos tiene por finalidad estipular una especificación del dominio del problema y los requerimientos desde la perspectiva de la clasificación por objetos y desde el punto de vista de entender los términos empleados en el dominio. Para descomponer el dominio del problema hay que identificar los conceptos, los atributos y las asociaciones del dominio que se juzgan importantes. El resultado puede expresarse en un modelo conceptual, en el cual se muestra gráficamente en un grupo de diagramas que describen los conceptos (los objetos).

El modelo conceptual no es una descripción de los componentes del software, representan los conceptos en el dominio del problema en el mundo real.

El modelo de dominio en UML se ilustra con un grupo de diagramas de estructura estática donde no se define ninguna operación. La designación de un modelo conceptual ofrece la ventaja de subrayar fuertemente una concentración en los conceptos de dominio, no en las entidades del software.[4]

Puede mostrar:

**Conceptos** 

Asociaciones entre conceptos

Atributos de conceptos

En la figura 3.2 se muestra el modelo del dominio del sistema propuesto, en el cual se describen las clases más importantes dentro del contexto del sistema, estas clases también representan algunos entes físicos tales como Producto-Defectuoso, Servicio-Técnico, etc., que están relacionados con el sistema.

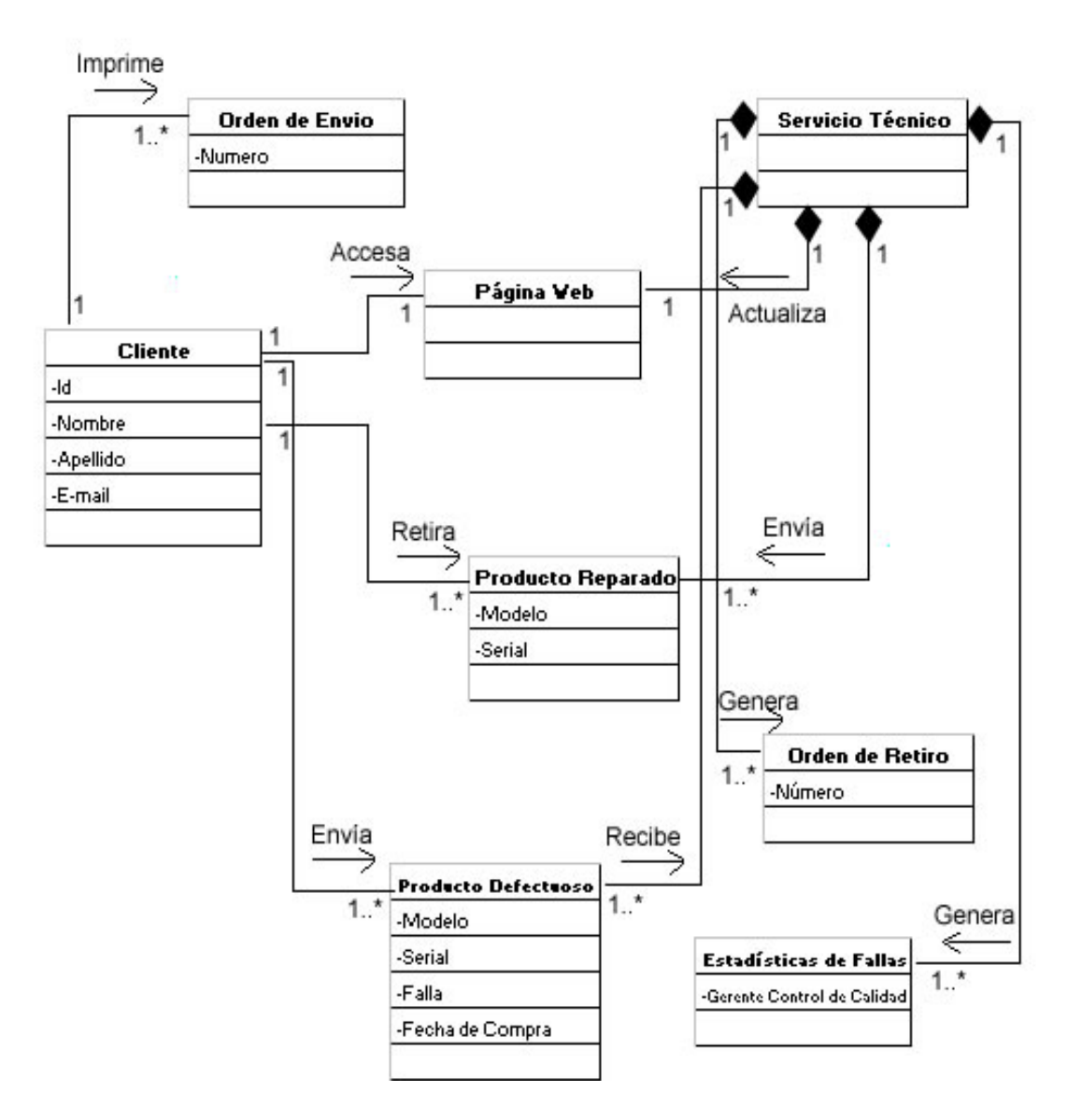

**Figura 3.2.** Modelo del Dominio del Sistema Propuesto.

# **3.2.3- Glosario de Términos**

El glosario o diccionario modelo (ver Tabla 3.1) incluye y define todos los términos que requieren explicación para mejorar la comunicación y aminorar el riesgo de malos entendidos. [4]

**Tabla 3.1** Glosario de Términos.

| <b>Término</b>                 | <b>Definiciones</b>                                                                                                    |
|--------------------------------|----------------------------------------------------------------------------------------------------|
| Garantía                       | Tiempo que otorga el fabricante al consumidor para verificar el buen funcionamiento<br>del producto adquirido.                                                                                              |
| <b>RMA</b>                     | RMA proviene del inglés Return Merchandise Authorization usado en distribuidores<br>o corporaciones, para la transacción por el retorno de un producto por defectos para<br>luego repararlo o reemplazarlo. |
| Modelo de producto             | Nomenclatura que identifica a una serie de productos.                                                                                                    |
| Serial Producto                | Nomenclatura irrepetible que identifica a un único producto y lo hace diferente a los<br>demás de su mismo modelo.                                                                                          |
| Inventario o stock             | Cantidad Física existente de algún producto                                                                                                    |
| Número de reclamo              | Número asignado a un caso de Garantía.                                                                                                    |
| Tipo de Producto               | Forma global de agrupar productos                                                                                                    |
| Orden de Envío                 | Planilla generada con número de reclamo, falla que presenta y datos de envío del<br>producto en garantía.                                                                                                   |
| Orden de Retiro                | Planilla generada para retirar el producto reparado o sustituido por garantía.                                                                                                    |
| Número de Factura<br>de Compra | Número de documento de adquisición del producto en garantía.                                                                                                    |
| Servicio Técnico               | Empresa que se dedica a atender los reclamos realizados por el cliente                                                                                                    |
| Producto<br>Defectuoso         | Producto en reclamo por parte de un cliente y que presenta fallas                                                                                                    |
| Producto Reparado              | Producto previamente en reclamo y que ha sido reparado o cambiado por el servicio<br>técnico                                                                                                    |
| Cliente                        | Persona que Inicializa un Reclamo                                                                                                    |
| Control de Calidad             | Departamento encargado de llevar las estadísticas de fallas                                                                                                    |
| Administrador                  | Persona encargada de administrar el sistema RMA-WEB                                                                                                    |

### **3.2.4- Requisitos Funcionales**

Los requisitos funcionales especifican:

- Las acciones que debe ser capaz de realizar el sistema sin considerar las limitaciones físicas.
- El comportamiento de entrada y salida del sistema.

### **3.2.4.1- Identificación de Riesgos**

En el Desarrollo de un proyecto existen una serie de riesgos que pueden poner en peligro el desarrollo del mismo, estos deben ser clasificados y tratados con especial atención ya que pueden derivar en una mala implementación y por ende una pérdida de tiempo y dinero, para detectar dichos riesgos se utilizó una serie de técnicas entre las cuales se pueden citar: la observación directa de los procesos, antevistas a los actores, revisiones bibliográficas y consultas de documentos internos disponibles de la empresa, además se analizaron las limitantes físicas y lógicas de la empresa.

Una vez detectados los posibles riegos y sus niveles, fueron manejados con algunos planes de contingencia para hacer el sistema lo más estable posible.

Los posibles riesgos, sus niveles y soluciones viables se detallan la tabla 3.2.

**Tabla 3.2** Posibles Riesgos, Niveles y Soluciones Viables

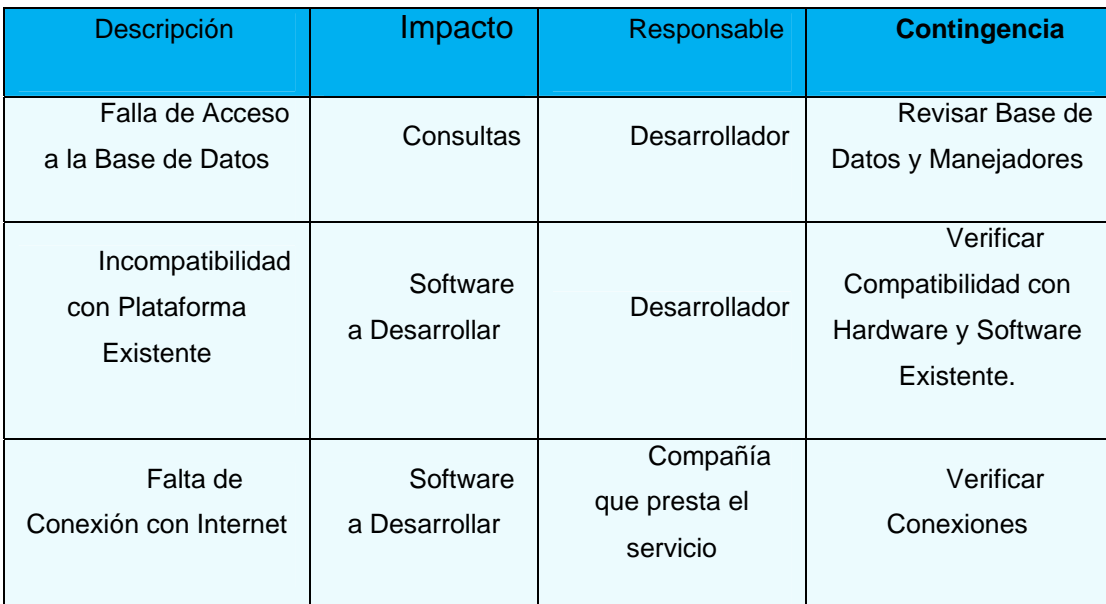

# **3.2.4.2- Identificación de los Actores**

Un actor es una entidad externa al sistema que interacciona con el mismo, participando (y normalmente iniciando) en un caso de uso. Los actores pueden ser gente real (por ejemplo, usuarios del sistema), otros ordenadores o eventos externos.

Los actores no representan a personas *físicas* o a sistemas, sino su *papel*. esto significa que cuando una persona interacciones con el sistema de diferentes maneras (asumiendo diferentes papeles), estará representado por varios actores.

La tabla 3.3 muestra la descripción de los actores identificados en esta etapa, que interactúan con el sistema.

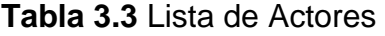

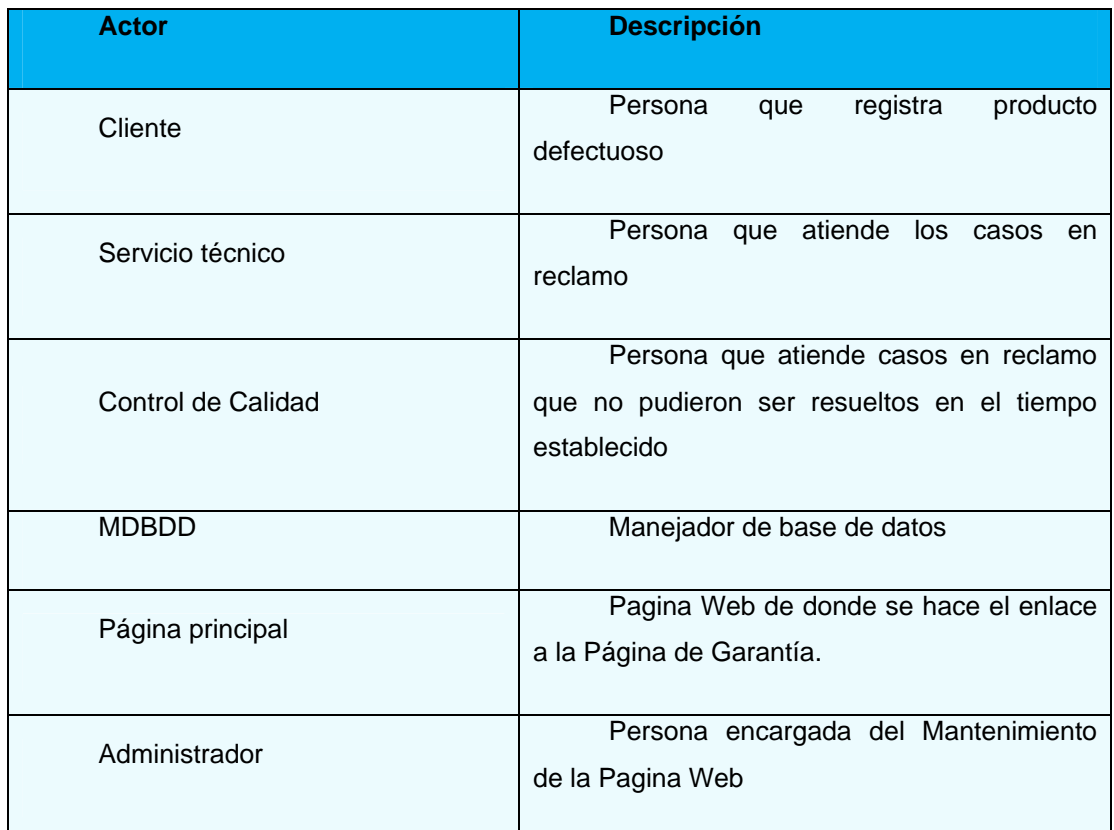

# **3.2.4.3- Identificación de Casos de Uso**

Una vez identificado los actores principales y los riegos críticos, se procede a identificar los casos de uso que servirán como medio de interacción entre estos y el sistema RMA-WEB. En la figura 3.3 se muestran los casos de usos generales necesarios para el desarrollo del sistema RMA-WEB.

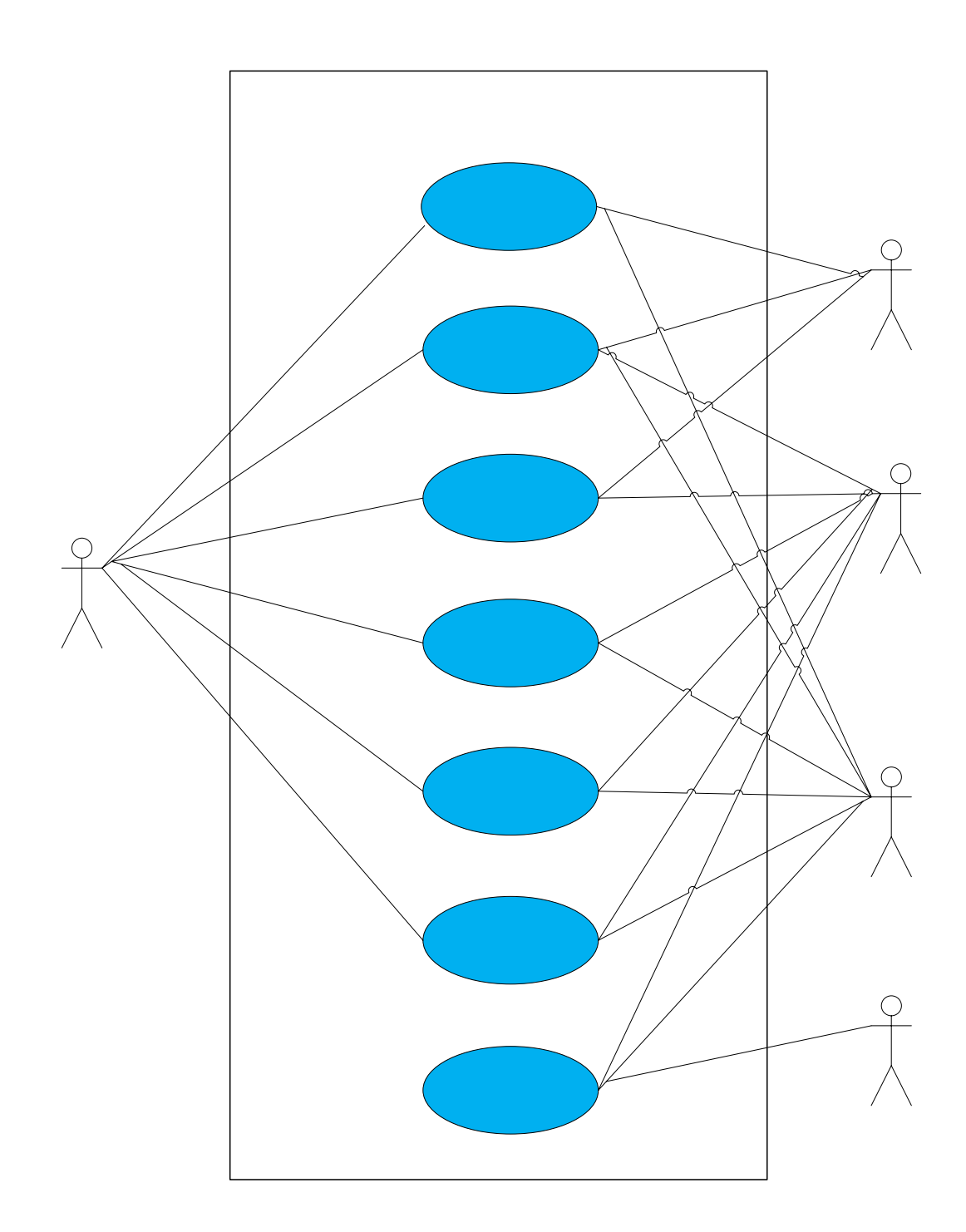

**Figura 3.3** Diagrama de contexto de casos de uso del sistema RMA-WEB

Cliente

63

El caso de uso **Acceder al sistema** fue creado para permitir al cliente personalizar su reclamo. Luego se creó el caso de uso **Inscribir Cliente** para que un cliente ingrese sus datos personales y pueda de esta manera utilizar el sistema de una manera privada. **Registrar Producto Defectuoso** es una caso de uso que necesario para el ingreso de los datos del producto en reclamo así como también la falla que presenta, una vez enviado el producto, el cliente podrá consultar el estado de su reclamo, el cual será actualizado por el servicio técnico tal como se plasma en el caso de uso **Consultar Estado de Reclamo.** El producto en reclamo es reparado o cambiado y servicio técnico **Genera una Orden de Retiro**, la cual utiliza el usuario para retirar el mismo, en caso de fallas de diseño o graves, el producto es Procesado por control de calidad para su posterior estudio y **Generación de las Estadísticas de Fallas.**

### **3.2.4.4- Casos de uso detallados**

Los casos de usos identificados para el sistema RMA-WEB se presentan en la tabla 3.4, la cual se muestra a continuación:

**Tabla 3.4.** Casos de Uso Registrar Producto Defectuoso (1/2)

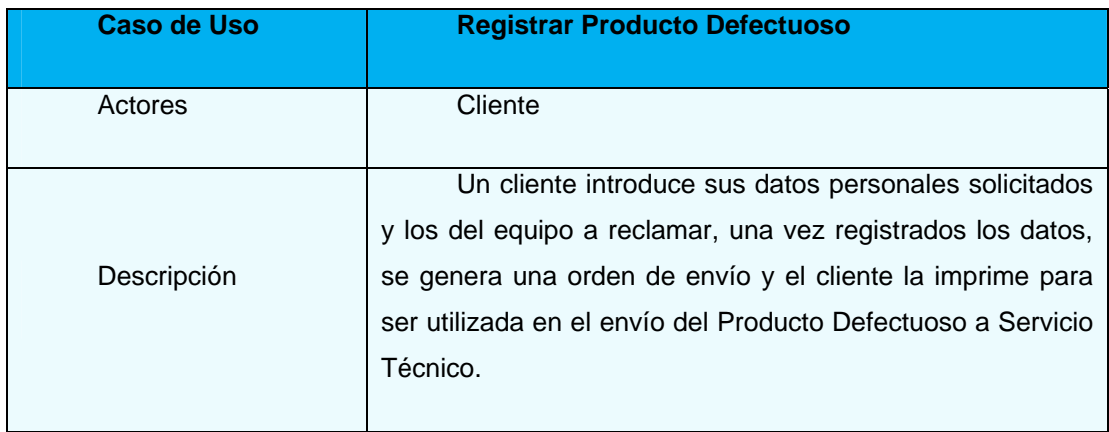

**Tabla 3.4.** Casos de Uso Registrar Producto Defectuoso (2/2)

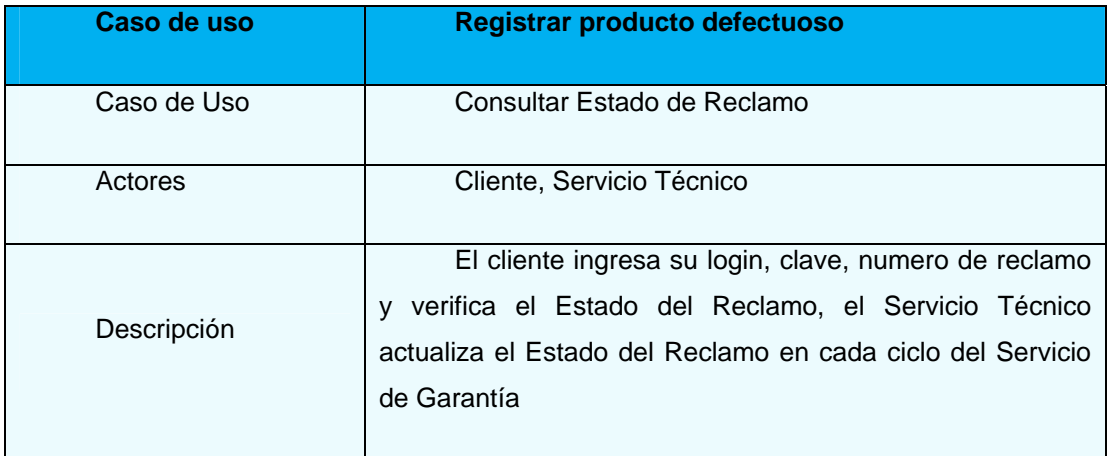

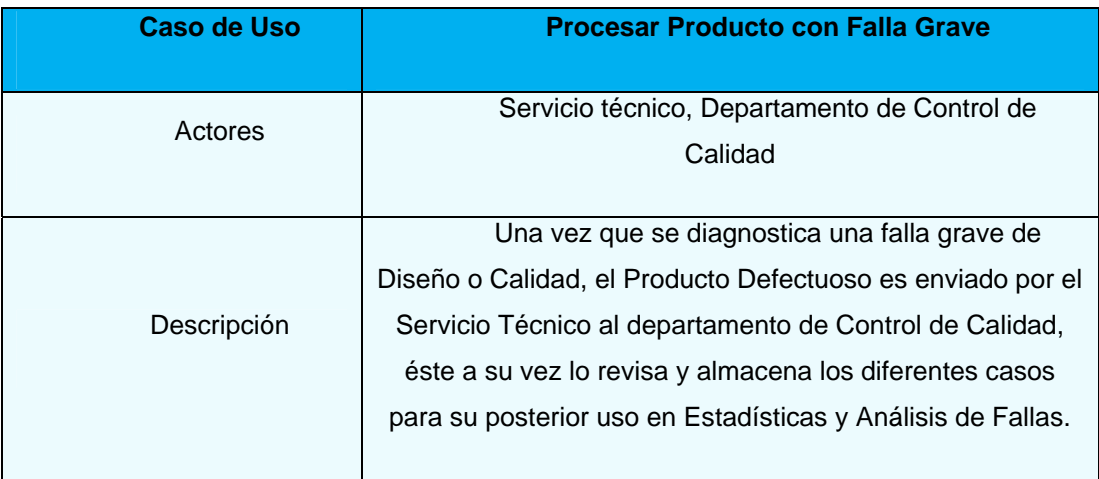

# **Tabla 3.5** Caso de Uso Procesar Producto con Falla Grave

# **3.2.4.5- Requisitos No Funcionales**

Estos requisitos representan propiedades del sistema tales como rendimiento, dependencia de la plataforma, extensibilidad, mantenibilidad, fiabilidad, así como restricciones de implementación del entorno.

En la tabla 3.6 se muestran los requisitos no funcionales y su descripción.

### **Tabla 3.6** Requisitos No Funcionales

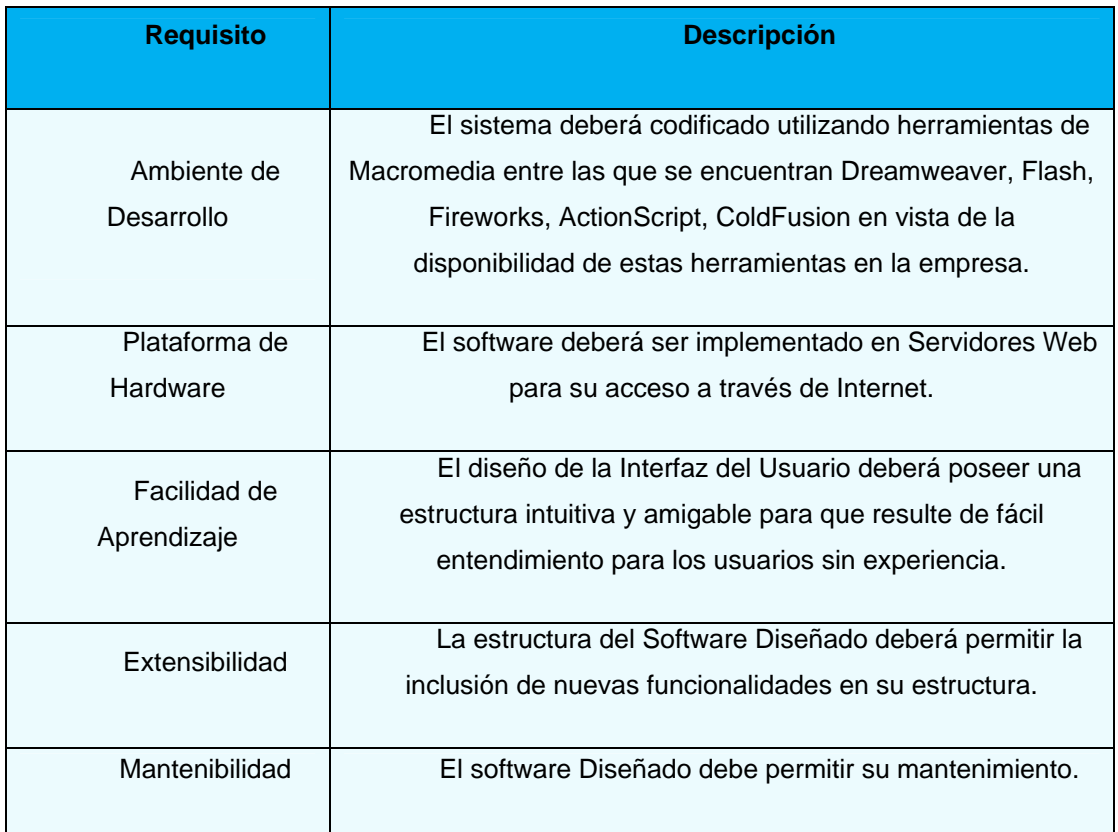

# **3.3- ANÁLISIS**

En el análisis se busca dejar en claro aspectos internos del sistema que no fueron abordados en la etapa de recopilación de requisitos, pero sin llegar a profundizar en detalles tan precisos como en las otras fases.

## **3.3.1- Análisis General**

En la fase de inicio el análisis no requiere ser exhaustivo por el contrario, se realiza solo una versión inicial del modelo de análisis que permite tener una noción, al menos general, de lo q puede ser la etapa de

diseño, no obstante hay que recordar que esta primera versión del modelo de análisis incluye a los casos de usos más importantes del sistema, los que llevarán al cumplimiento de los objetivos de esta fase, por lo que no se puede restar importancia al trabajo que se llevará a cabo en esta etapa.

El proceso unificado sustenta el análisis de un modelo de análisis a través de un leguaje un poco más formal, a pesar que no ahonda en detalles. Sin embargo, este modelo consta de tres estereotipos a saber: *clases de entidad, clases de interfaz y clases de control.* 

El UML estandariza estos estereotipos con el fin de ayudar a los desarrolladores a distinguir el ámbito de las diferentes clases. En esta etapa se busca modelar el sistema desde un punto de vista representativo de lo que va a ser la realidad, siendo lo principal esbozar un modelo de análisis.

#### **3.3.2- Diagrama de Clases de Análisis**

Mediante las clases de análisis se identifican las acciones de cada caso de uso así como las relaciones que existen entre cada uno de ellos.

Las clases de análisis se centran en el tratamiento de los requisitos funcionales, como la actividad inicial en el análisis de los casos de uso.

Durante el flujo de trabajo del análisis, los casos de usos se describen en términos de clases del producto de software. El proceso unificado tiene tres tipos de clases: Clase de Interfaz, Clase de entidad y Clase de Control.

Una clase de entidad modela información que vivirá por mucho tiempo y que es a menudo persistente. En el caso del sistema RMA-WEB las bases de datos son clases de entidad ya que la información de los clientes y productos defectuosos tiene que permanecer en el producto del software.

Una clase de interfaz modela la interacción entre el software y sus actores. Las clases de interfaz por lo general se relacionan con entrada y salida. Esto significa que se necesitan las clases de documentos impresos, así como los diferentes tipos de clases para las pantallas o interfaces graficas que permitirán al usuario ingresar y sustraer información del sistema.

Una clase de control modela cálculos y algoritmos complejos, representa coordinación, secuencia, transacciones y control de otros objetos y se usan con frecuencia para encapsular el control de un caso de uso en concreto. En el caso del Software RMA-WEB cada algoritmo para registrar un cliente o procesar un reclamo es una clase de control, expresamente, clase registrar producto defectuoso, clase consultar estado de reclamo.

En UML estas clases están representadas por figuras o estereotipos, estos estereotipos están estandarizados y se utilizan para ayudar a los desarrolladores a distinguir el ámbito de las diferentes clases. Cada uno de estos estereotipos de clase encapsula un tipo diferente de comportamiento o funcionalidad, si se quiere.

Cada estereotipo tiene su propio símbolo tal como se puede observar en la figura 3.4

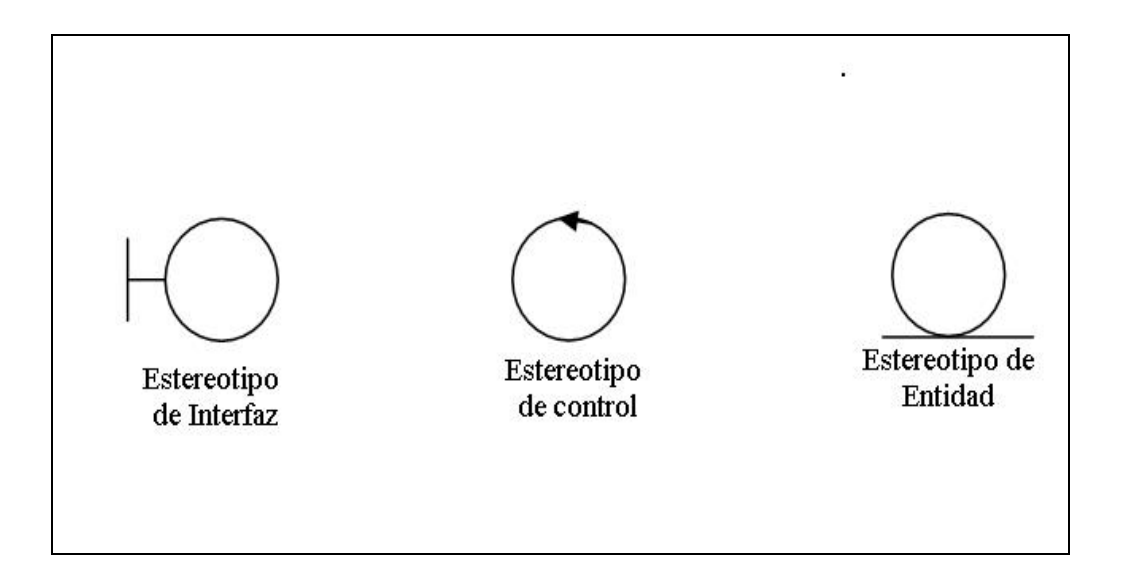

**Figura 3.4.** Estereotipos de Clases.

# **3.3.3- Diagrama de Clase del caso de uso Inscribir Cliente**

Mediante la figura 3.5 se muestra la forma en que el usuario cliente se inscribe en la página de Hp, para ello utiliza la interfaz de usuario, donde introduce una serie de datos personales y logra generar un Usuario y una Contraseña para su uso en posteriores reclamos y seguimientos de los mismos, el gestor de inscripción de cliente toma los datos y los almacena en la base de datos Clientes.

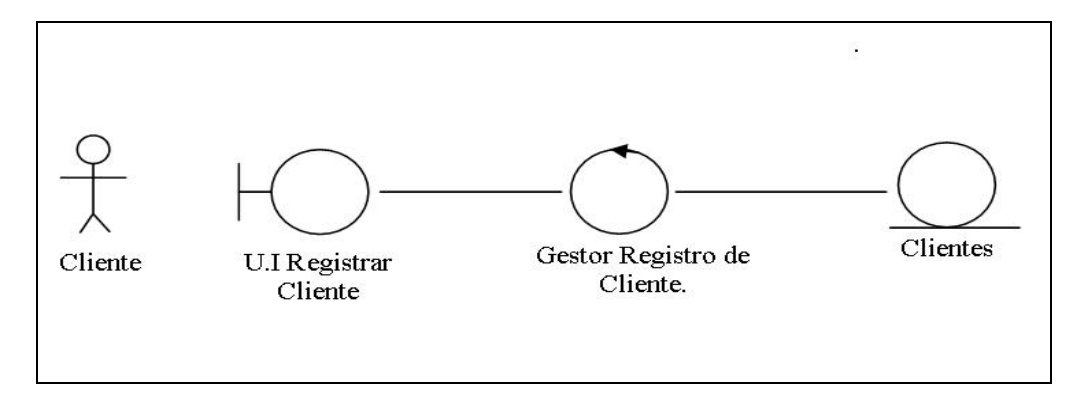

**Figura 3.5.** Diagrama de Clase de Análisis del Caso de Uso Inscribir Cliente

# **3.3.4- Diagrama de Clase de Análisis del caso de uso Registrar Producto Defectuoso**

En la figura 3.6 se muestra la forma de registro del producto defectuoso, iniciando con la interacción del actor cliente con el sistema a través de la interfaz registro de producto defectuoso mediante la introducción de la información requerida por el sistema y su posterior almacenamiento en la base de datos Productos Defectuosos.

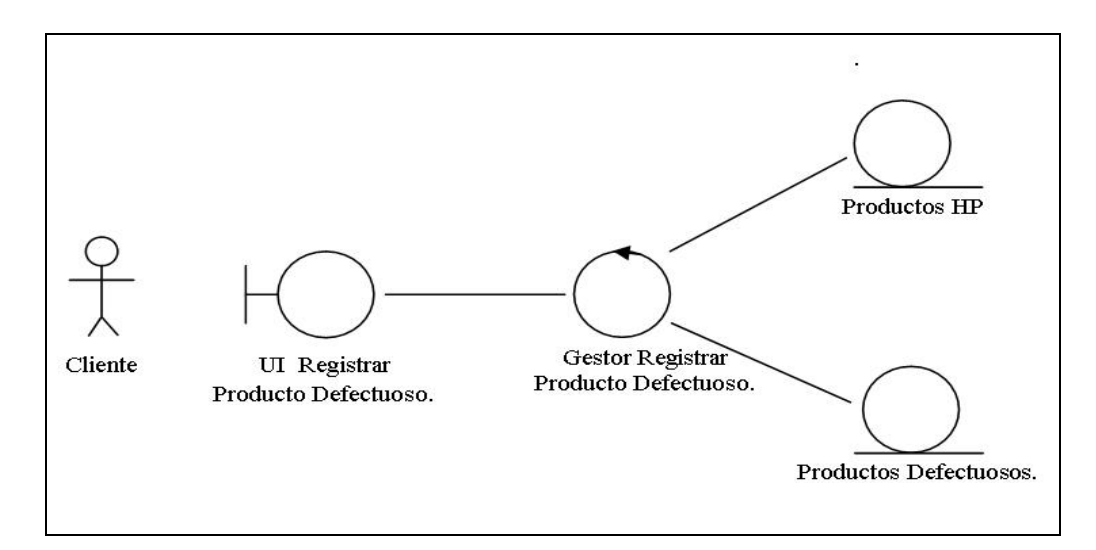

**Figura 3.6.** Diagrama de Clase de Análisis del Caso de Uso Registrar Producto Defectuoso

# **3.3.5- Diagrama de Clase de Análisis del Caso de Uso Consultar Estado de Reclamo**

Mediante la figura 3.7 muestra la forma en la que un usuario cliente puede consultar el estado del o de los reclamos sin resolver, se inicia cuando el cliente ingresa su Nickname (USUARIO) y Clave (CONTRASEÑA) de acceso al Sistema a través de la interfaz de usuario(IU), el gestor de consulta de estado de reclamo revisa la base de datos del cliente y compara su Nickname y clave, de la misma manera consulta con la base de datos de productos en reclamo para ese cliente y extrae y devuelve la información al usuario a través de la interfaz de usuario.

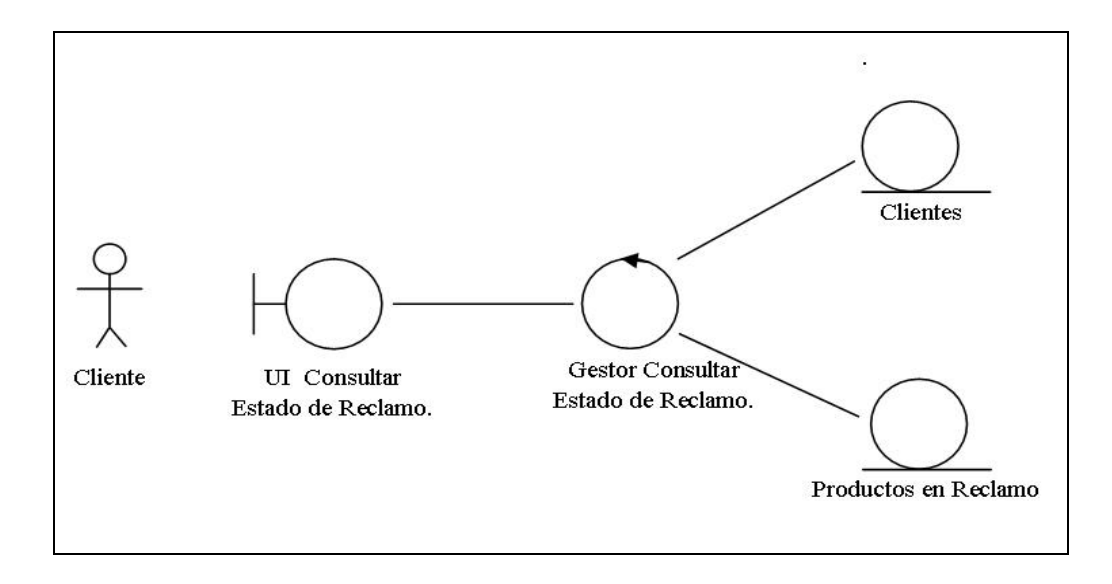

**Figura 3.7.** Diagrama de Clase de Análisis del Caso de Uso Consultar Estado de Reclamo

# **3.4- DIAGRAMA DE COLABORACIÓN**

El Diseño Orientado a Objeto tiene como fin definir las especiaciones lógicas del software que cumplan con los requisitos funcionales, basándose en la descomposición por clase de objetos. Un paso esencial de esta fase es la asignación de responsabilidades entre los objetos y mostrar cómo interactúan a través de mensajes, expresados en diagramas de colaboración. Estos presentan el flujo de mensajes entre las instancias y la invocación de métodos.
#### **3.4.1- Diagrama de Colaboración del Caso de Uso Registrar Cliente**

Mediante la figura 3.8 se puede observar las diferentes interacciones entre las clases que conforman el diagrama de colaboración del Caso de Uso Registrar Cliente, las cuales se inician mediante la introducción de información al sistema por parte del actor cliente y a través de la interfaz Registrar Cliente, esta información es enviada al gestor Registro de Cliente, éste la procesa y la registra en la base de datos Clientes. Una vez registrado sin inconvenientes el Gestor Registro de Cliente devuelve un mensaje de conformación de registro, de lo contrario enviará un mensaje de error, el usuario cliente podrá visualizar dicho mensaje a través de la interfaz Registrar Cliente.

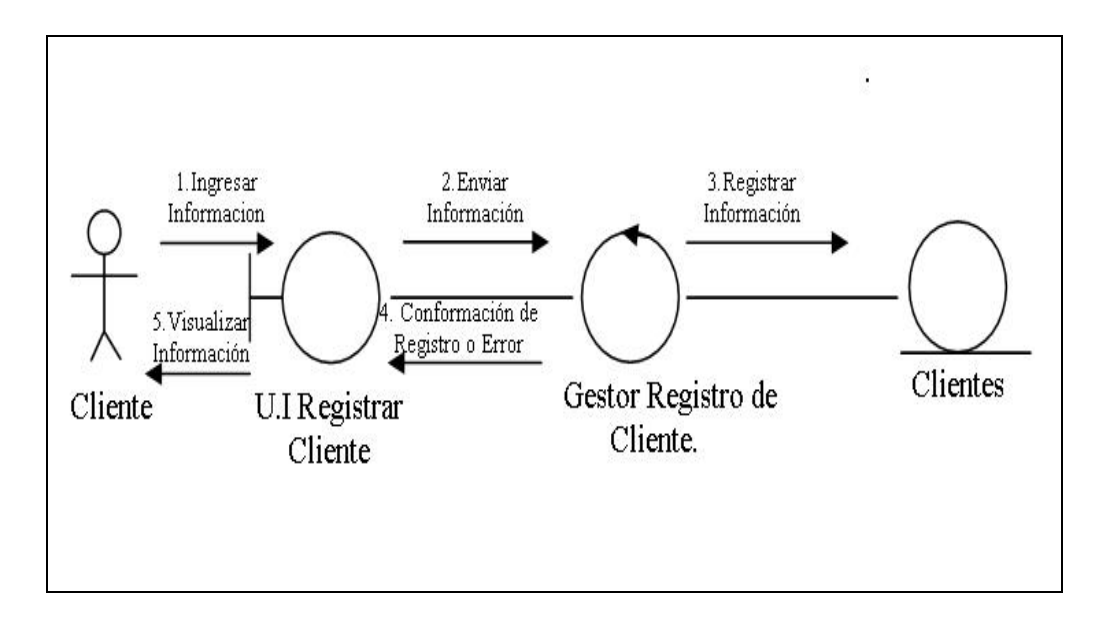

Figura 3.8 Diagrama de Colaboración del Caso de Uso Registrar Cliente.

# **3.4.2- Diagrama de Colaboración del Caso de Uso Registrar Producto Defectuoso**

En la figura 3.9 se puede observar la manera como el usuario Cliente selecciona e introduce información del producto defectuoso a través de la interfaz Registrar Producto Defectuoso, esta información es enviada al Gestor Registrar Producto Defectuoso y éste a su vez la almacena en la base de datos Productos Defectuosos y genera un número de caso asociado al reclamo, el cual se utilizará para posteriores consultas, el usuario cliente podrá visualizar esta información mediante la interfaz Registrar Producto Defectuoso.

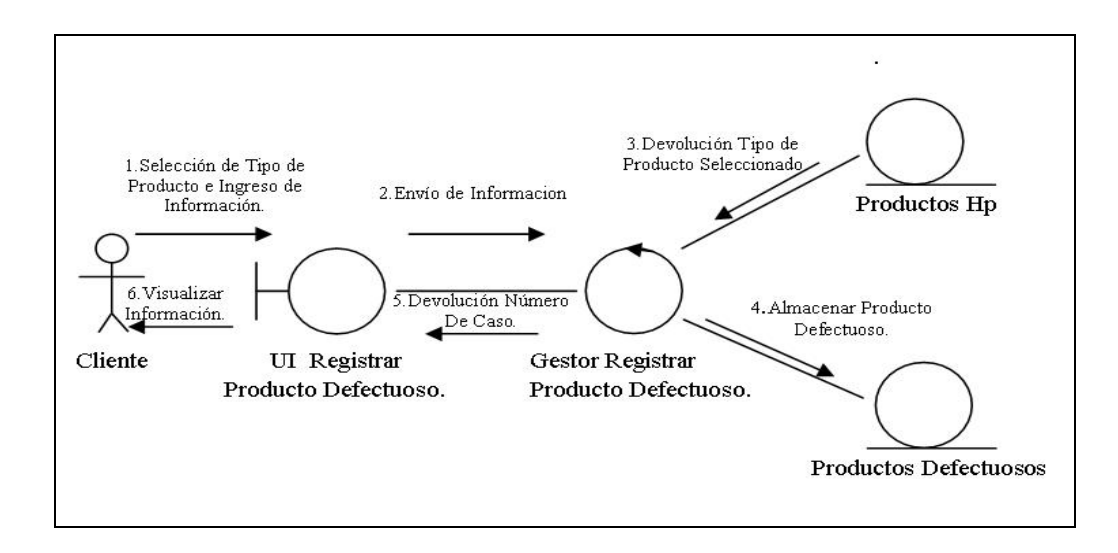

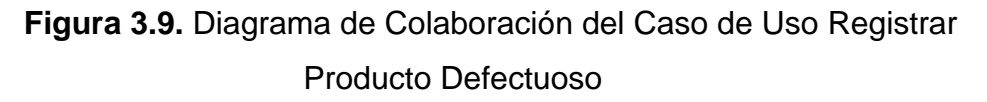

# **3.4.3- Diagrama de Colaboración del Caso de Uso Consultar Estado de Reclamo.**

Mediante la figura 3.10 se muestra el Diagrama de Colaboración del Caso de Uso Consultar Estado de Reclamo. El proceso se inicia mediante el ingreso al sistema por parte del cliente a través de la interfaz Estado de

reclamo del Nickname y Clave de acceso, esta información es enviada al Gestor Consultar Estado de Reclamo el cual extrae la información correspondiente al cliente de la base de datos Clientes y la de los productos defectuosos asociados de la base de datos Productos en reclamo, esta información es devuelta por el gestor a la interfaz Consultar estado de Reclamo para su posterior visualización por parte del usuario Cliente.

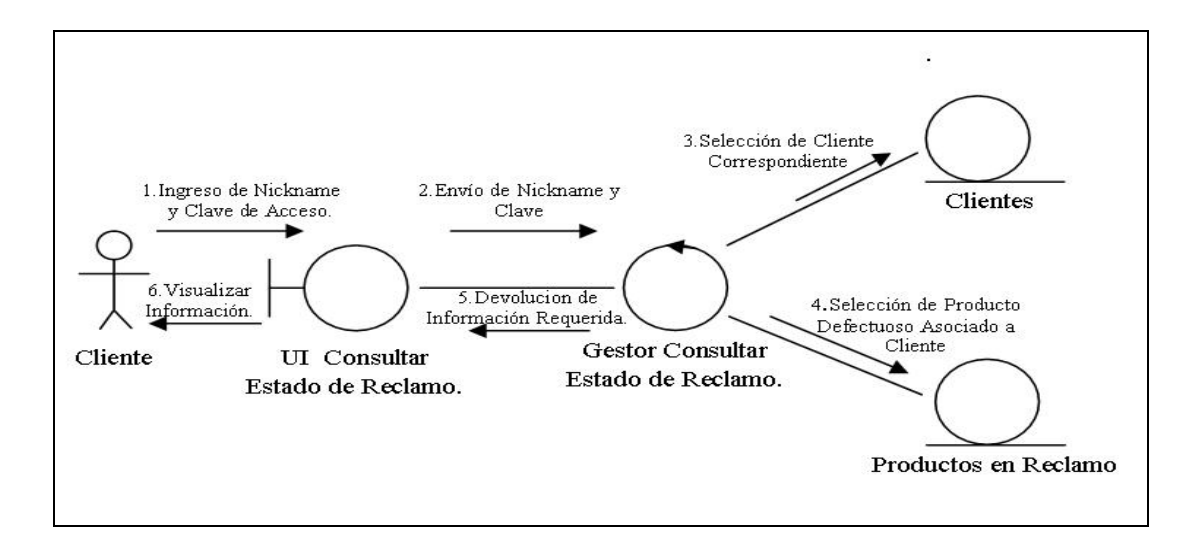

**Figura 3.10**. Diagrama de Colaboración del Caso de Uso Consultar Estado de Reclamo

#### **3.4.4- Identificación de los Paquetes de Análisis**

Los paquetes de análisis proporcionan un medio para organizar los artefactos del modelo de análisis en piezas manejables. Un paquete de análisis puede constar de clases de análisis, de relaciones de casos de uso y de otros paquetes de análisis.

Los paquetes de análisis deben ser cohesivos fuertemente relacionados y deben ser débilmente acoplados (con mínima dependencia).

Un paquete es una forma de agrupar clases den modelos grandes y pueden tener asociaciones de dependencia o de generalizaciones entre ellos. El diagrama de paquetes expresa elementos del sistema en lugar de acciones.

Para el sistema RMA-WEB se realizó un esbozo del modelo de análisis, en la figura 3.11 se observa mediante un diagrama de paquete de análisis los principales subsistemas (Control de Acceso, Productos y Fallas, Control de Estadísticas y Reportes), todo lo anterior dentro de un paquete general llamado RMA-WEB.

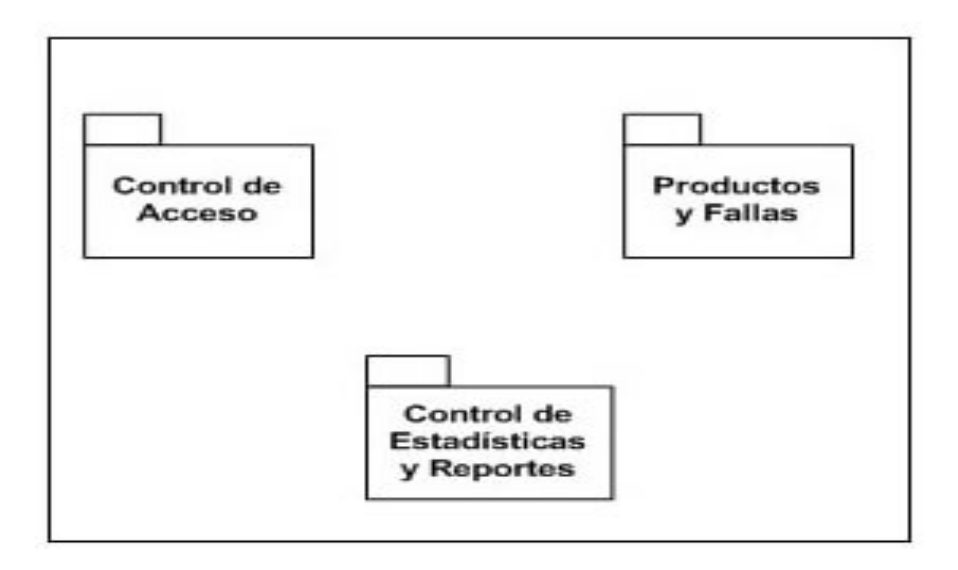

Figura 3.11. Diagrama de Paquete de Análisis

## **3.5- DISEÑO**

El flujo de diseño de trabajo obtuvo poco avance debido a que el énfasis de esta etapa reside principalmente en la captura de los requisitos y la comparación del contexto del sistema. El diseño cuenta con un conjunto de

actividades y artefactos propios del modelo, que en esta fase no son necesarios ejecutar, sin embargo, se ejecutaran en fases posteriores.

### **3.6 CONCLUSIÓN DE LA FASE DE INICIO**

En la fase de inicio se logró delimitar el ámbito de negocio para establecer el contexto del sistema, además de identificar los casos de usos generales, gracias a esta fase se tuvo una idea inicial de las necesidades y limitaciones, así como también los posibles riesgos que podrían poner en riesgo la culminación del sistema, estos fueron mitigados y llevados a estados aceptables, también es importante mencionar que mediante el desarrollo del modelo de caso de uso se logró identificar los requisitos mas relevantes de este sistema.

Se puede considerar esta fase como la más importante dentro del proceso, en vista de que nos da una idea general, pero clara, del problema desde un punto de vista global y en el mundo real, es por ello que se desarrolla un diccionario de términos que permite entender términos propios del negocio y que son utilizados fuera del mundo del software.

# **CAPITULO IV: FASE DE ELABORACIÓN**

El objetivo de la fase de Elaboración es entender muy bien el problema desde el punto de vista del diseño, se pretende generar la arquitectura final del Software.

 Esta Fase Lleva consigo la elaboración de la arquitectura marco del sistema y el diseño de la solución técnica, así como determinar el plan del proyecto e identificar los riesgos fundamentales del mismo.

 En la fase de elaboración, las iteraciones se orientan al desarrollo de la línea base de la arquitectura, abarcan más los flujos de trabajo de requerimientos, modelo de negocios (refinamiento), análisis, diseño y una parte de implementación orientado a la línea base de la arquitectura.

 La arquitectura del sistema identifica las capacidades del sistema con los componentes del software, así como las relaciones entre estos componentes, se identifican los procesos, capas de software, paquetes subsistemas, se efectúa la clarificación de las interfaces internas y externas.

La figura 4.1 ilustra los flujos de trabajo que se realizan en esta fase.

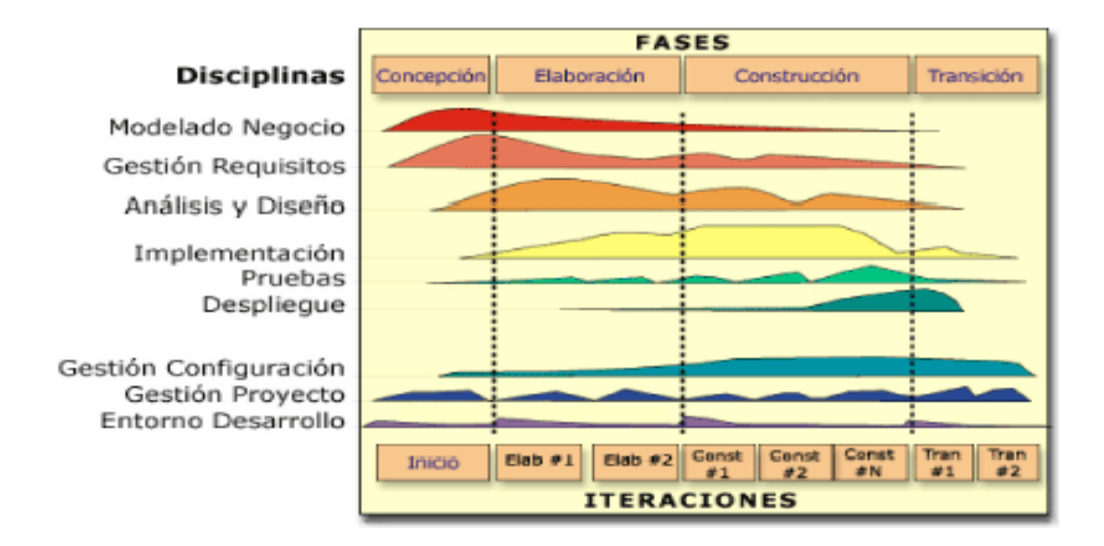

**Figura 4.1** Flujo de Trabajo de la Fase de Elaboración del sistema RMA-WEB

# **4.1- ANÁLISIS**

El modelo de análisis inicial presentado en la fase Inicio sirve como base para el flujo de análisis de la fase de Elaboración.

En la Fase de Desarrollo este modelo se profundiza, analizando las clases, definiendo las relaciones entre ellas mediante los diagramas de colaboración, estableciendo una arquitectura estable que cubra los requerimientos exigidos por los casos de uso.

Un modelo de análisis en la fase de elaboración se puede resumir del modo siguiente:

• Ofrece una especificación más precisa de los requisitos.

Se describe utilizando un lenguaje para desarrolladores

Estructura los requisitos que facilita su comprensión, su preparación y su mantenimiento.

Es una aproximación al modelo de diseño.

### **4.2- DISEÑO**

En la fase de Elaboración el Diseño tiene como objetivo la obtención de la vista de la arquitectura del Modelo de Diseño. Este flujo de trabajo tiene como entrada principal el resultado del análisis, que es el Modelo de Análisis, el cual proporciona una comprensión detallada de los requisitos y una estructura del sistema que se debe conservar lo más fiel posible.

Su esencia es la elaboración de diagramas de interacción que muestran gráficamente cómo los objetos se comunicarán entre ellos a fin de cumplir con los requerimientos.

#### **4.2.1- Diagrama de Clases de Diseño**

Los diagramas de clases serán utilizados durante el flujo de trabajo de diseño del sistema, donde se creará el diseño conceptual de la información que se manejará, y los componentes que se encargaran del funcionamiento asi como su relación.

Los diagramas de clases muestran las diferentes clases que componen un sistema y cómo se relacionan unas con otras. Se dice que los diagramas de clases son diagramas «estáticos» porque muestran las clases, junto con sus métodos y atributos, así como las relaciones estáticas entre ellas: qué clases «conocen» a qué otras clases o qué clases «son parte» de otras clases, pero no muestran los métodos mediante los que se invocan entre ellas.

 Al diseñar una clase se debe pensar en cómo se puede identificar un objeto real, como una persona, un transporte, un documento o un paquete. Estos ejemplos de clases de objetos reales, es sobre lo que un sistema se diseña. Durante el proceso del diseño de las clases se toman las propiedades que identifican como único al objeto y otras propiedades adicionales como datos que corresponden al objeto.

 El diagrama de clases de diseño describe gráficamente las especificaciones de las clases de software y de las interfaces en una aplicación.

Normalmente contiene la siguiente información:

- 1) Clases, asociaciones y atributos.
- 2) Interfaces, con sus operaciones y constantes.
- 3) Métodos.
- 4) Información sobre los tipos de los atributos.
- 5) Navegabilidad.
- 6) Dependencias.

 En la figura 4.2 es posible observar el Diagrama de Clases de Diseño del Sistema RMA-WEB, representando de una manera abstracta las clases presentes en el sistema y sus asociaciones.

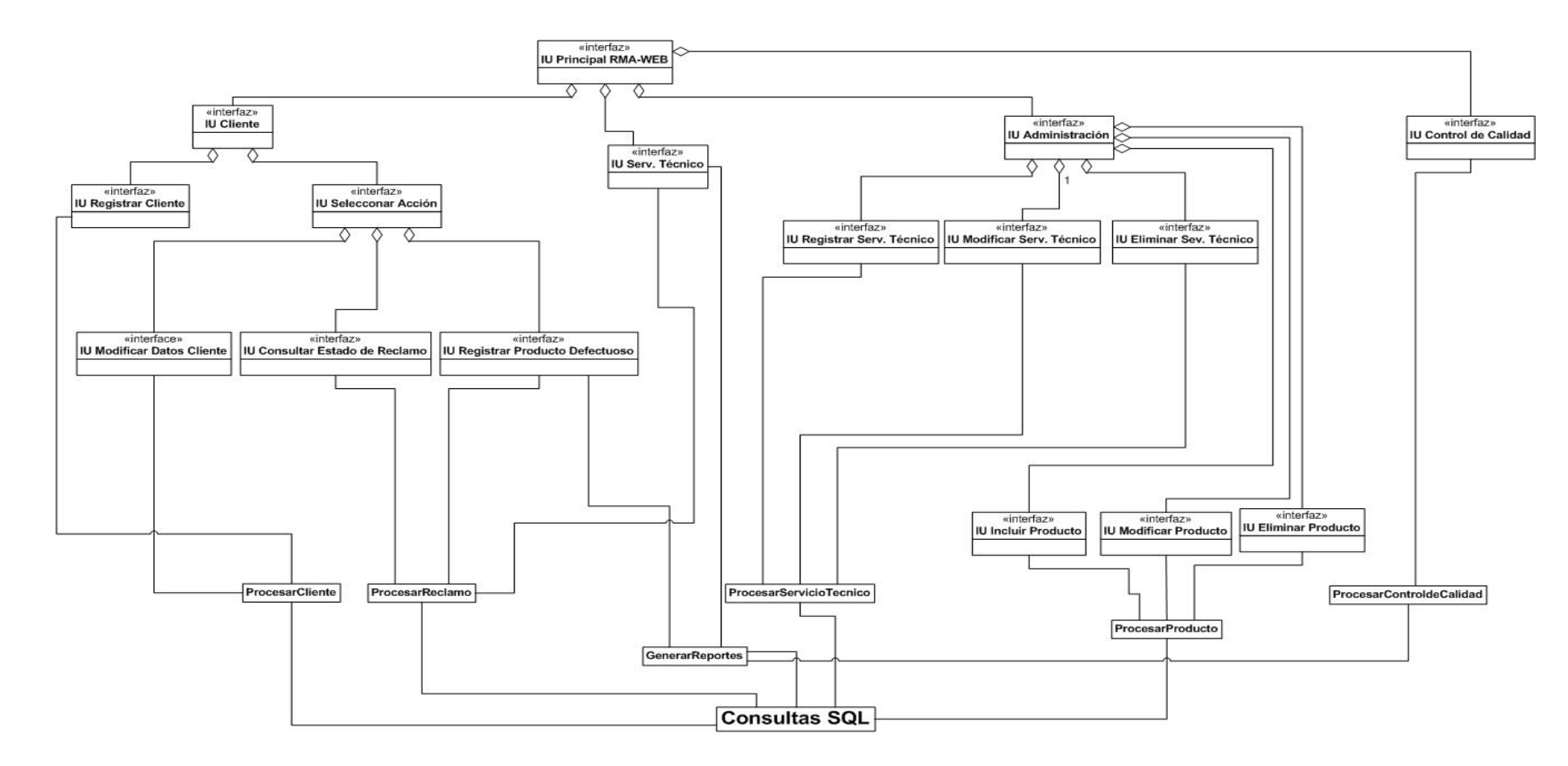

**Figura 4.2.** Diagrama de clase de diseño del sistema RMA-WEB

#### **4.2.2- Diseño de las Clases**

En la figura 4.3 se muestra la clase ProcesarCliente, esta clase es utilizada por diferentes interfaces de usuarios entre las que destacan IURegistrarCliente, IUClienteDetallado, IUClientesExistentes y IUModificarDatosCliente.

La Clase ProcesarCliente permite el manejo de toda la información referente al Cliente como por ejemplo registrar un nuevo cliente, modificar los datos del cliente, consultar los datos del cliente, genera consultas tanto resumidas como detalladas del cliente, sin embargo no permite la eliminación de ningún cliente por razones de seguridad.

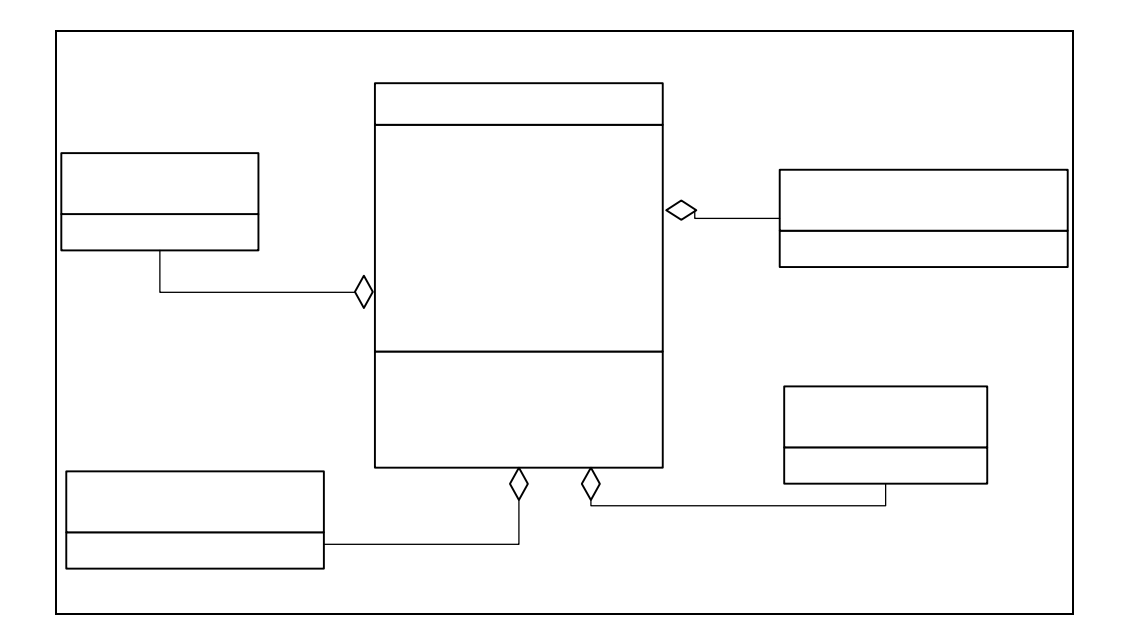

Figura 4.3. Diagrama de Clases de Diseño Detallado para la clase ProcesarCliente.

La clase ProcesarReclamo es utilizada por distintas interfaces de usuario tal como se aprecia en la figura 4.4, estas interfaces permiten al usuario del sistema diferentes actividades.

83

# Proce -Nombre

El Cliente puede registrar un nuevo reclamo a través de la Interface de Usuario IngresarNuevoReclamo. La Interface De Usuario PrincipalCliente permite generar un listado de reclamos realizados y visualizar de manera detallada un reclamo específico.

El Centro de Servicio Técnico a través de su Interface de Usuario PrincipalServicioTécnico puede visualizar todos los reclamos que han sido asignados a él, modificar el estado del reclamo y asignar el tipo de falla según sea el caso.

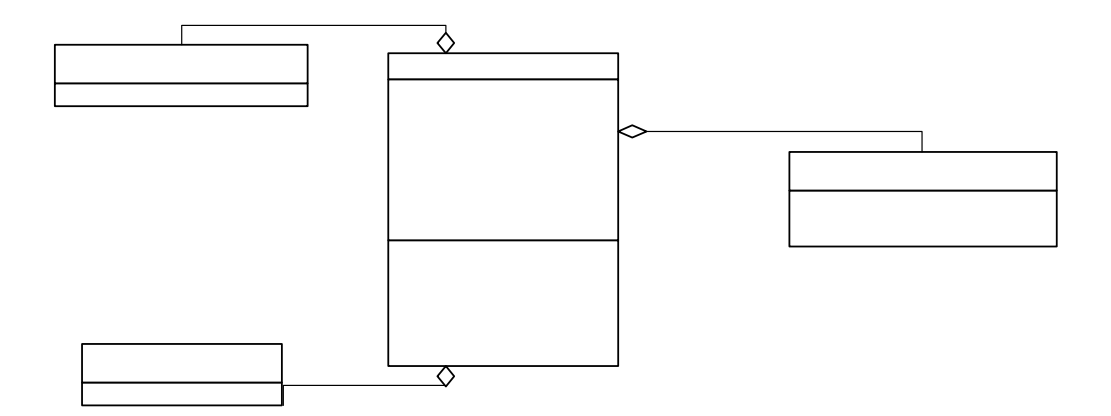

# **Figura 4.4.** Diagrama de Clases de Diseño Detallado para la clase ProcesarReclamo

La Clase ProcesarCentroServicio es utilizada en diferentes Interfaces de Usuario, entre las que se destacan, RegistrarSercioTécnico, EliminarServicioTécnico, ModificarServicioTécnico, permitiendo el manejo global de la información de un determinado Centro de Servicio Técnico, además se puede obtener información detallada y le permite al usuario seleccionar un determinado centro de servicio cercano a su residencia.

> «interfaz» **luingresarNuevoReclamo** +NuevoReclamo()

**Proces** 

-Modela -FechaCor -Proveedor -Factura

En la figura 4.5 se aprecia la clase ProcesarCentrodeServicio sus métodos y atributos, así como también las diferentes interfaces que la utilizan.

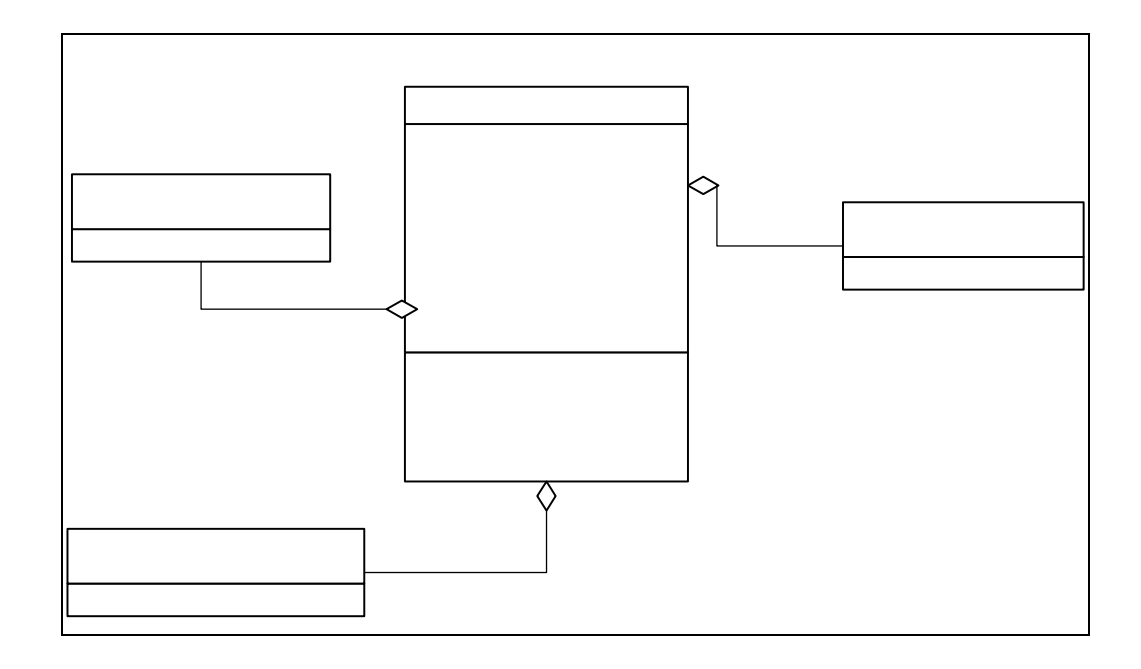

Figura 4.5. Diagrama de Clases de Diseño Detallado para la clase ProcesarServTecnico.

«interfaz»

# 4.2.3- Diagramas de Secuenci Registrar Serv Tecnico

Un diagrama de secuencia *es una viora forma de interacción* que muestra los objetos como líneas de vida a lo largo de la página y con sus interacciones en el tiempo representadas como mensajes dibujados en forma de flechas desde la línea de vida origen hasta la línea de vida destino. Los diagramas de secuencia son buenos para mostrar qué objetos se comunican con qué otros objetos y qué mensajes disparan esas comunicaciones. Los diagramas de secuencia no están pensados para mostrar lógicas de procedimientos complejos.

# **Proces**

- -Nombre(
- -Represe
- -Email
- -Telefono
- -Fax
- -Direccior
- -Ciudad
- -Usuario
- -Contrase
- +NuevoS
- +DatosSe
- +ServExis
- +Eliminar
- +Modifica

# «interfaz» **IuModificarServicioTecnico**

 En los diagramas de secuencia, el eje de tiempo es vertical, incrementándose hacia abajo, de forma que los mensajes son enviados de un objeto a otro en forma de flechas.

Los diagramas de secuencia muestran el intercambio de mensajes (es decir la forma en que se invocan) en un momento dado. Los diagramas de secuencia ponen especial énfasis en el orden y el momento en que se envían los mensajes a los objetos.

 En la Figura 4.6 se puede apreciar el diagrama de secuencia para el caso de Uso Procesar Servicio Técnico, se puede observar los objetos que intervienen, sus períodos de vida y la interacción entre ellos,.

 Mediante la Figura 4.7 se muestra el Diagrama de Secuencia para el Caso de Uso ProcesarCliente donde se puede observar los objetos que intervienen en la misma y que forman parte del sistema RMA-WEB.

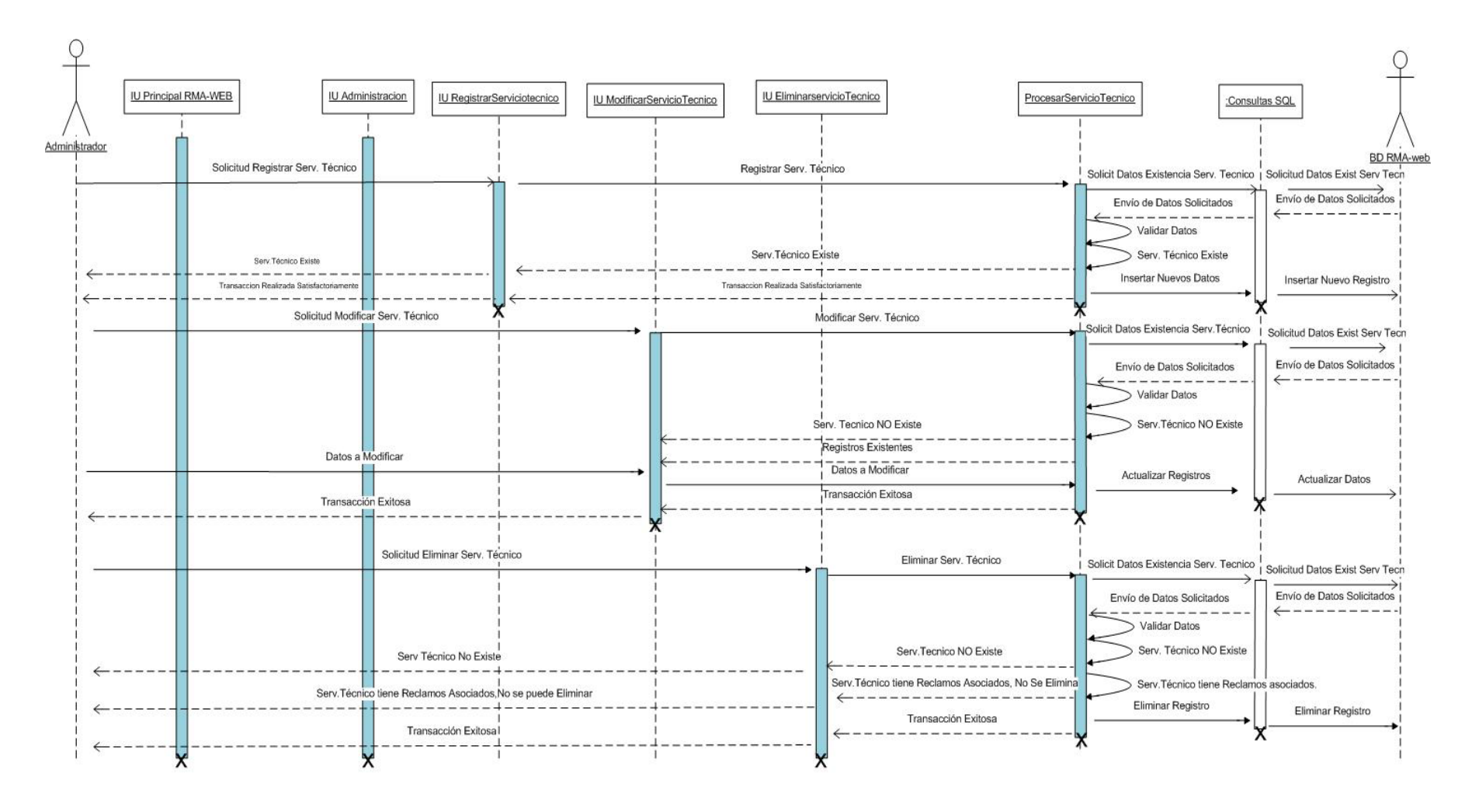

**Figura 4.6.** Diagrama de secuencia del caso de uso Procesar Servicio técnico

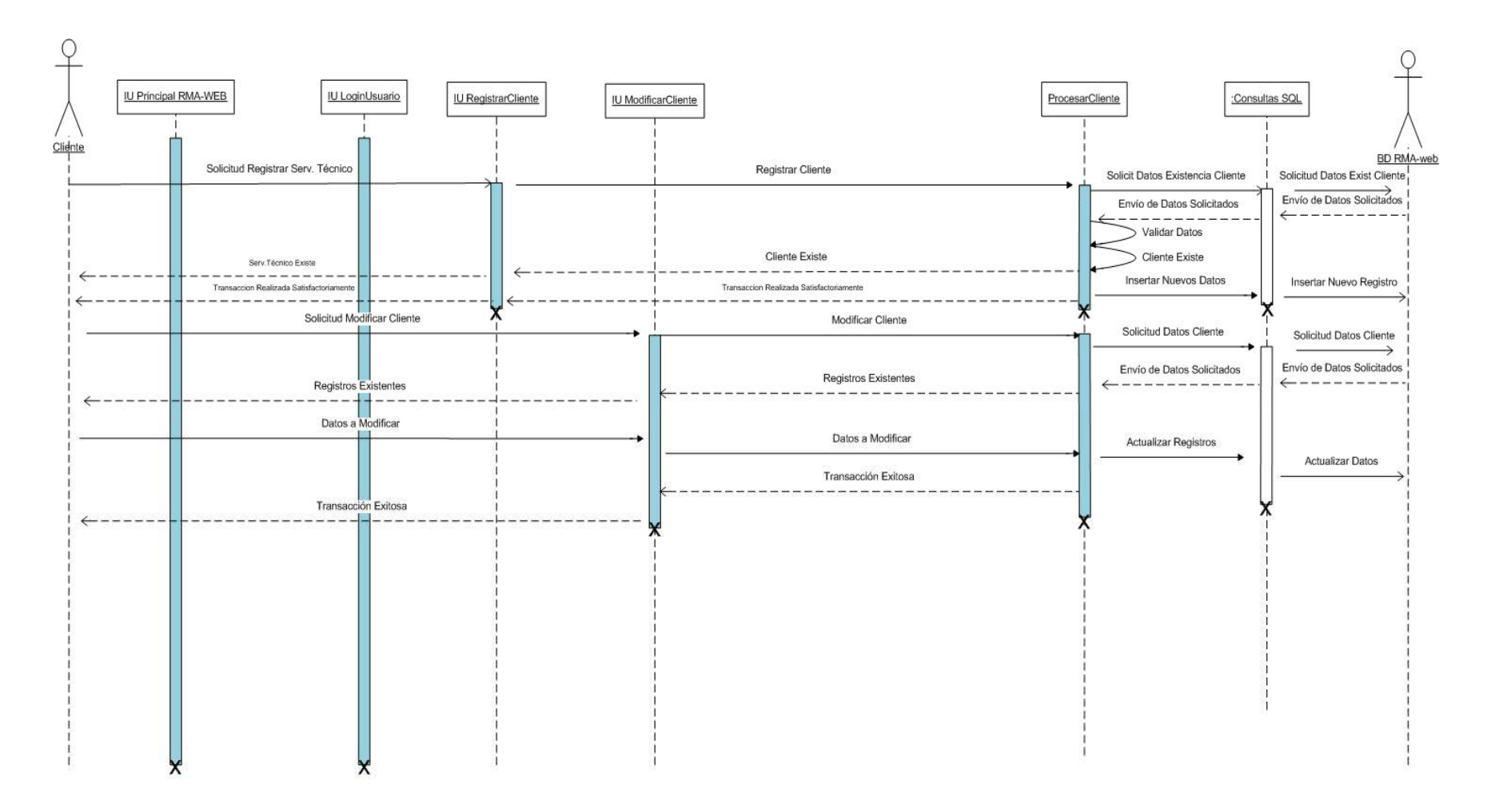

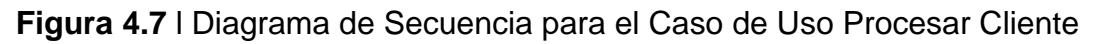

#### **4.2.4- Diagrama de Capas**

El diagrama de capas muestra las dependencias y la distribución en capas de los subsistemas del diseño. El diagrama se subdivide en capas de acuerdo al nivel específico en que intervienen los diferentes subsistemas necesarios para el sistema RMA-WEB.

 La figura 4.8 muestra el Diagrama de Capas del Sistema RMA-WEB, en el mismo se describe en términos de varios niveles desde l más externo (utilizado por el usuario hasta el más interno (donde se encuentra el Hardware)

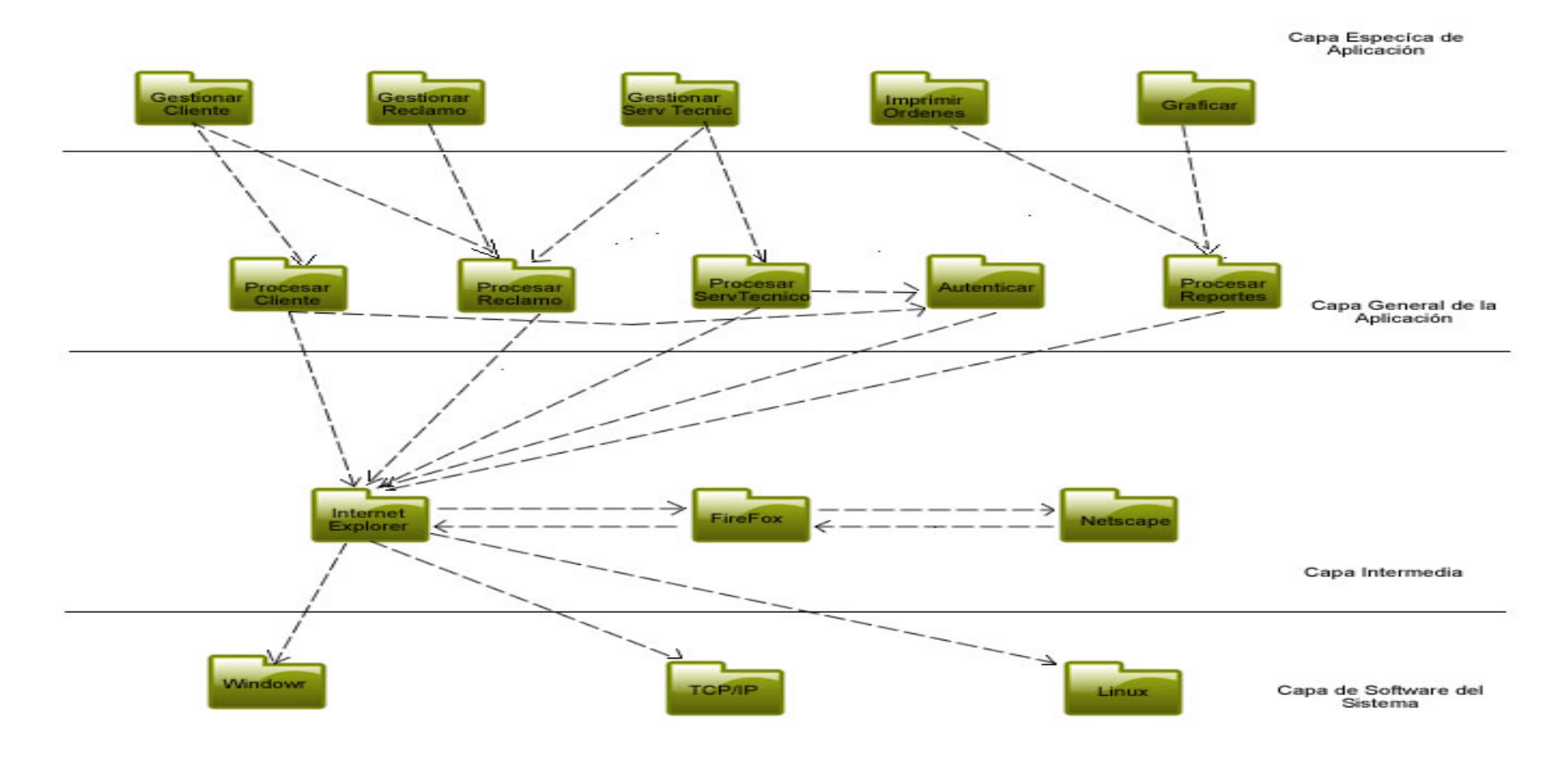

**Figura 4.8** Diagrama de Capas del Sistema RMA-WEB

#### **4.2.5- Diseño de la Base de Datos**

El Diseño de la Base de Datos conforma una parte de suma importancia en el diseño del sistema, es por ello que se debe estudiar y diseñar de la manera más robusta posible y sin necesidad de cambios rotundos en el futuro, un mal diseño en la base de datos llevaría a tierra gran parte del trabajo requerido en la fase de construcción, en vista de que nos veríamos en la necesidad de realizar nuevos tipos de consultas y lo que es más grave aún con el riesgo de no poder reutilizar la data que se encuentra almacenadas en ellas.

La información almacenada en la Base de Datos es la parte más valiosa del sistema, toda empresa, persona o institución invierte horashombre en cargar sus datos y necesita fidelidad y seguridad ya que en la mayoría de los casos son registros que se encuentran únicamente en la base de datos y no en medios impresos de donde puedan ser recuperados.

Se utilizan los diagramas anteriores ya que dicha Base de Datos debe satisfacer el diseño de la arquitectura definida.

Para representarla se utilizará el modelo relacional.

#### **4.2.6- Tablas de la Base de Datos Hp de RMA-WEB**

A continuación se explica el contenido de algunas de las tablas principales del sistema RMA-WEB, sin que ello signifique de mayor importancia en vista de que cada una de las tablas son de igual relevancia.

#### • TABLA CLIENTE

 La Tabla **Cliente** permite almacenar información sobre la persona que se registró en el sistema para realizar un reclamo, la tabla 4.1 muestra los campos que la conforman entre los que se encuentran:

1. Id\_Cliente, es la clave Principal y es de tipo Numérico y autoincremental.

2. Nombre, se trata del nombre que ingresó el usuario al registrarse en el sistema.

3. Apellido, al igual que el nombre es ingresado al sistema y se refiere al apellido de la persona que realizará posteriormente un reclamo.

4. Email es la dirección de correo electrónico del cliente y se utilizará de ser necesario como medio de contacto.

5. Dirección, se trata de la ubicación geográfica del cliente, se utilizará para el posterior envío del producto reparado o cambiado.

6. Teléfono, número telefónico del cliente con el que se pondrán en contacto de ser necesario.

7. FechaRegistro, fecha en la que se registró el cliente, es asignada por el sistema de manera automática y no existe manera de que el cliente la pueda cambiar, cabe destacar se toma el valor de la fecha del servidor para evitar fraudes o inconvenientes a la hora de identificar cuando fue realizado el registro del cliente.

8. Id\_ciudad hace referencia a la tabla ciudad y es utilizada para identificar la ciudad a la pertenece el cliente.

#### **Tabla 4.1** Cliente

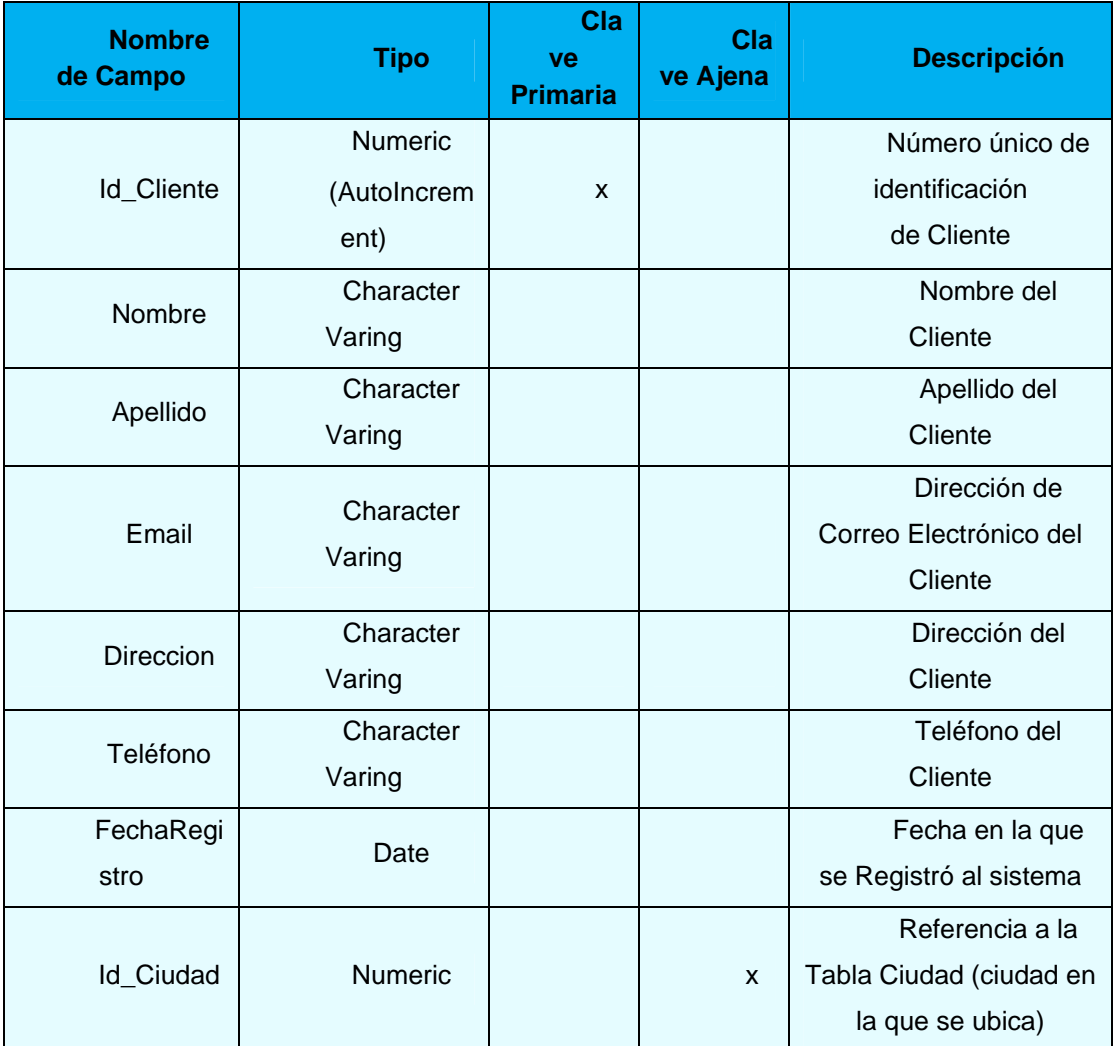

# • TABLA CENTROSERVICIO

 La Tabla **CentroServicio** Permite almacenar información sobre el Centro de Servicio Técnico que se registró en el sistema para aceptar y resolver reclamos.

La tabla 4.2 describe los campos que la conforman. Entre los que se pueden citar:

1. Id\_CentroServicio: es la clave Principal y es de tipo Numérico y autoincremental.

2. NombreCentro, se trata del nombre del Centro de Servicio Técnico al momento de su registro en el sistema.

3. Representante, es el campo que almacenará el nombre del representante del Centro de Servicio Técnico para contactarlo de ser necesario.

4. Email, correo electrónico del Centro de Servicio utilizado como medio de contacto a través de Internet.

5. Teléfono, número telefónico del Centro de Servicio.

6. Fax, número de Fax del Cetro de Servicio Técnico.

7. Dirección, ubicación física del Centro de Servicio Técnico.

8. FechaRegistro, fecha en la que se registró el Centro de Servicio Técnico al sistema, es asignada manera automática y no existe manera de que el Centro de Servicio Técnico la pueda cambiar.

9. Comentario, es el campo donde se almacena los comentarios hechos al momento del registro por el Administrador del sistema, quien es el ente encargado de administrar los registros de los centros de Servicio en el sistema tal como nuevos registros, cambios de datos y suspensiones.

10. Id\_Ciudad hace referencia a la tabla Ciudad y es utilizada para identificar la ciudad a la que pertenece el Centro de Servicio Técnico.

#### **Tabla 4.2** CentroServicio

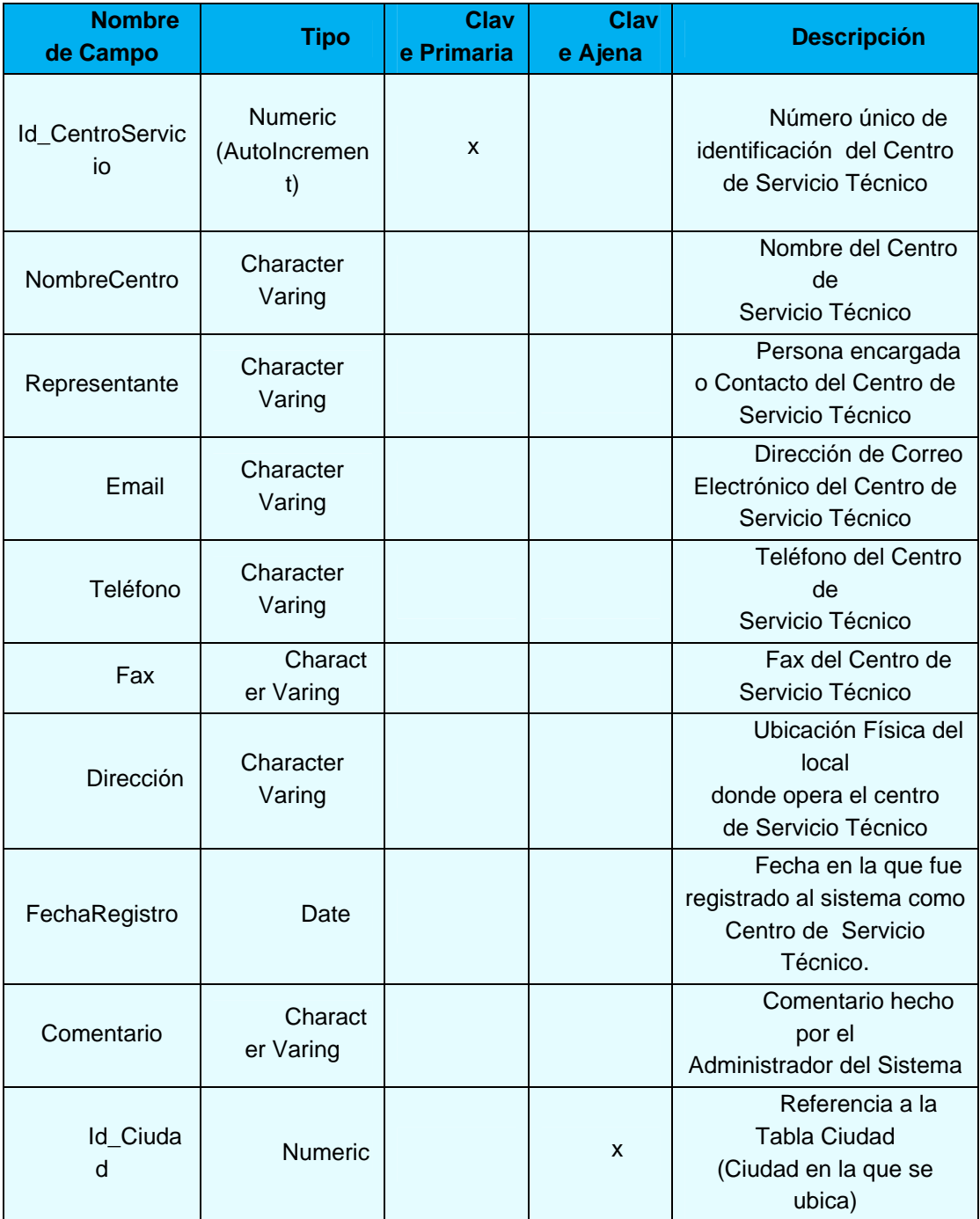

#### TABLA RECLAMO

 La Tabla **Reclamo** permite almacenar información sobre los reclamos realizados a través del sistema RMA-WEB.

Consta de los siguientes campos tal como se muestra en la Tabla 4.3:

1. Id\_Reclamo, es la clave Principal y es de tipo Numérico y autoincremental.

2. ComentarioCliente, permite almacenar comentarios que haga el cliente en el momento de registrar un reclamo.

3. ComentarioTecnico, permite almacenar comentarios del Centro de Servicio Técnico una vez recibido el producto, tales como estado del mismo, accesorios, etc.

4. Factura, almacena el número o serie identificativa del documento de compra del producto en reclamo.

5. FechaRegistro, Almacena la fecha en que se realizó el reclamo, es asignada por el sistema y no existe manera de que el usuario pueda cambiarla, además se toma la fecha del servidor para evitar cualquier clase de fraudes.

6. Id\_Cliente, almacena el número único identificativo del cliente que realizó el reclamo en el sistema.

7. Id\_ProductDefect, almacena el número único identificativo del producto defectuoso que se registró en el sistema.

8. Id\_CentroServicio, Almacena el número de identificación del Centro de Servicio seleccionado al registrar el reclamo.

9. Id\_EstadoReclamo, Almacena el número de identificación de la tabla EstadoReclamo, el cual variará de acuerdo al estado en que se encuentre el producto en reclamo.

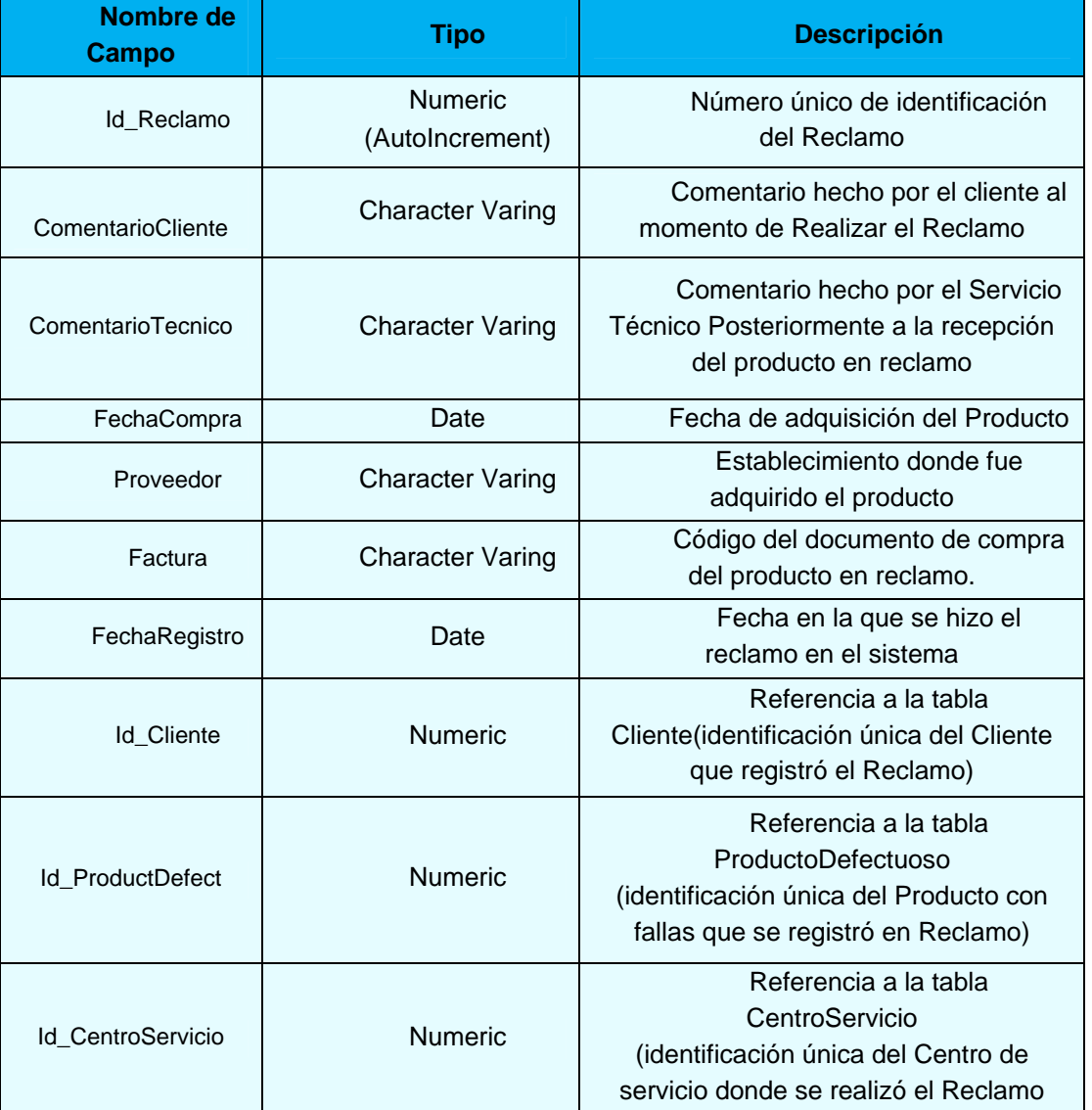

## **Tabla 4.3** Tabla Reclamo

### • TABLA CONTRASENCLIENTE

 La tabla **ContrasenCliente** permite almacenar información referente a los Login o Usuarios y sus Contraseñas.

Consta de los siguientes campos tal como se muestra en la tabla 4.4

1. Id\_Contrasena, es la clave Principal y es de tipo Numérico y autoincremental.

2. Usuario, almacenará el Login o usuario que será utilizado posteriormente para ingresar a las paginas protegidas del sistema. Por razones de seguridad la información almacenada en este campo será encriptado previamente.

3. Contrasena, en este campo se almacena la contraseña del cliente, es un campo crítico de seguridad y por ello la información almacenada será encriptado previamente.

4. Nivel de Acceso, almacena datos que permitirán los diferentes privilegios de acceso a las páginas protegidas del sistema.

5. Id\_Cliente, almacena el número único identificativo del cliente que realizó el registro en el sistema.

**Tabla 4.4** Tabla ContrasenCliente

| Nombre de<br><b>Campo</b>     | <b>Tipo</b>                       | <b>Descripción</b>                                                     |
|-------------------------------|-----------------------------------|------------------------------------------------------------------------|
| <b>Id Contrasena</b>          | <b>Numeric</b><br>(AutoIncrement) | Número único de identificación de<br>Contraseña                        |
| Usuario                       | <b>Character Varing</b>           | Nombre de Usuario o Login que se utilizará<br>para ingresar al sistema |
| Contrasena                    | <b>Character Varing</b>           | Contraseña que se utilizará para ingresar<br>al Sistema                |
| <b>NivelAcces</b><br>$\Omega$ | <b>Character Varing</b>           | Número que permite los niveles de acceso                               |
| Id_Cliente                    | <b>Numeric</b>                    | Referencia a la tabla Cliente                                          |
|                               |                                   | (Cliente al que pertenece los datos)                                   |
| RespuestaSecreta              | <b>Character Varing</b>           | Almacena la respuesta secreta para la                                  |
|                               |                                   | recuperación de la contraseña                                          |

# • TABLA PRODUCTODEFECTUOSO

 La tabla **ProductoDefectuoso** almacena la información referente al producto defectuoso que se encuentra en un reclamo.

Los Campos que la conforman son los siguientes tal como se muestra en la tabla 4.4

1) Id\_ProductDefect, es la clave Principal y es de tipo Numérico y autoincremental.

Falla, almacena la falla del producto que expresa el cliente al momento de realizar un reclamo.

Serial, almacena una combinación única de números y caracteres que deferencia un producto de otro del mismo modelo.

2. Id\_Producto, almacena el número identificativos de la tabla Producto.

3. Id\_TipoFalla, almacena el número de identificación de la tabla TipoFalla y hace referencia a fallas específicas y predefinidas, este campo puede ser modificado únicamente por el Servicio Técnico.

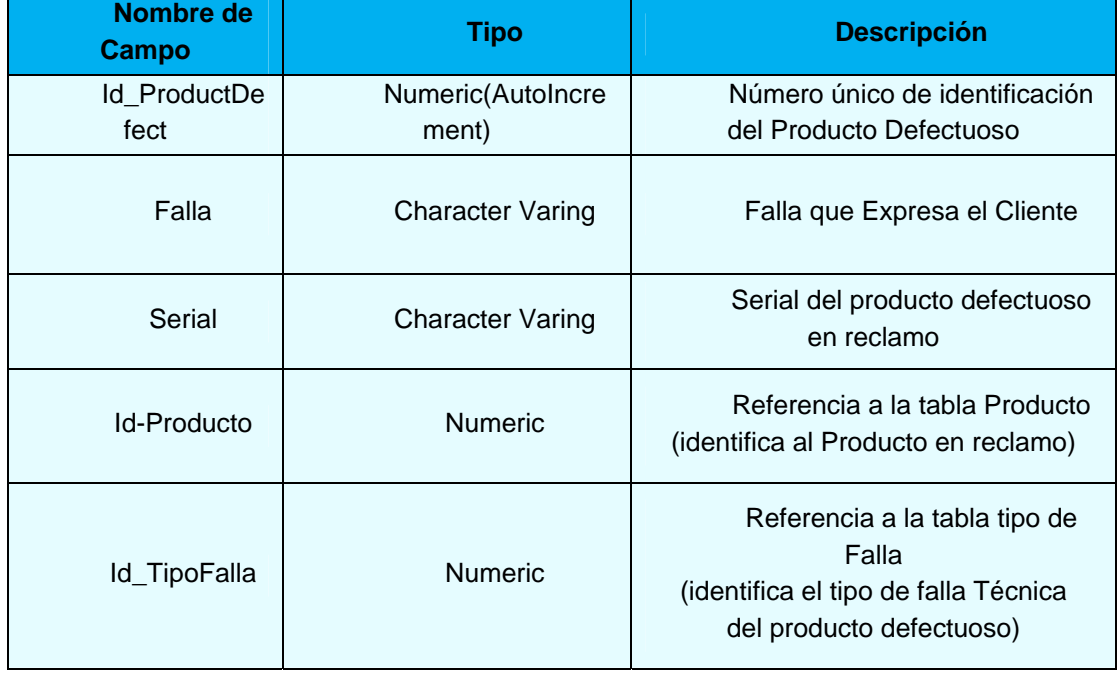

**Tabla 4.5** Producto Defectuoso

#### • TABLA PRODUCTO

La tabla **Producto** almacena los datos referentes a los diferentes modelos de productos que distribuye la compañía Hp.

La tabla está formada por los siguientes campos tal como se muestra en la tabla 4.5

1. Id\_Producto, es la clave principal y es de tipo numérico y autoincremental.

2. Modelo, almacena una combinación de números y caracteres que representan a un producto específico y lo diferencian de otros.

3. Descripción, permite almacenar una breve descripción de un modelo en particular.

4. FechaRegistro, identifica la fecha en que se registró un modelo particular al sistema, es generada de manera automática y hace referencia a la fecha del servidor.

5. Id\_TipoProducto, almacena el número de identificación de la tabla TipoProducto y permite obtener la clase de producto a la perteneces un modelo en particular.

#### **Tabla 4.5** Producto (1/2)

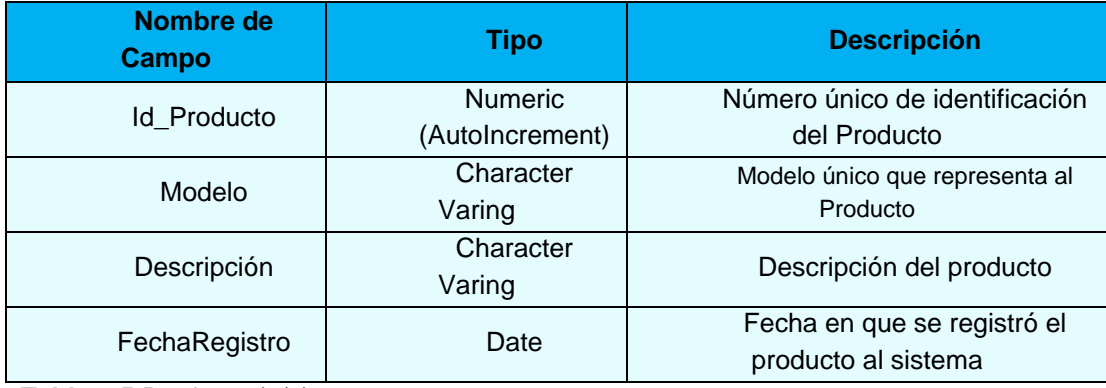

**Tabla 4.5** Producto (2/2)

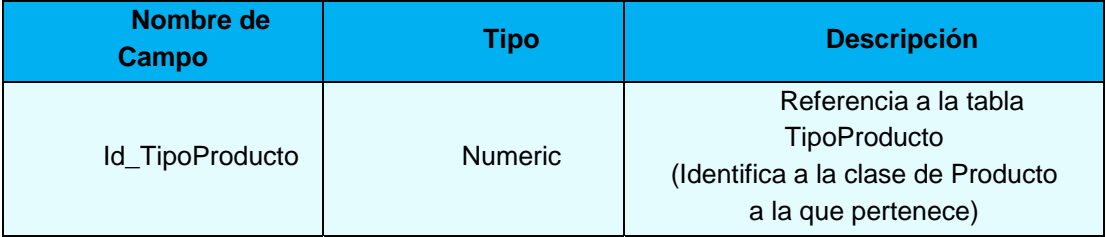

#### **4.2.7- Modelo Relacional**

Una base de datos relacional es un conjunto de una o más tablas estructuradas en registros (líneas) y campos (columnas), que se vinculan entre sí por un campo en común, en ambos casos posee las mismas características como por ejemplo el nombre de campo, tipo y longitud; a este campo generalmente se le denomina ID, identificador o clave. A esta manera de construir bases de datos se le denomina modelo relacional.

Cada relación es un conjunto de datos, el orden en el que estos se almacenen no tiene mayor relevancia (a diferencia de otros modelos como el jerárquico y el de red). Esto tiene la considerable ventaja de que es más fácil de entender y de utilizar por un usuario no experto. La información puede

ser recuperada o almacenada por medio de «consultas» que ofrecen una amplia flexibilidad y poder para administrar la información.

El lenguaje más común para construir las consultas a bases de datos relacionales es SQL, Structured Query Language o Lenguaje Estructurado de Consultas, un estándar implementado por los principales motores o sistemas de gestión de bases de datos relacionales.

Para Almacenar la información ingresada a través de las aplicaciones que conforman el sistema RMA-WEB es necesario el empleo de una base de datos, dicha información deberá estar registrada en tipos de campos acordes al tipo de información y relacionar las tablas aplicando normas de normalización.

La figura 4.9 detalla la base de datos HP en la que se pueden observar los campos que la conforman, del mismo modo, se puede apreciar las relaciones existentes entre ellas.

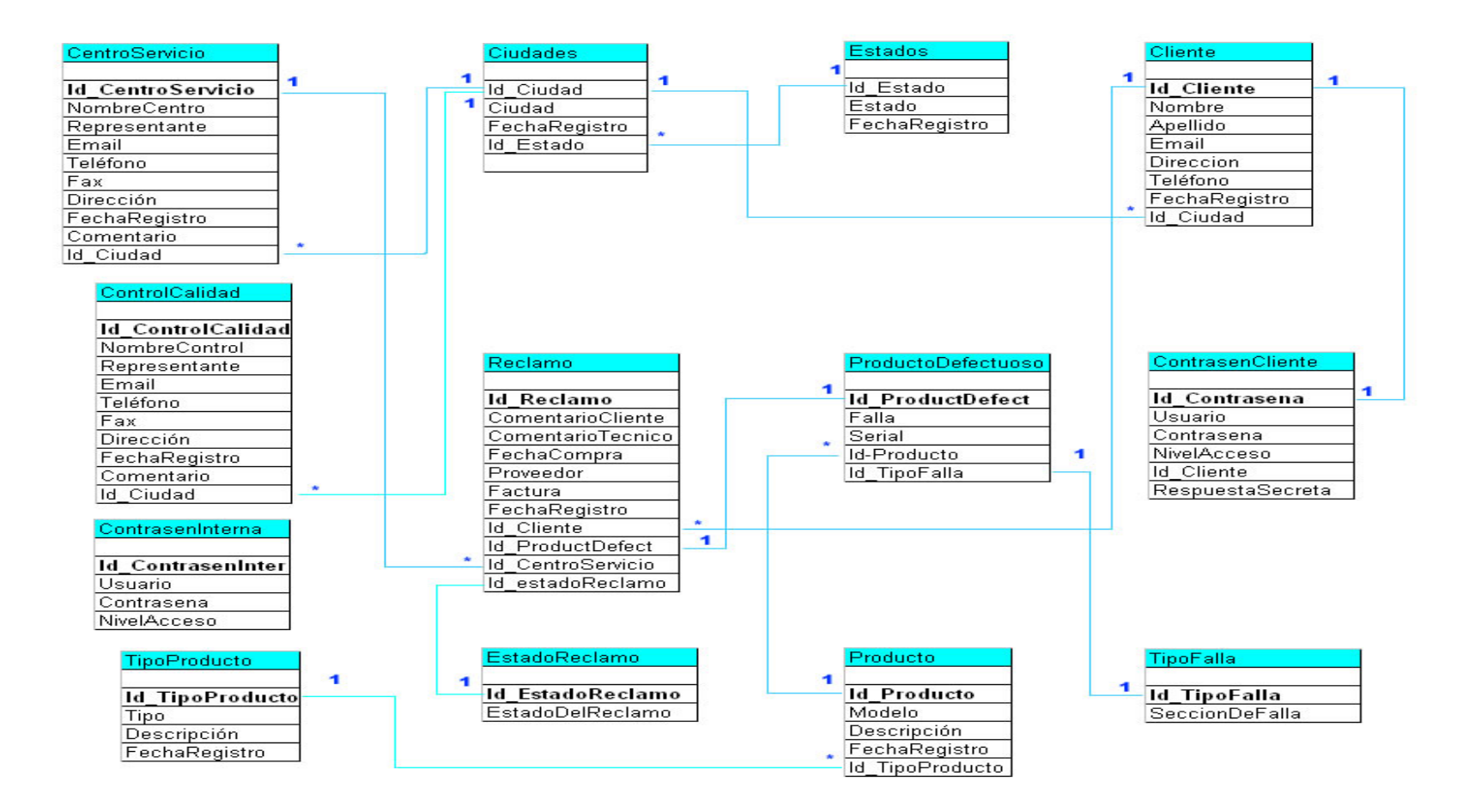

**Figura 4.9** Modelo Relacional de la Base de Datos HP

## **4.3- CONCLUSIÓN DE LA FASE DE ELABORACIÓN**

La fase de elaboración se determinó la solución técnica del proyecto. Es esta fase fueron elaborados los requisitos a nivel del diseño.

La base de la fase de elaboración es la búsqueda de una solución técnica y esto se logró con la diagramación de los modelos de Análisis y Diseño respectivamente, en este último se desarrollaron el Diagrama de Clases, de Secuencia y Capas que permitieron identifica la estructura del Software RMA-WEB.

Durante el desarrollo de los flujos de trabajos se obtuvieron las diferentes vistas de la arquitectura del sistema.

En esta fase de Elaboración no se encontraron nuevos riesgos críticos.

## **CAPITULO V:**

## **FASE DE CONSTRUCCION**

#### **5.1. INTRODUCCIÓN**

En esta fase se profundiza en el diseño de los componentes y de manera iterativa se van añadiendo las funcionalidades al software a medida que se construyen y prueban, permitiendo a la vez que se puedan ir incorporando cambios.

 Se podrán planificar entregas al final de cada iteración, momento en el que se recoge feedback del usuario final y en el que se proponen cambios. Tras el análisis del impacto que suponen los mismos se decide si el mejor momento en que incorporar dichos cambios al sistema.

 En la fase de construcción se crea el producto, la arquitectura crece hasta convertirse en sistema completo y ya contiene todos los casos de uso acordados, al final de la fase se tiene un sistema completamente operativo para entregar a los usuarios.

 En esta fase se obtendrán cada una de las partes que forman el sistema, tales como interfaces de usuarios, integración de subsistemas y todo lo que de alguna manera colabora con el funcionamiento del sistema.

 Una vez concluidos la Fase de Inicio y la de elaboración, los flujos de trabajo requisitos, análisis y diseño han alcanzado un 100% de su
desarrollo y los riesgos críticos más importantes han sido reducidos, obteniendo la arquitectura base para la construcción del Sistema RMA-WEB.

En la fase de construcción la mayor parte del trabajo es invertido en la implementación, tal como se detalla en la figura 5.1

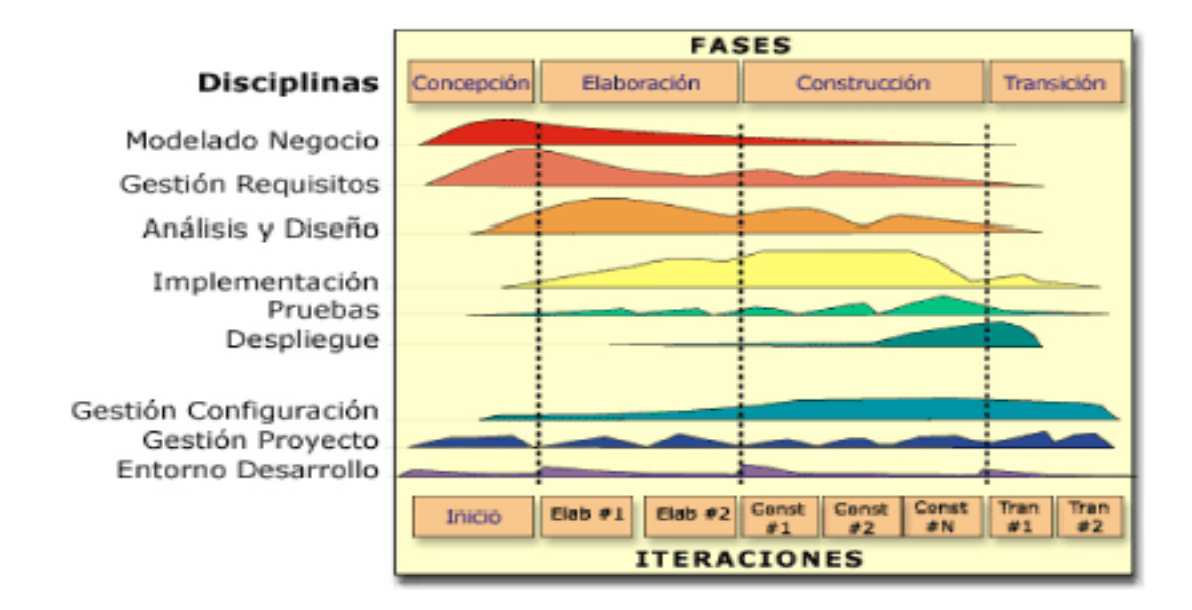

**Figura 5.1.** Proceso Unificado. Fases de Desarrollo

#### **5.2. REQUISITOS**

En la presente fase no se identificaron nuevos requisitos.

# **5.3 ANÁLISIS**

En vista de que no se identificaron nuevos requisitos no se obtuvo ningún avance extra en esta fase.

#### **5.4 DISEÑO**

Las interfaces de usuarios permitirán la interacción entre los actores y el sistema RMA-WEB.

Para el diseño de las interfaces de usuario de comienza por un estudio de los casos de usos y se identifica las necesidades para la activación de cada caso de uso. Se desarrollarán una serie de demos para ilustrar cómo los usuarios pueden utilizar la interface y activar un determinado caso de uso.

#### **5.4.1- Herramientas de Desarrollo Escogidas**

Las herramientas utilizadas en el desarrollo del sistema RMA-WEB fueron escogidas en base al tipo de aplicación que se desarrollaría, se seleccionaron las más robustas del mercado y con gran material bibliográfico así como también soporte profesional, estas herramientas son muy completas y se dividen en seis categorías como lo son: diseño gráfico, diseño de páginas web, diseño de aplicaciones web ,herramientas para el manejo de Bases de Datos y Servidores Web así como también sistemas operativos.

#### **5.4.1.1- Servidor Web: Internet Information Server , IIS**

Internet Information Server, IIS, es una serie de servicios para los ordenadores que funcionan con Windows. Los servicios que ofrece son: FTP, SMTP, NNTP y HTTP/HTTPS.

Este servicio convierte a un ordenador en un servidor de Internet o Intranet es decir que en las computadoras que tienen este servicio instalado se pueden publicar páginas Web tanto local como remotamente (servidor web).

Los Servicios de Internet Information Services (IIS) proporcionan las herramientas y funciones necesarias para administrar un servidor Web seguro. Cuando es necesario alojar un sitio Web y FTP (File Transfer Protocol, Protocolo de transferencia de archivos) con IIS, se configura el servidor como un servidor de aplicaciones.

El servidor Web se basa en varios módulos que le dan capacidad para procesar distintos tipos de páginas, por ejemplo Microsoft incluye los de Active Server Pages (ASP) y ASP.NET. También pueden ser incluidos los de otros fabricantes, como PHP o Perl.

#### **5.4.1.2- Sistema Operativo: Windows XP**

Desde hace muchos años es el sistema operativo más difundido y usado del mundo; de hecho la mayoría de los programas (tanto comerciales como gratuitos y libres) se desarrollan originalmente para este sistema, plataforma fundamental para la instalación y uso de IIS y de todas las herramientas de desarrollo, depuración y prueba que serán utilizadas en el desarrollo del sistema RMA-WEB.

# **5.4.1.3- Lenguaje de Programación de aplicaciones: ColdFusion MarkUp Language CFML**

ColdFusion Markup Language (CFML) es un lenguaje basado en etiquetas, similar a HTML, que utiliza etiquetas y funciones especiales para interactuar con recursos de servidor y generar páginas dinámicamente. Con CFML se pueden mejorar los archivos HTML estándar con comandos de base de datos, operadores condicionales y funciones de formato de alto nivel, y producir rápidamente aplicaciones fáciles de mantener.

CFML es similar a HTML: incluye etiquetas de inicio y final, y cada etiqueta está delimitada por paréntesis angulares. Todas las etiquetas finales van precedidas por una barra inclinada (/), y todos los nombres de etiqueta van precedidos por cf. He aquí un ejemplo:

<cfnombreetiquetainicio> </cfnombreetiquetafin>

Es un lenguaje de programación, puede crear y modificar variables igual que en otros lenguajes de programación que son familiares. Posee controles de flujo de programas, como IF, Switch Case, Loop,etc. Tiene muchas funciones built-in para realizar tareas más complicadas como averiguar qué día caerá el 3 de Agosto del 2007 "DayOfWeekAsString "(DayOfWeek ('2007/08/03'))".

No es un lenguaje de bases de datos, pero interactúa de manera simple con bases de datos (Sybase, Oracle, MySQL,SQL,PosgreSQL o Access). Usando SQL estándar, las páginas y aplicaciones web pueden recuperar, guardar, formatear y presentar información dinámicamente.

Muchas de las funciones poderosas de ColdFusion, como leer y escribir en discos duros del servidor, son basadas en tags. Así como el tag <Table> puede tener argumentos como 'width' o 'align', el tag <CFFILE> tiene argumentos que especifican 'action=read/write/copy/delete', path=' etc.

Fue diseñado para desarrollar sitios complejos y de alto tráfico. A veces, el problema más grande para un diseñador web es que su sitio se vuelve popular. ColdFusion está diseñado para correr en máquinas multiprocesador, y permite construir sitios que pueden correr en clusters de servidores.

Es un lenguaje server-side. A diferencia de JavaScript y Applets Java, que corren en el cliente o en browsers, ColdFusion corre en el servidor web, esto significa que los scripts escritos en ColdFusion correrán de la misma manera en cualquier browser.

Se ha seleccionado Coldfusion para desarrollar el sistema RMA-WEB por una serie de Factores algunos de los cuales se mencionan a continuación:

Mejora la productividad gracias al lenguaje de scripting del servidor basado en tags, aplicado de manera única en aplicaciones web.

Acelera el desarrollo con un conjunto poderoso de herramientas poderosas de diseño, programación, depuración e implantación.

Permite a los equipos de desarrollo colaborar de manera más efectiva compartiendo el mismo servidor y trabajando local o remotamente.

El servidor ColdFusion provee funcionalidades built-in como graficar, seguridad y búsqueda.

Integración completa con la empresa, se conecta con todo el rango de sistemas backend, incluyendo bases de datos, servidores de mail, directorios, y aplicaciones empaquetadas. Se integra con tecnologías de empresa y de internet, incluyendo COM, CORBA, EJB, XML, C/C++ y Java.

Posee inteligencia de negocios. Permite crear planillas y reportes tabulares de calidad profesional.

Completa búsqueda de texto. Permite indexar fácilmente y buscar muchos tipos de contenido, incluyendo páginas web y documentos Microsoft Office 2000.

Arquitectura de alto desempeño. Asegura que las aplicaciones sean de implantación multiplataforma, entrega un avanzado thread pooling, caching de páginas built-in, consultas persistentes y pooling de conexiones a bases de datos.

Administración fácil. Simplifica la implantación y la administración del servidor a través de una poderosa consola de administración basada en web, reportes robustos de servidor y herramientas de análisis, además de integración con los sistemas de administración de la empresa.

 Clustering de servidor. Provee balance de carga y recuperación automática para asegurar que las aplicaciones se mantengan consistentemente disponibles y se escala fácilmente para manejar tráfico creciente.

Prácticamente cualquier aplicación web puede ser construida con más de 70 tags CFML y sobre 200 funciones personalizadas. ColdFusion puede ser usado en un sitio cada vez que se necesita interacción con el usuario. Procesa formularios, hace seguras algunas partes del sitio, y recolecta o publica datos. Se puede usar para construir diarios murales, clientes de POP mail, calendarios en línea, y salas de chat. Se pueden escribir scripts para rastrear estadísticas.

Usando ColdFusion se ahorra dinero en mantenimiento. Se gasta mucho más dinero en ajustar el software a nuevos requerimientos que en el desarrollo inicial, ColdFusion es experto en el área de mantenimiento sobre otras herramientas middleware para crear sitios web dinámicos, ya que:

ColdFusion tiene un buen manejo de errores y depuración. Permite redirigir la información detallada para la depuración a direcciones IP que el programador provea. Cuando un motor de bases de datos arroja un error, ColdFusion sugiere causas posibles. Le permite al programador crear sus propios manejadores de errores cuando se necesita cuidado especial. Con ColdFusion se pueden personalizar los mensajes de error para situaciones específicas y puede proveer un nivel de detalle para los usuarios y uno diferente para los mantenedores.

Las aplicaciones en ColdFusion pueden cambiar de plataformas y motores de bases de datos. Se pueden cambiar las aplicaciones de ColdFusion a diferentes sistemas operativos y servidores web con pequeños cambios, y se puede incluso cambiar los motores de bases de datos con un poco más de esfuerzo. Los proyectos pequeños en ColdFusion pueden crecer sin abandonar código ni empezar desde el comienzo.

La figura 5.2 muestra la Interfaz de Desarrollo ColdFusion, el código fuente se realiza en la ventana de la herramienta Dreamweaver, pero bajo la modalidad "Programador o Código"

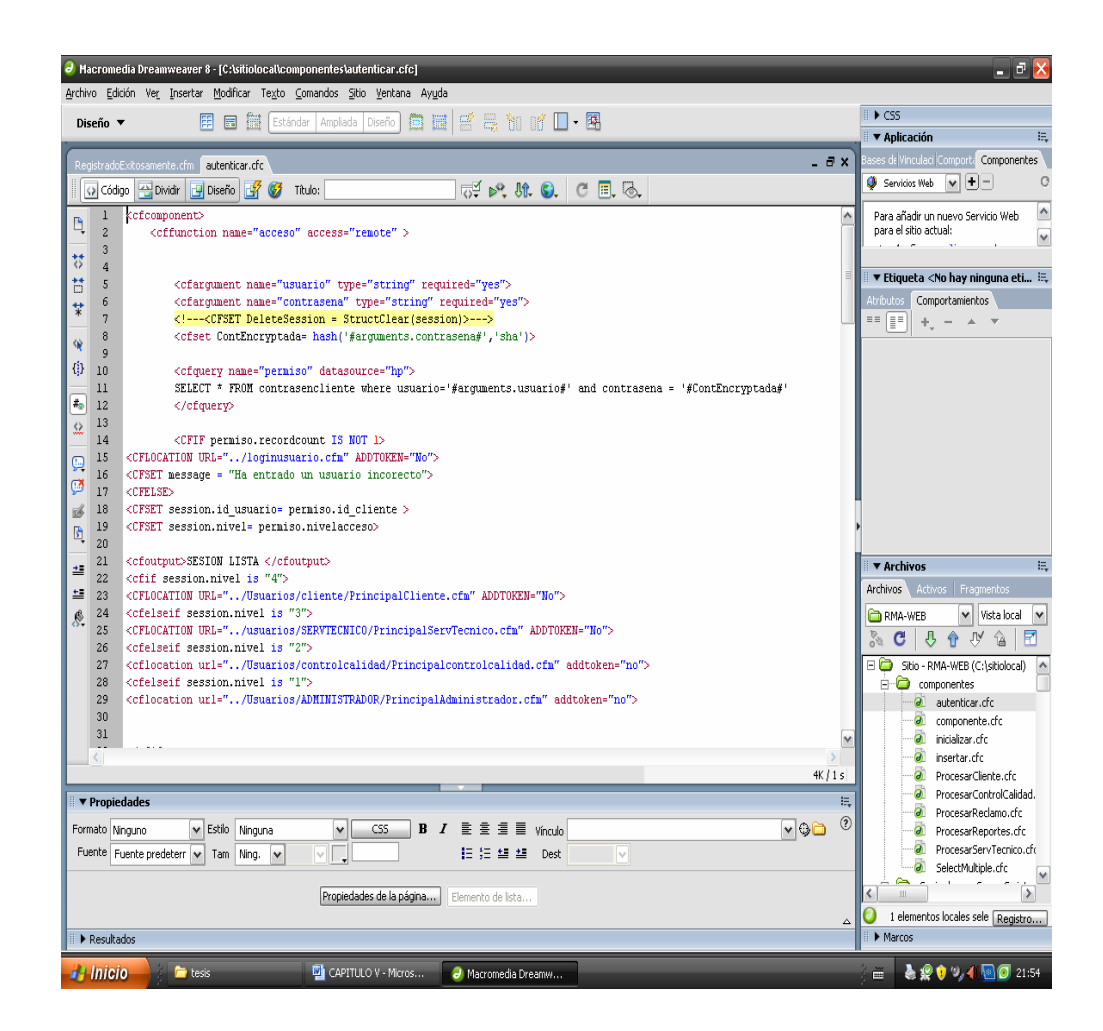

**Figura 5**.**2** Interfaz de Desarrollo Coldfusion

Desde el administrador Coldfusion se realizan una serie de tareas entre las que figuran, la conexión con la base de datos y configuraciones para la depuración del código fuente.

La figura 5.3 muestra la interface que permite el acceso a la configuración del servidor de aplicaciones ColdFusion.

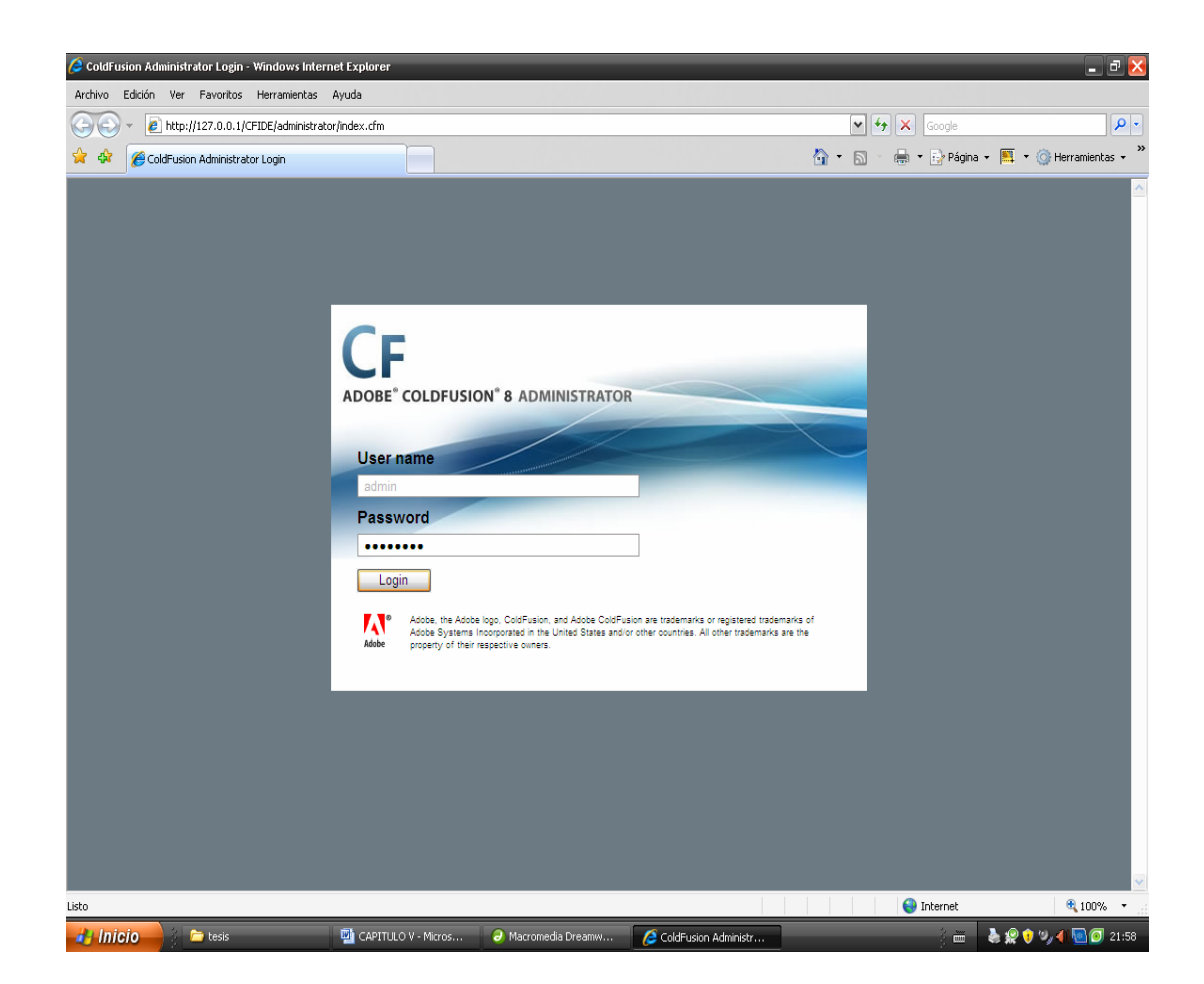

**Figura 5.3** Interface Administrador Servidor Coldfusion

En la Figura 5.4 se puede observar el estado de la conexión con la base de datos Hp, de igual manera, se muestra un menú vertical donde se pueden realizar las configuraciones necesarias.

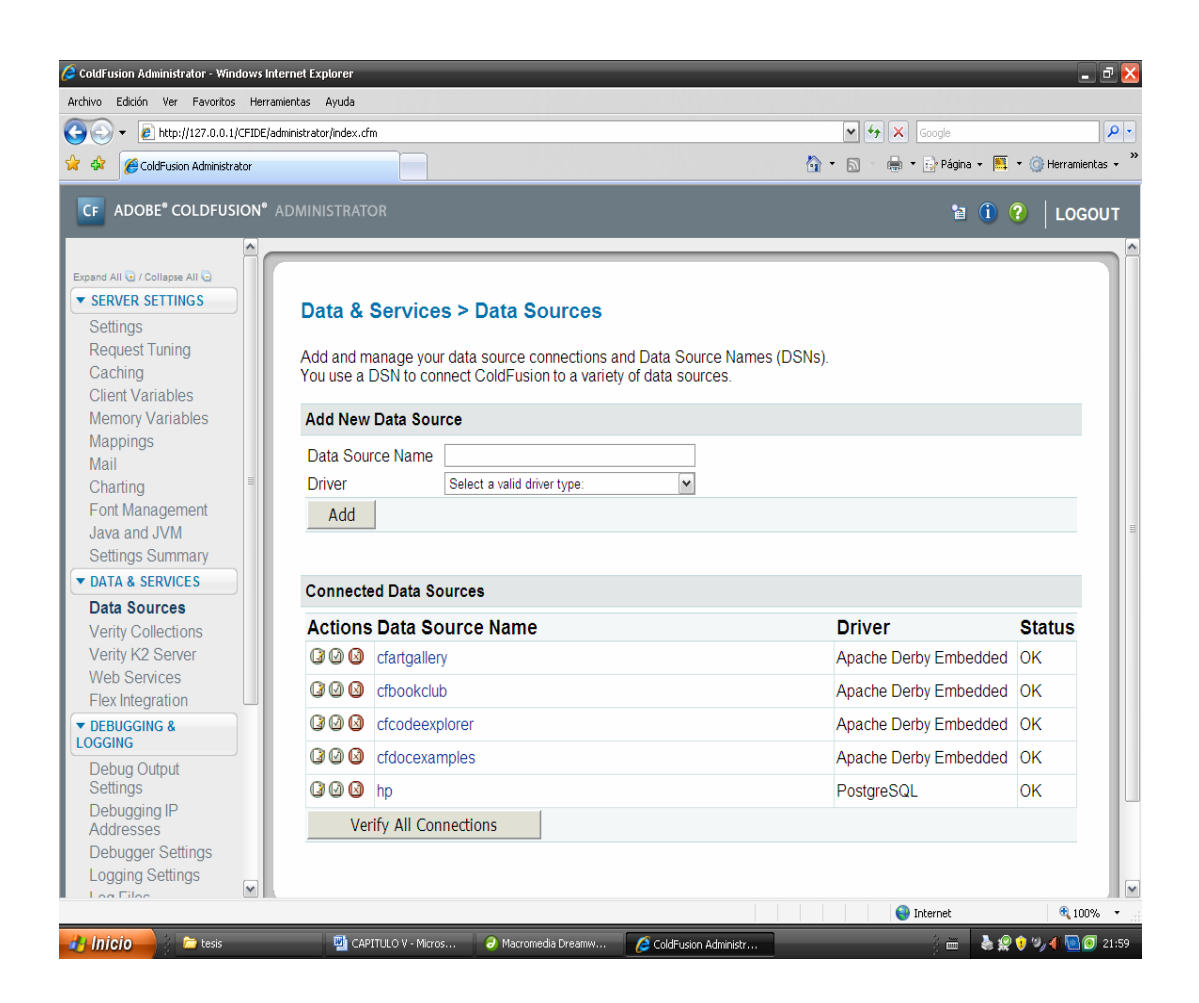

**Figura 5.4** Interface Administrador de Servidor Colfusion

## **5.4.1.4- Editor de de Páginas Web: DREAMWEAVER 8.0.2**

Macromedia Dreamweaver 8 es un editor HTML profesional para diseñar, codificar y desarrollar sitios, páginas y aplicaciones Web. Tanto si se desea controlar manualmente el código HTML como si se prefiere trabajar en un entorno de edición visual.

I ncluye numerosas herramientas y funciones de edición de código: Referencias HTML, Coldfusion, CSS y JavaScript en el panel Código, un depurador JavaScript y editores de código (la vista de código y el inspector de código) que permiten editar directamente JavaScript, XML y otros documentos de texto en Dreamweaver 8. La tecnología Roundtrip HTML de Macromedia permite importar documentos HTML sin tener que cambiar el formato del código.

La figura 5.5 muestra el Entorno de Desarrollo Macromedia Dreamweaver 8.0 en modo Diseño.

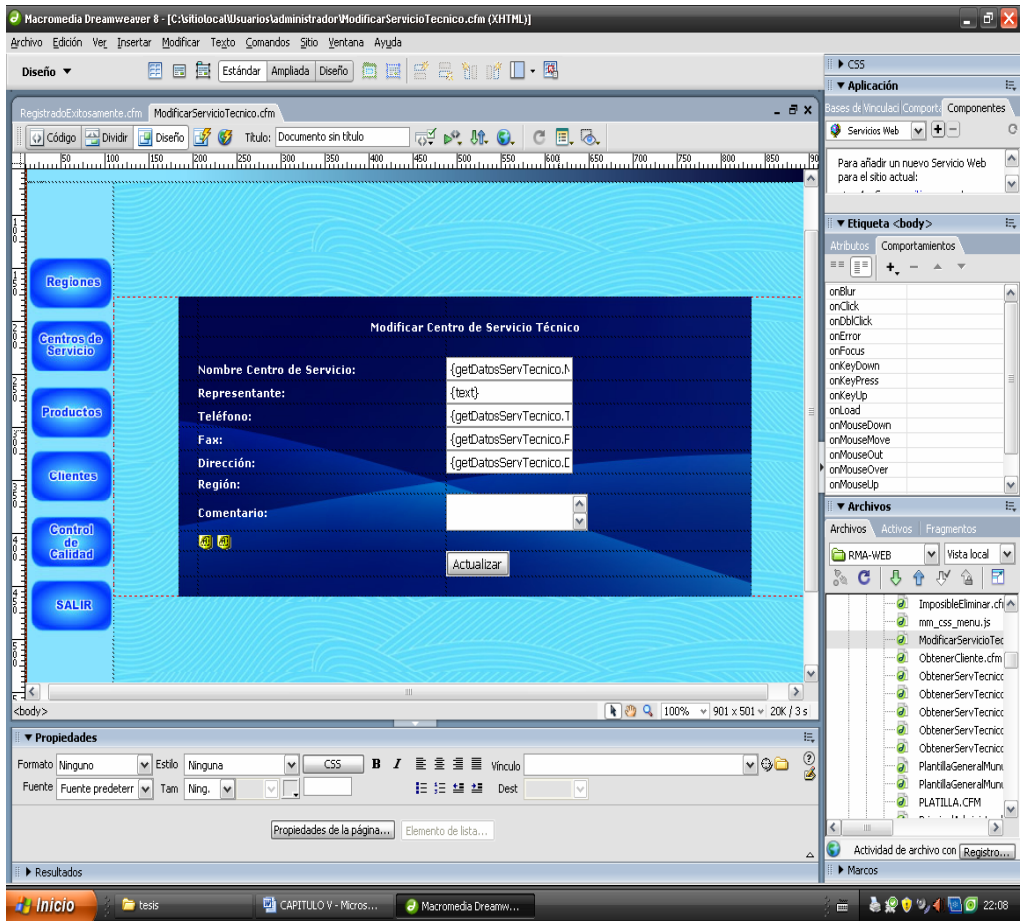

**Figura 5.5** Entorno de Desarrollo Macromedia Dreamweaver 8.0 en Modo Diseño.

#### **5.4.1.5- Software de Animación: MACROMEDIA FLASH 8**

Macromedia Flash Professional 8 es una herramienta que proporciona todo lo necesario para crear y publicar complejas aplicaciones de grandes prestaciones y contenido Web. Tanto si se diseña gráficos con movimiento como si crea aplicaciones gestionadas por datos, Flash tiene las herramientas precisas para producir excelentes resultados y ofrecer al usuario la posibilidad de utilizar los productos en distintas plataformas y dispositivos.

Es una herramienta de edición con la que se pueden crear presentaciones, aplicaciones y otro tipo de contenido que permite la interacción del usuario. Los proyectos de Flash pueden abarcar desde simples animaciones hasta contenido de vídeo, presentaciones complejas, aplicaciones y cualquier otra utilidad relacionada. En general, los fragmentos independientes de contenido creados con Flash se denominan aplicaciones, aunque se trate solamente de una animación básica. Se pueden crear aplicaciones de Flash con una amplia variedad de contenido multimedia que incluye imágenes, sonido, vídeo y efectos especiales.

Dado el tamaño tan pequeño de sus archivos, Flash resulta especialmente ideal para crear contenido que se facilite a través de Internet, para ello, utiliza en gran medida gráficos vectoriales.

Para crear una aplicación en Flash, se crean gráficos con las herramientas de dibujo y se importan elementos multimedia adicionales al documento de Flash. A continuación, se determina cómo y cuándo se utilizarán cada uno de esos elementos para crear la aplicación que se tiene en mente.

Cuando se edita contenido en Flash, se trabaja en un archivo de documento de Flash. Estos documentos tienen la extensión de archivo . (FLA) y se componen de cuatro partes principales:

El escenario es donde se muestran los gráficos, vídeos, botones y demás objetos durante la reproducción.

La línea de tiempo es donde el usuario indica a Flash cuándo desea que se muestren los gráficos y otros elementos del proyecto. También se utiliza para especificar el orden de capas de los gráficos en el escenario. Los gráficos de las capas superiores aparecen por encima de los gráficos de las capas inferiores.

El panel Biblioteca es donde Flash muestra una lista de los elementos multimedia del documento de Flash.

La figura 5.6 muestra la herramienta Macromedia Fash 8.0, utilizada para desarrollar las animaciones del sistema RMA-WEB.

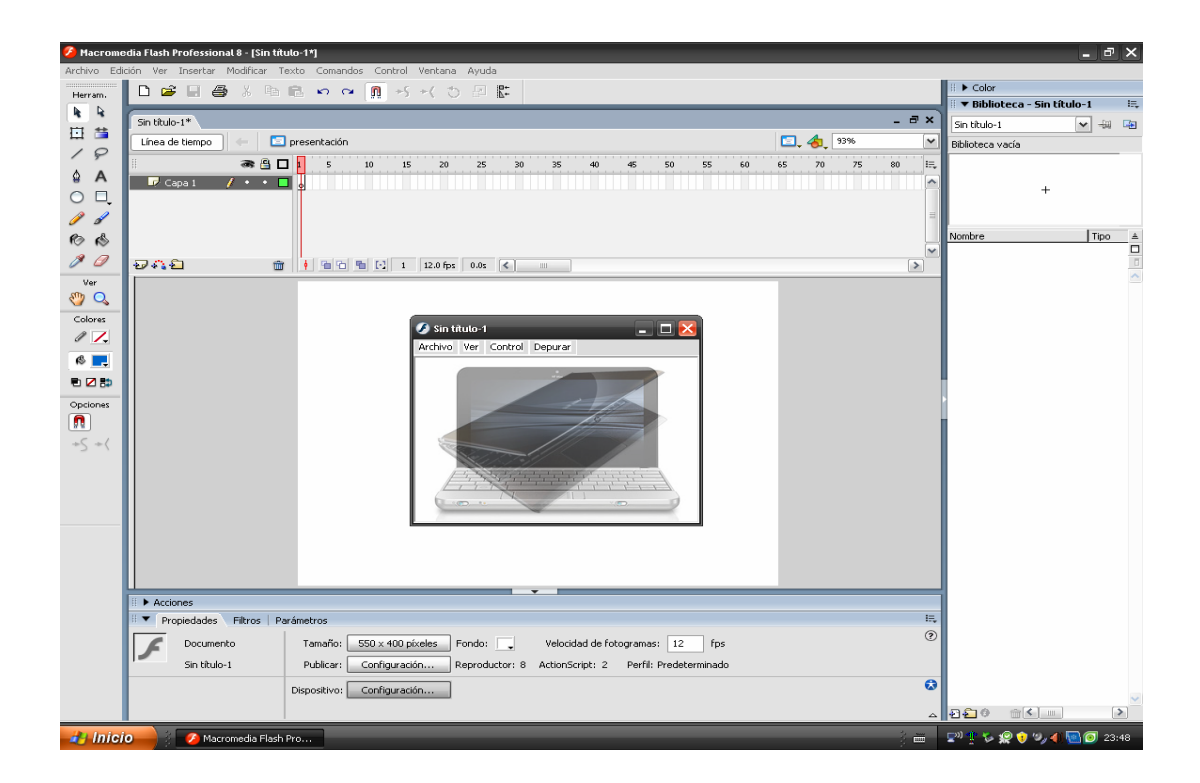

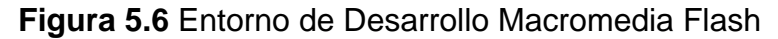

### 5.4.1.6- Editor Gráfico: Fireworks 8.0

Macromedia Fireworks 8.0 es una aplicación para el diseño de elementos gráficos que van a utilizarse en la Web. Permite crear y editar imágenes de mapa de bits y vectoriales, diseñar efectos Web, como rollovers y menús emergentes, recortar y optimizar elementos gráficos para reducir su tamaño de archivo y automatizar tareas repetitivas para ahorrar tiempo.

La figura 5.7 Representa el entorno de trabajo de la herramienta Fireworks 8.0 en la que se diseñaron los botones y todos los menús emergentes del sistema RMA-WEB,

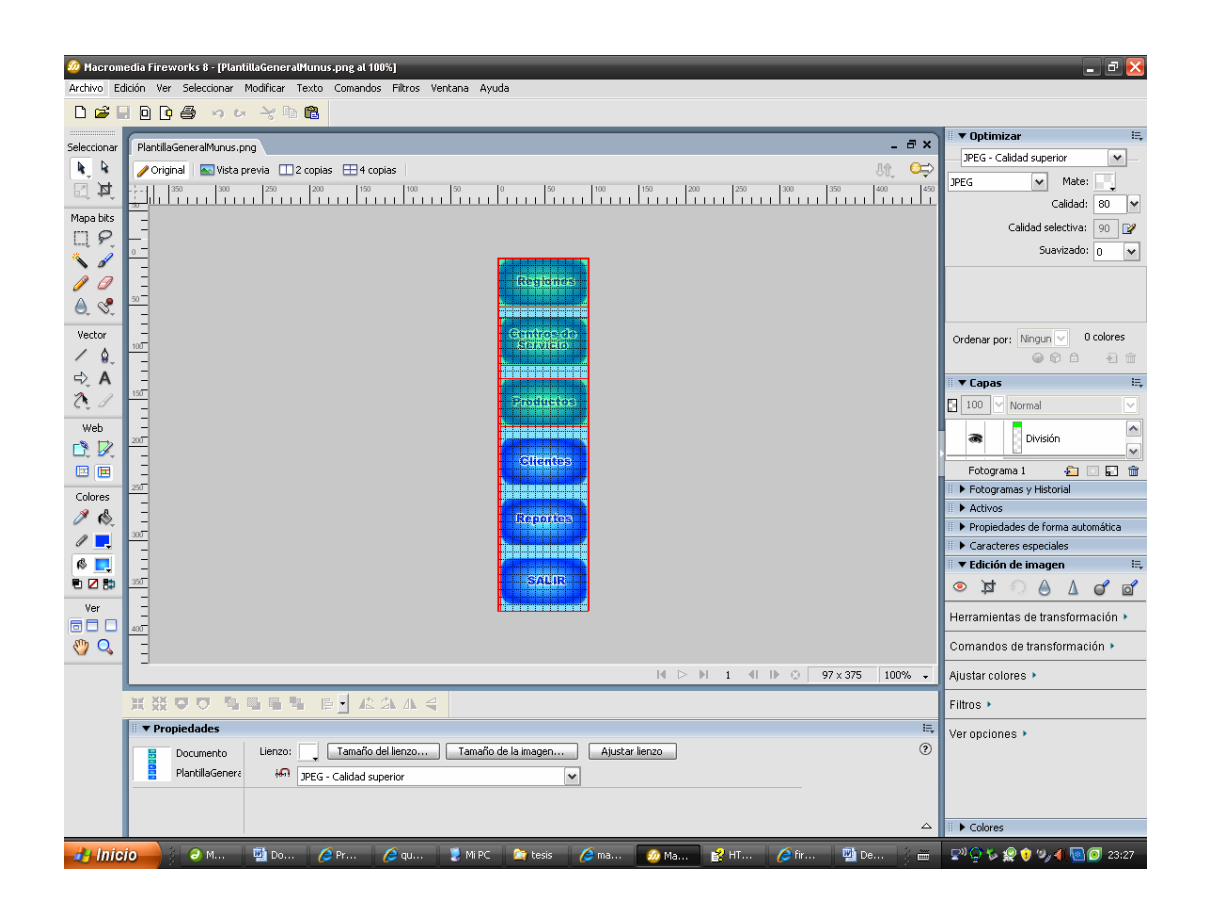

**Figura 5.7** Entorno de Desarrollo Fireworks 8.0

### **5.4.2- Diseño de las Interfaces**

En esta fase se diseñan las interfaces del sistema RMA-WEB, esto se hará pensando en la facilidad de uso y tomando en cuenta que es para todo público y no necesariamente para personas con cierto grado de instrucción o experiencia previa, se agregaran casillas de selección para evitar entradas erróneas y maximizar el tiempo invertido por el usuario permitiendo al mismo acceder a los controles de manera intuitiva.

### • **Diseño de Interfaz de Ingreso al Sistema RMA-WEB**

La figura 5.8 permite observar la interfase de entrada del Cliente al Sistema RMA-WEB, esta Interfase es de libre acceso y por tanto no se necesita de ningún usuario ni contraseña creados previamente.

Se puede detallar varios aspectos importantes, existen tres opciones de interacción e ingreso de información además de encabezado, logos y animaciones que indican al cliente en qué página se encuentra.

- 1. Casillas de entrada de datos y botón de envío de datos para Clientes afiliados y que conocen su Usuario y Contraseña.
- 2. Botón de enlace a página de afiliación para clientes que ingresan por primera vez y deben registrar sus datos y crear el usuario y la contraseña que utilizarán posteriormente para ingresar al sistema de manera personalizada.
- 3. Botón de enlace a página para recuperar contraseña de clientes que han creado anteriormente su clave y contraseña pero no la recuerdan.
- 4. Encabezado de página, indica el nombre de la página.
- 5. Logos y animaciones que indican de manera intuitiva y amena la página de Internet en la que encuentra el usuario.

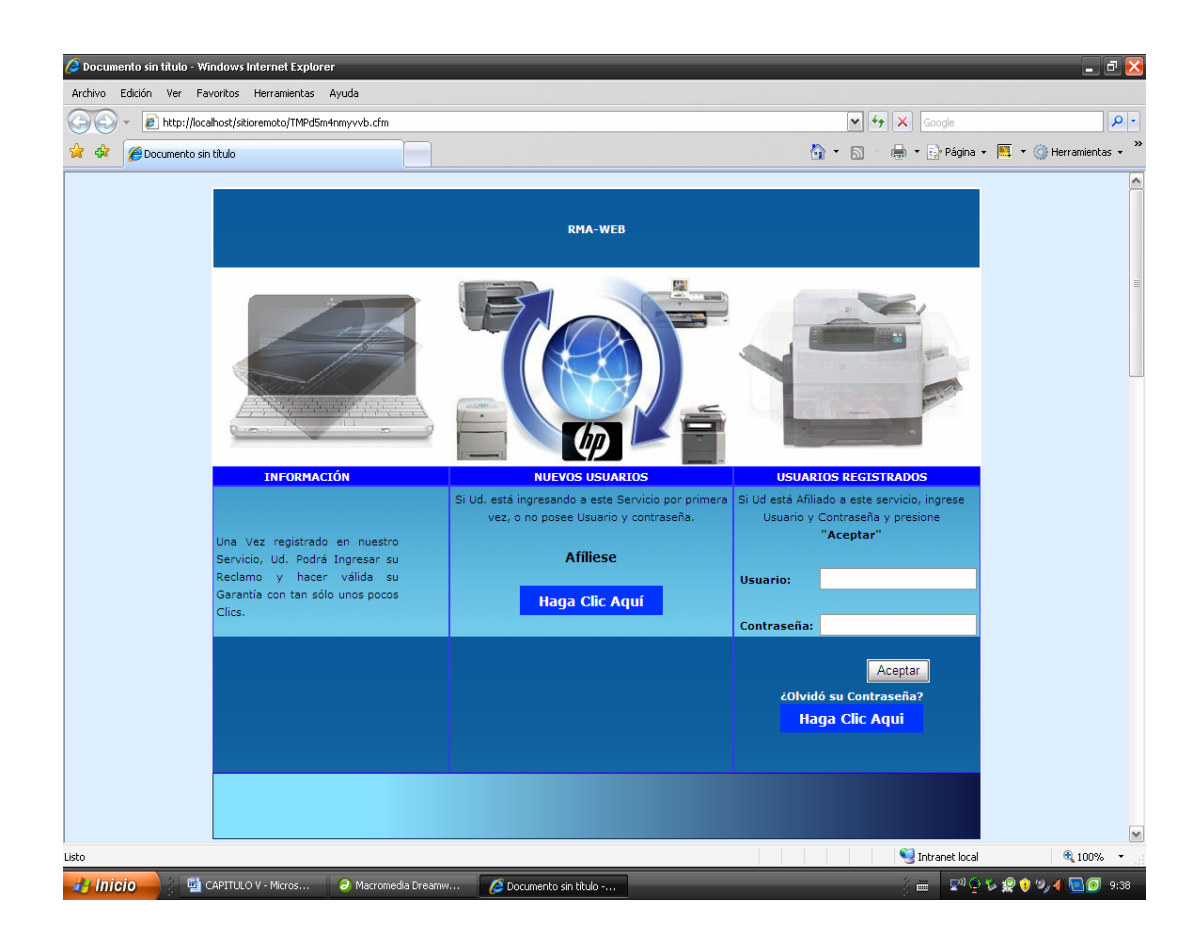

**Figura 5.8** Interfaz de ingreso al sistema RMA-WEB

# • **Interfaz de Inscripción para Clientes que Ingresan por Primera Vez**

La interfaz de inscripción para clientes que ingresan por primera vez es de libre acceso y por tanto no se necesita de ningún usuario ni contraseña creados previamente.

La figura 5.9 muestra de manera detallada cada uno de los elementos que la conforman, se diseñó de un tamaño y ubicación de controles que permita al usuario tener toda la información a mano y poder interactuar con el sistema sin tener que navegar en la página en busca de información no visible, consta de la sección para ingreso de información personal con campos de texto que permiten el ingreso a través del teclado del ordenador la información necesaria, consta además de controles tipo select o lista/menú que permiten al usuario ingresar datos sin necesidad del teclado del ordenador en vista de que presenta la información de manera seleccionable con el ratón y ahorrando tiempo y evitando de esta manera un ingreso erróneo de información importante al sistema, cabe destacar que este elemento de selección es doble y se encuentran ligados de tal manera que la información en el menú inferior es llenada por el sistema dependiendo de la selección que se haya hecho en el menú superior todo esto ocurre sin necesidad de volver a cargar la página desde el servidor, se puede apreciar de igual manera textos informativos que indican al cliente información importante, se trató en lo posible de no sobrecargar la página con avisos que desvirtúen la razón de ser del sistema.

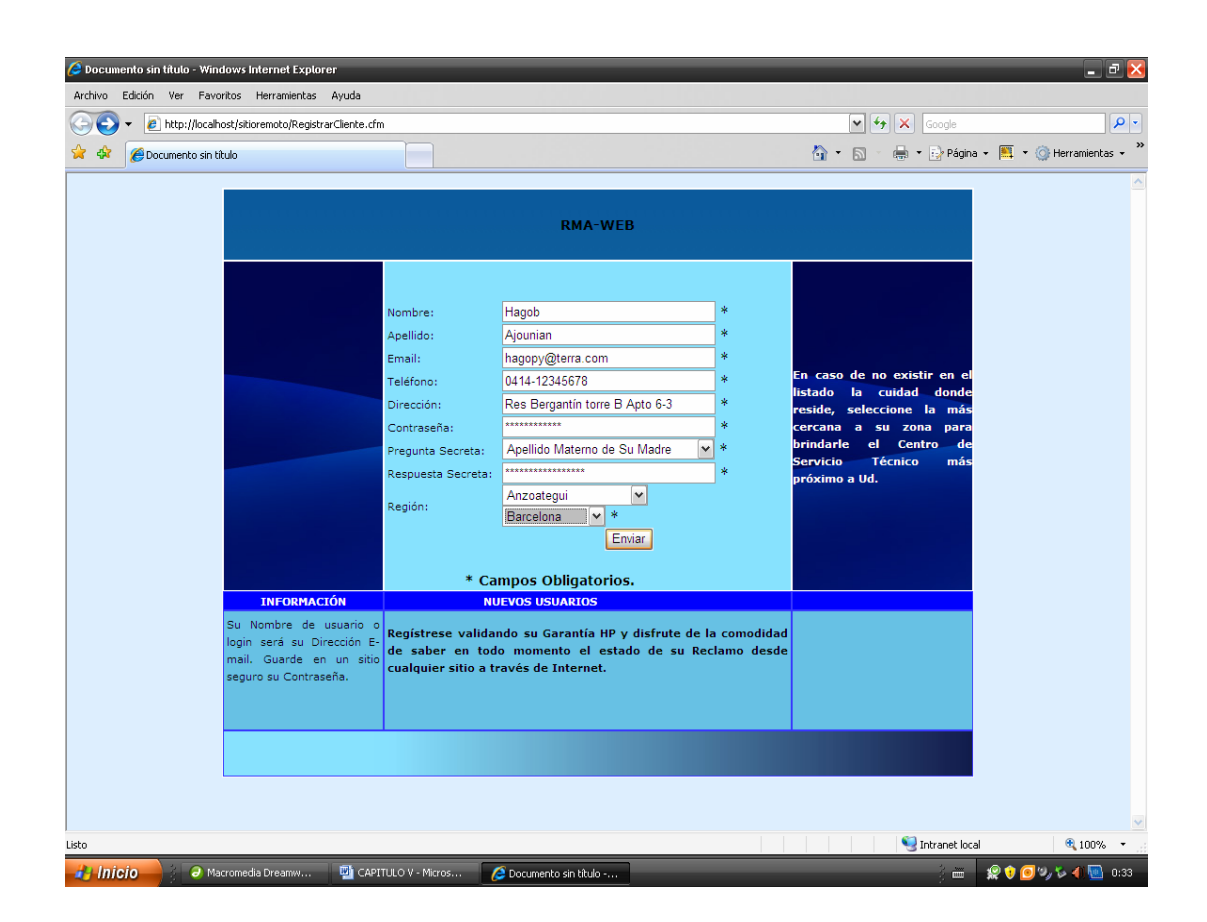

**Figura 5.9** Interfaz de Inscripción Cliente

# • **Interfaz Página Principal del Cliente**

La Interfaz Página Principal del Cliente está desarrollada con un menú emergente vertical, se trató en lo posible de no sobrecargar con botones la interfase, pero manteniendo la visibilidad necesaria y la clara separación de acciones en todo momento, esta interfase se encuentra protegida y por ende es necesaria un nombre de usuario y una contraseña para accesar a ella, si alguna persona copia y pega la dirección URL de la página en un navegador no podría ingresar ya que el sistema lo devolvería a la página Principal de Ingreso RMA-WEB.

En la figura 5.10 se puede observar los componentes que la conforman resaltando el hecho que se trata de una página Web personalizada donde el usuario puede constatar que se encuentra en un sitio exclusivo para él y tener la seguridad de que el reclamo a realizar será asignado a su nombre y no al de otra persona.

Entre los elementos básicos que la conforman se pueden citar:

- 1. Menú Emergente Vertical, formado por botones que dan acceso a las acciones que se realizarán.
- 2. Área de Bienvenida, aquí se despliega el nombre y apellido de la persona que ingresó al sistema.

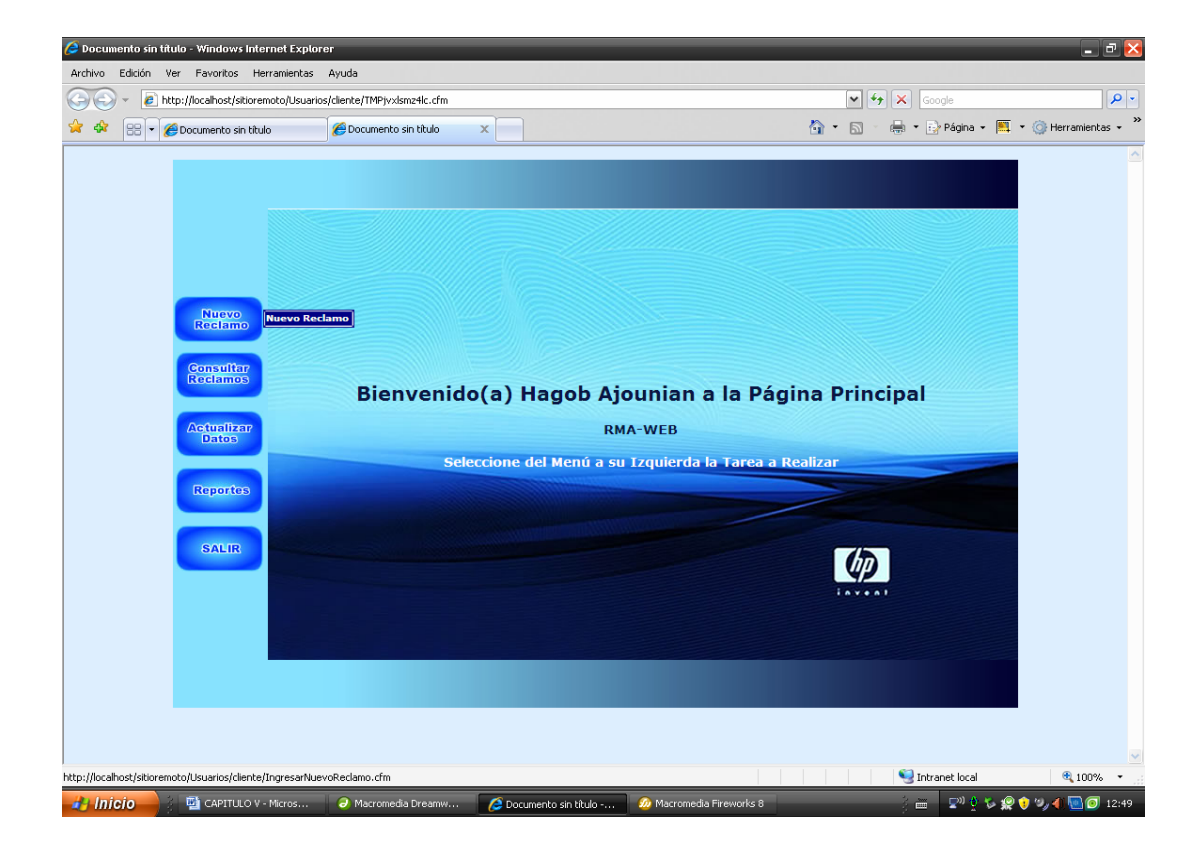

**Figura 5.10** IU Principal Cliente

#### • **Interfaz Cliente Registrar Nuevo Reclamo**

La Interfaz Cliente Registrar Nuevo Reclamo es utilizada por el cliente para ingresar un reclamo una vez que haya registrado sus datos y creado su usuario y contraseña, se trata de una página protegida y personalizada lo que implica que ninguna persona puede acceder a ella copiando y pegando la dirección en un navegador. En la figura 5.11 se puede detallar los elementos que la conforman, entre los que se pueden citar:

1. Menú Emergente Vertical, formado por botones que dan acceso a las acciones que se realizarán.

2. Conjunto de Campos de Texto, permiten al cliente ingresar datos necesarios para crear y canalizar el reclamo, no es necesario ingresar nuevamente datos personales ya que la página es personalizada.

3. Menú tipo Selects dobles, ahorran tiempo y evitan entradas erróneas de información delicada al sistema, la selección del modelo (casilla inferior) depende del tipo o familia de productos escogidos en la casilla superior (tipo de producto), es decir solo se desplegarán los modelos pertenecientes a un determinado tipo de productos.

4. Menú Desplegable, muestra información de las direcciones de los centros de servicios existentes en la región donde está registrado el usuario, permitiendo una selección fácil y acorde a

#### • **Interfaz Modificar Datos Cliente**

La Interfaz Modificar datos Cliente es utilizada por el cliente para Actualizar sus datos personales.

La figura 5.11 se detallan varios elementos que conforman la interfaz entre los que se destacan:

1. Menú Emergente Vertical, formado por botones que dan acceso a las acciones que se realizarán.

Campos de Texto, permiten la visualización de la información del cliente que se encuentra almacenado en la base de datos del sistema RMA-WEB, de igual manera son utilizados para ingresar los nuevos datos que serán modificados.

Menú Desplegable Doble, utilizado para modificar la ciudad y el estado donde habita el cliente, no permite entradas erróneas y se trata de información vital para el sistema ya que permite ubicar y visualizar los centros de servicios pertenecientes a la región del cliente.

Botón de envío, permite el envío de información para su modificación en la base de datos del sistema RMA-WEB.

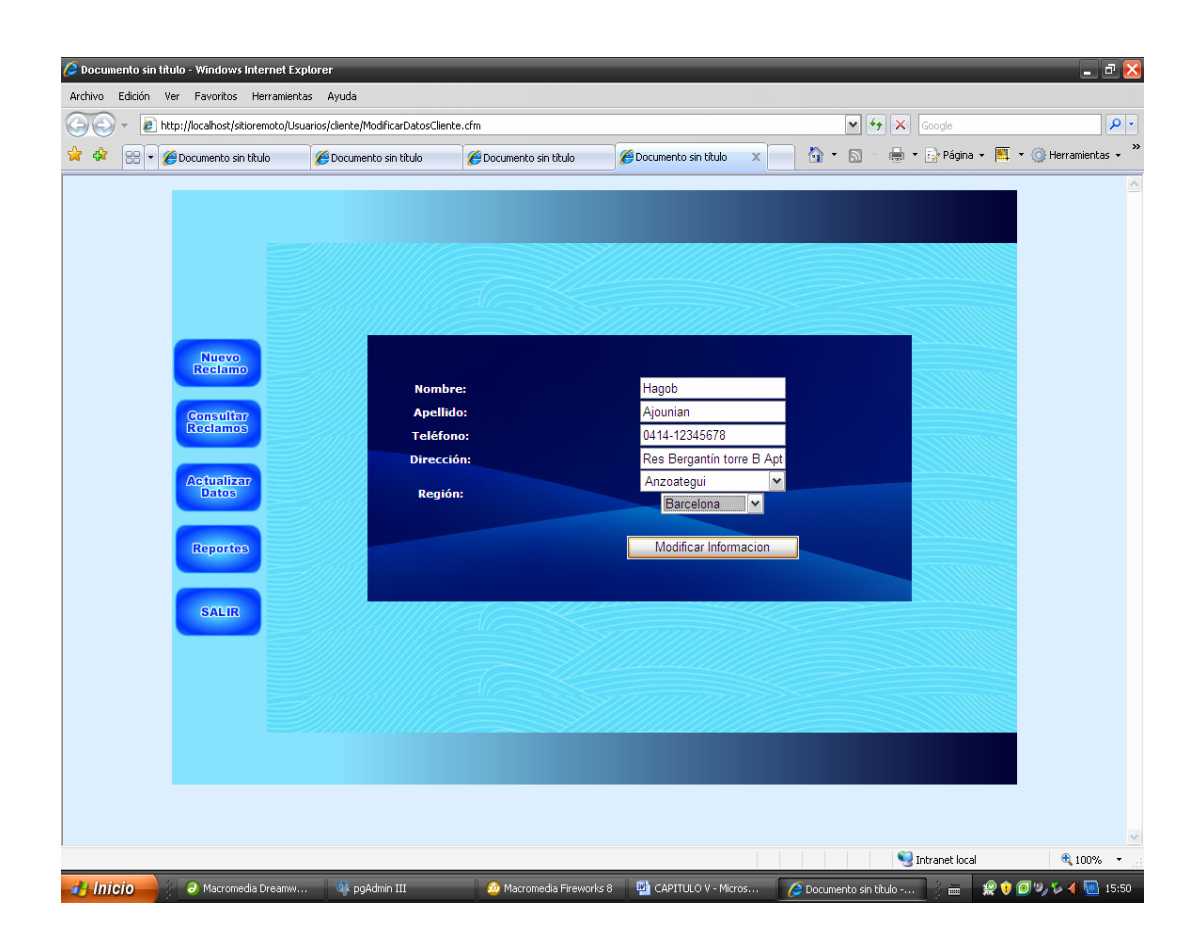

**Figura 5.11** IU Modificar Datos Cliente

# • **Interfaz Reclamos Existentes**

La Interfaz Reclamos Existentes permite al usuario visualizar todos los reclamos hechos por él, además puede seleccionar mediante un enlace, un reclamo en particular y apreciar con mayor detalle la información del mismo.

En la figura 5.12 se muestra los elementos que conforman la Interfaz Reclamos Existentes del sistema RMA-WEB, se pueden detallar dos elementos importantes que se describen a continuación:

1) Menú Emergente Vertical, formado por botones que dan acceso a las acciones que se realizarán.

Área de Despliegue de Información, permite visualizar toda la información actualizada referente a los reclamos existentes y enlaces a la interfaz de Reclamo Detallado..

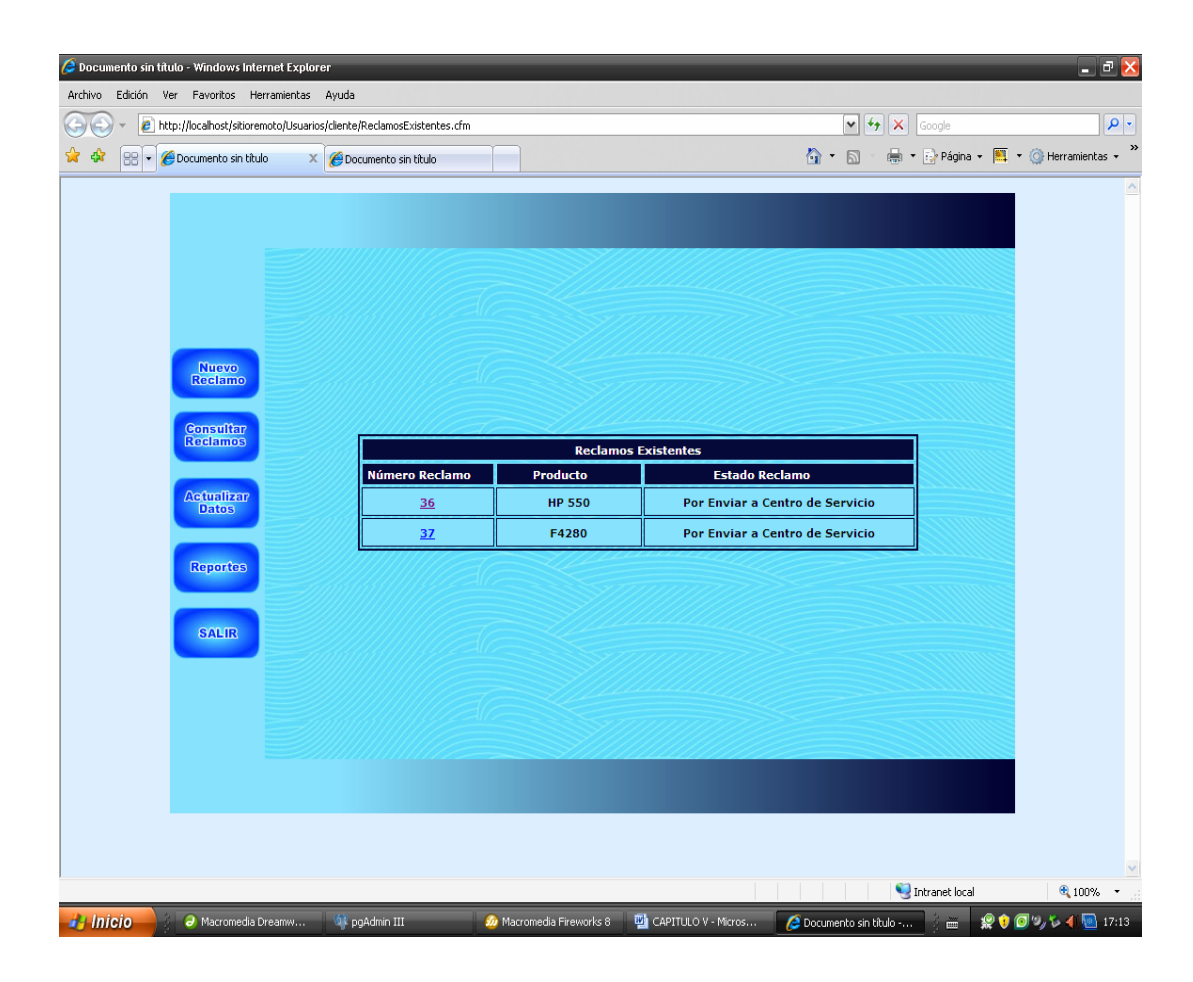

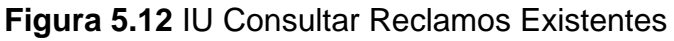

## • **Interfaz Reclamo Detallado**

La Interfaz Reclamo Detallado permite al cliente visualizar desde cualquier parte del mundo con acceso a Internet el status de su reclamo, éste es actualizado a medida que el producto va cambiado de estado, al registrar el producto inicia con status "Por Enviar a Centro de Servicio", una vez

recibido por el centro de servicio cambia a "Recibido por Centro de Servicio", y así va pasando por etapas como reparado, esperando repuesto, cambiado, enviado a cliente, del mismo modo se presentan otros datos de igual importancia como toda la información del centro de servicio donde se encuentra el producto, el numero de reclamo y los datos del producto en garantía.

En la figura 5.13 se muestra los elementos que conforman la Interfaz Reclamo Detallado del sistema RMA-WEB, se pueden detallar dos elementos importantes que se describen a continuación:

1) Menú Emergente Vertical, formado por botones que dan acceso a las acciones que se realizarán.

Área de Despliegue de Información, permite visualizar toda la información actualizada referente a un reclamo en particular.

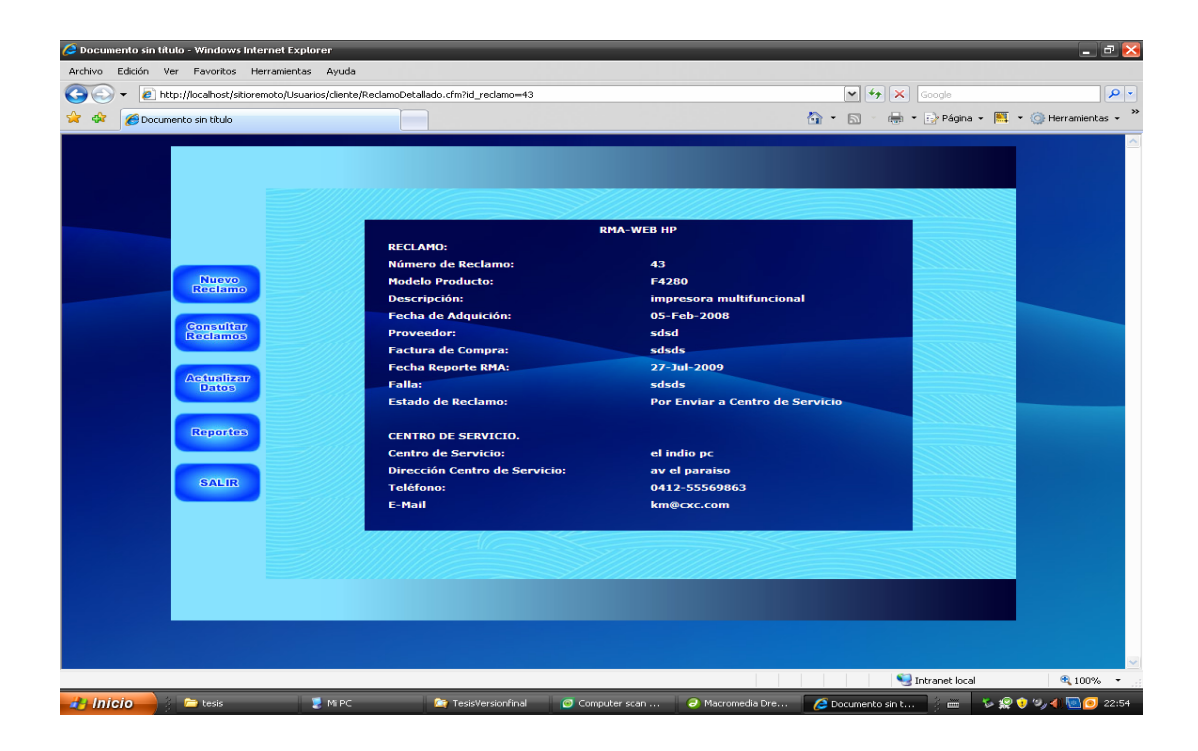

**Figura 5.13** Interfaz de Usuario Reclamo Detallado

#### **5.4.2.8- Interfaz Recuperar Contraseña**

La Interfaz Recuperar Contraseña es utilizada por el Cliente para reinicializar si contraseña olvidada, permite asignar una nueva, luego de haber respondido correctamente a una pregunta secreta que el cliente seleccionó el día que se registró en el sistema RMA-WEB.

La figura 5.14 muestra los elementos que forman la Interfaz Recuperar Contraseña. Estos elementos se describen a continuación:

1. Campo de Texto "Usuario", utilizado para ingresar el nombre del Usuario login de cliente.

2. Menú Desplegable "Pregunta Secreta", permite al cliente seleccionar la pregunta que había respondido en el momento del registro en el sistema RMA-WEB.

3. Campo de Texto "Respuesta Secreta", utilizado por el Cliente para introducir la respuesta correcta y poder reiniciar su contraseña.

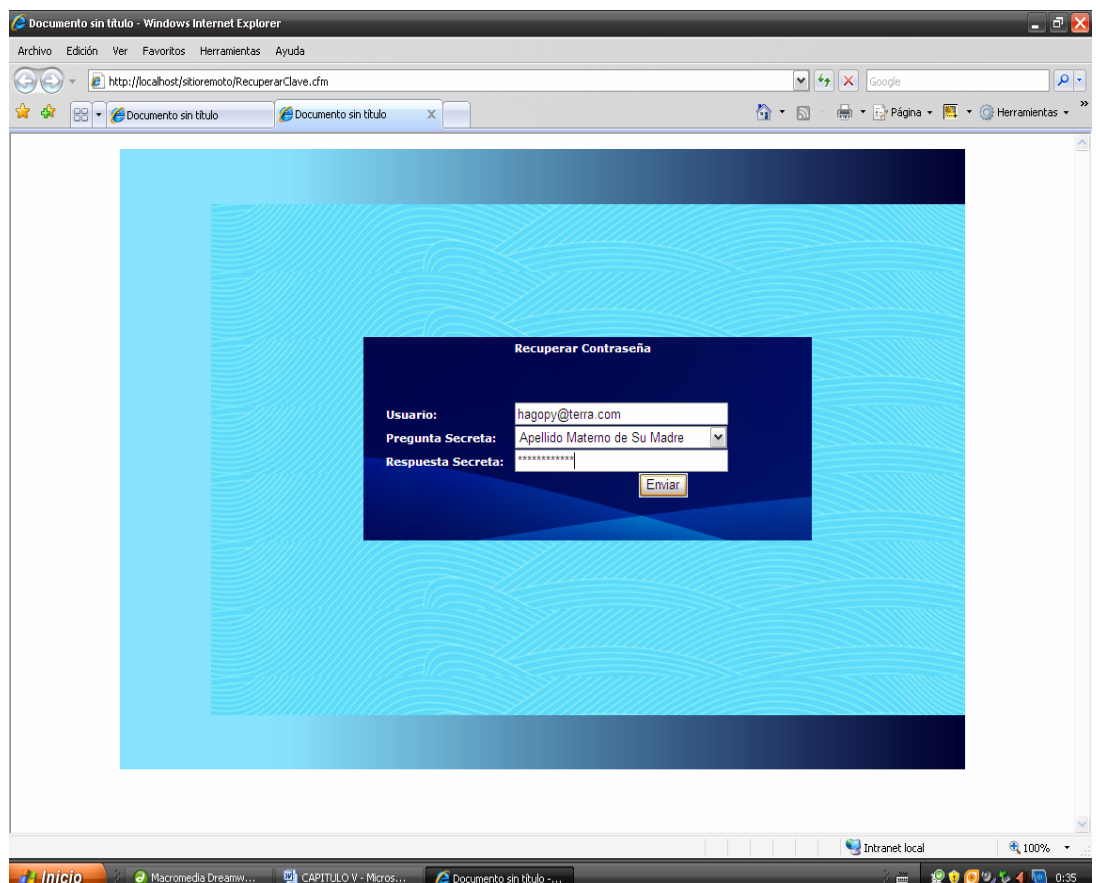

**Figura 5.14** IU Recuperar Contraseña

# • I**nterfaz Principal Administrador**

La Interfaz Principal Administrador es la primera interfaz que el administrador se encuentra una vez ingresada correctamente su nombre de Usuario y Contraseña, desde ésta se puede realizar todas las acciones necesarias para la correcta administración del sito RMA-WEB.

En la figura 5.15 se observan dos elementos que la conforman:

1) Área de Despliegue de la Información, lugar donde se mostrará toda la información e interactuará con el sistema.

Menú Emergente Vertical, formado por botones que dan acceso a las acciones que se realizarán, este menú está formado por botones que agrupan submenús, evitando el exceso de botones en la pantalla inicial.

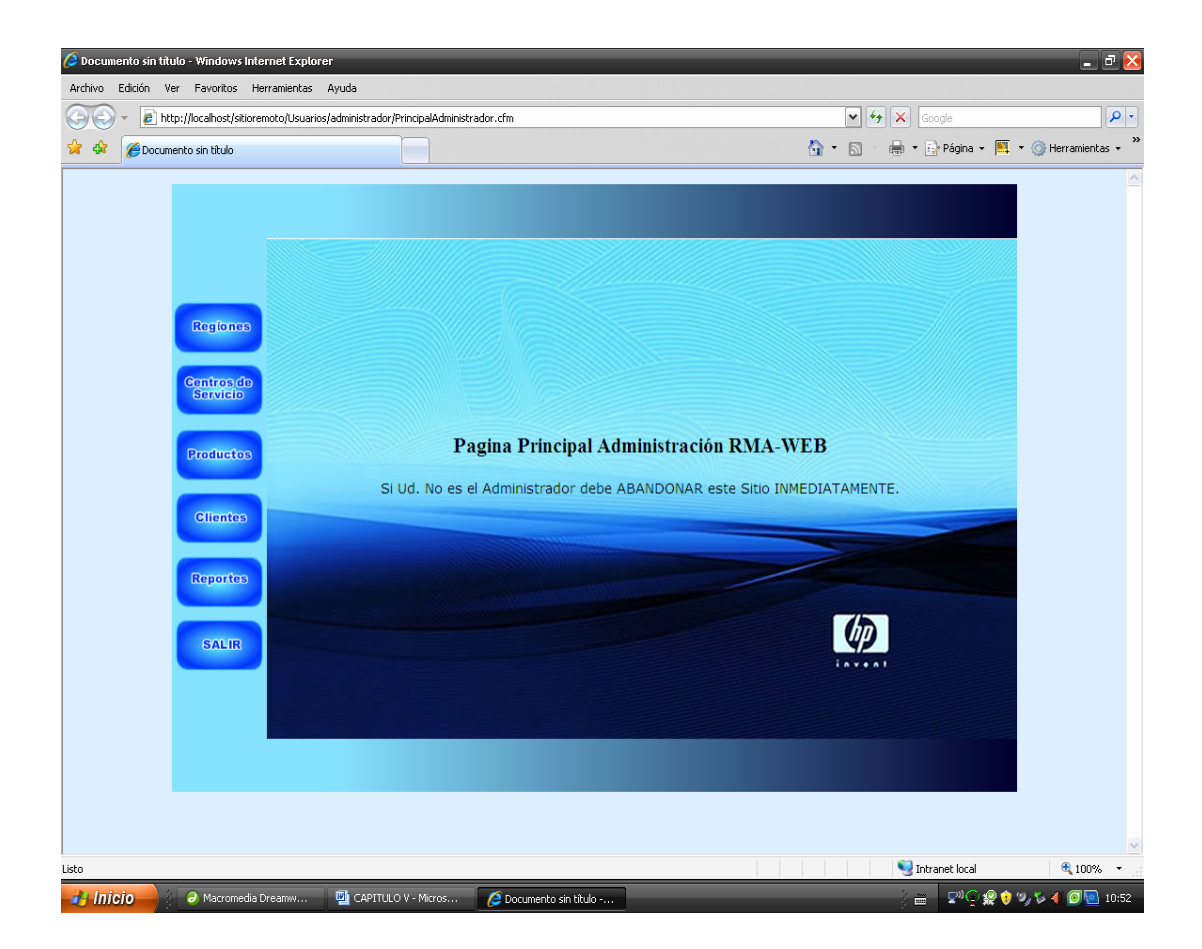

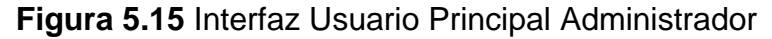

## • **Interfaz registrar Servicio Técnico**

La interfaz Registrar Servicio Técnico es utilizada por el administrador para ingresar a la base de datos del sistema un nuevo Centro de Servicio Técnico.

La figura 5.16 muestra los diferentes campos que la conforman entre los que destacan**:** 

- 1. Menú vertical, permite acceder a cualquier acción en todo momento.
- 2. Campos de textos, utilizados para el ingreso al sistema de la información para el registro del nuevo centro de servicio técnico.

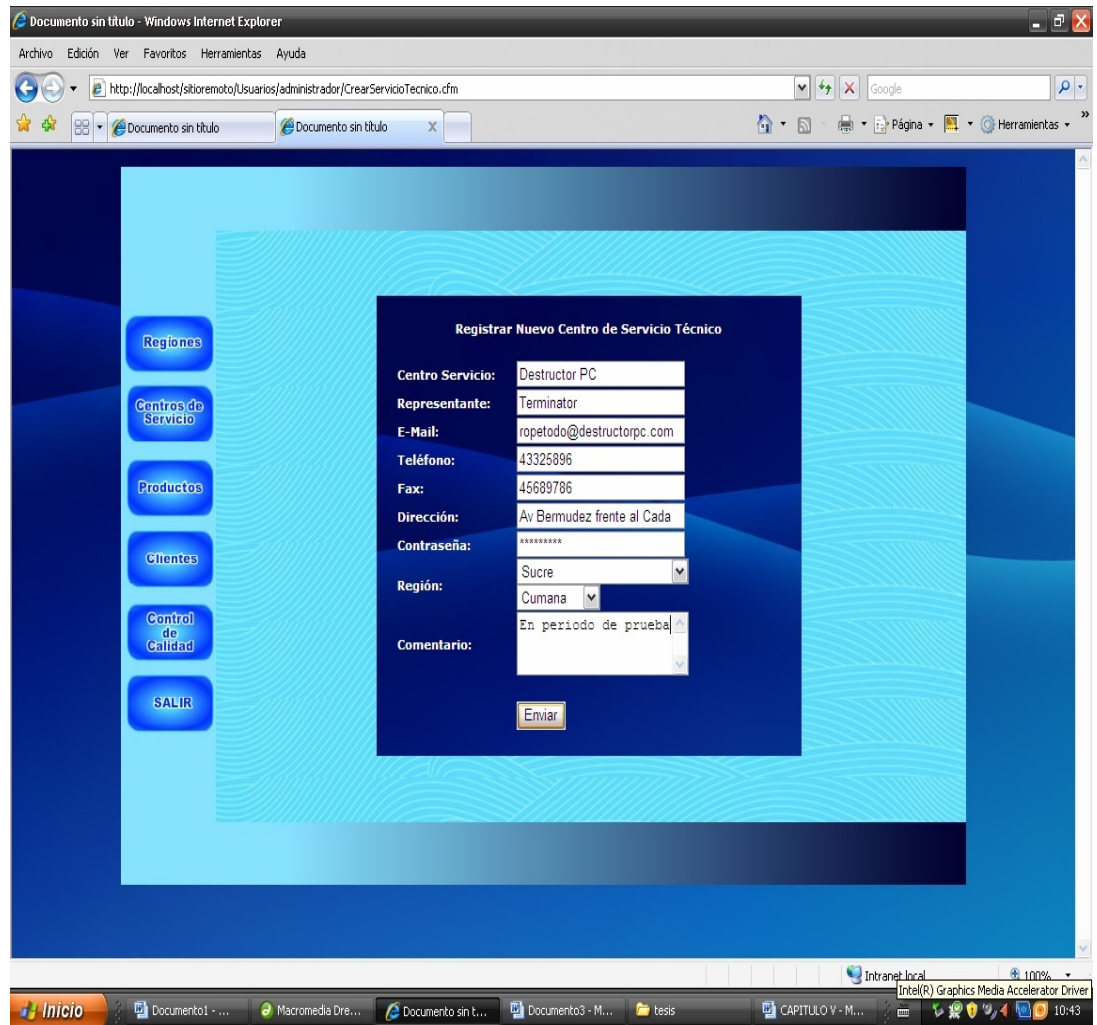

**Figura 5.16** Interfaz de Usuario Registrar Servicio Técnico

# • **Interfaz Control de Calidad**

La interfaz Control de Calidad permite entre otras cosas generar gráficos de diferentes tipos y con información variada de la base de datos.

La figura 5.17 muestra la interfaz Control de Calidad presentando una gráfica tipo torta.

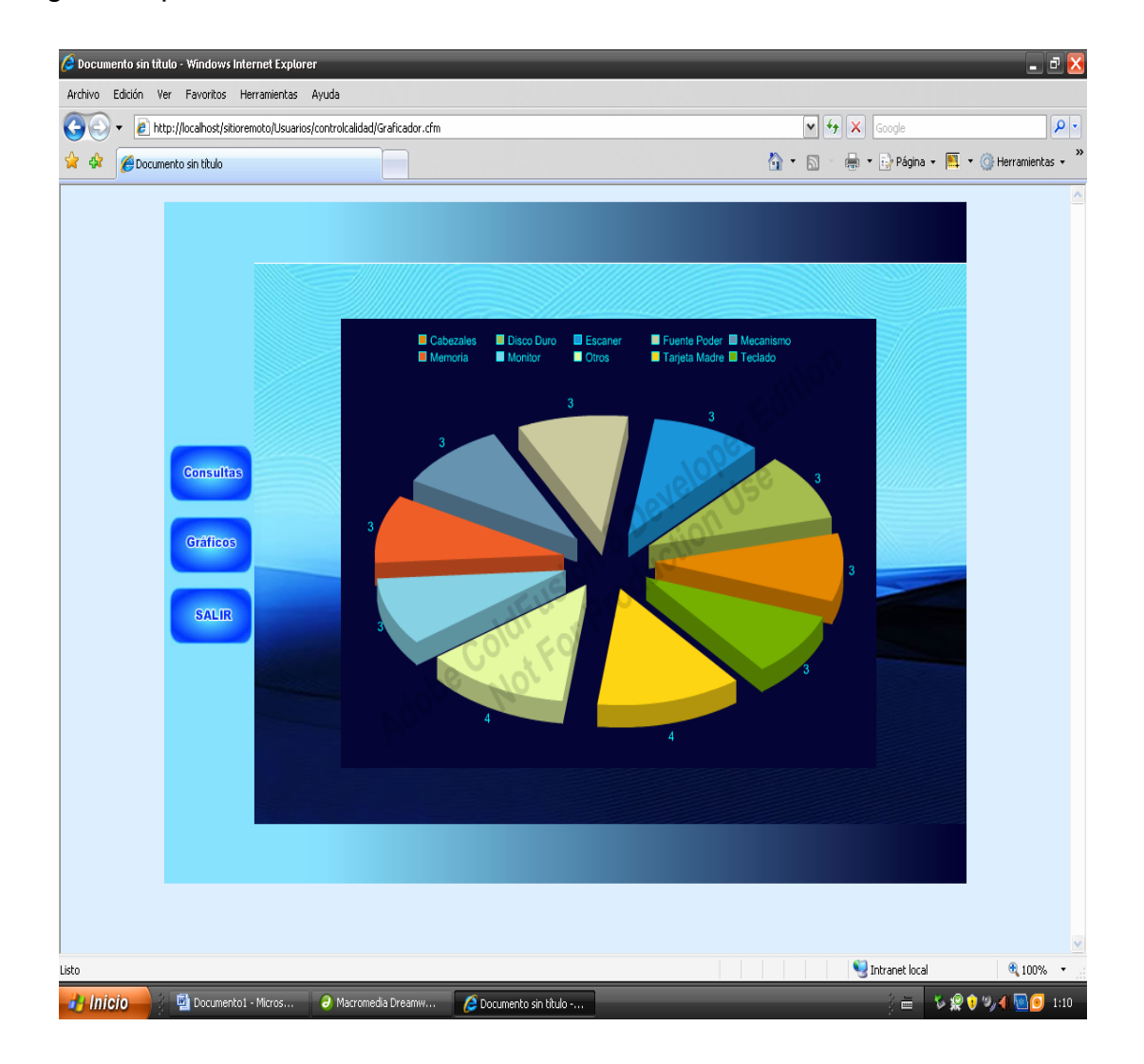

**Figura 5.17** Interfaz de Usuario Graficador Control de Calidad

#### **5.4.3 Implementación**

El trabajo de implementación se centra en el desarrollo del código de las clases identificadas en la fase de elaboración, estas clases van a conformar los subsistemas que al integrarlos conforman el sistema.

#### **5.4.3.1 Diagrama de Componentes**

Un Diagrama de Componentes muestra Clasificadores de componentes, las clases definidas y las relaciones entre ellas.

Los componentes son los archivos que van a conformar el sistema (ejecutables, bases de datos, entre otros).

La figura 5.18 representa el diagrama de componentes del sistema RMA-WEB en el cual se muestra los componentes más significativos del sistema, que se codificarán e implementarán posteriormente.

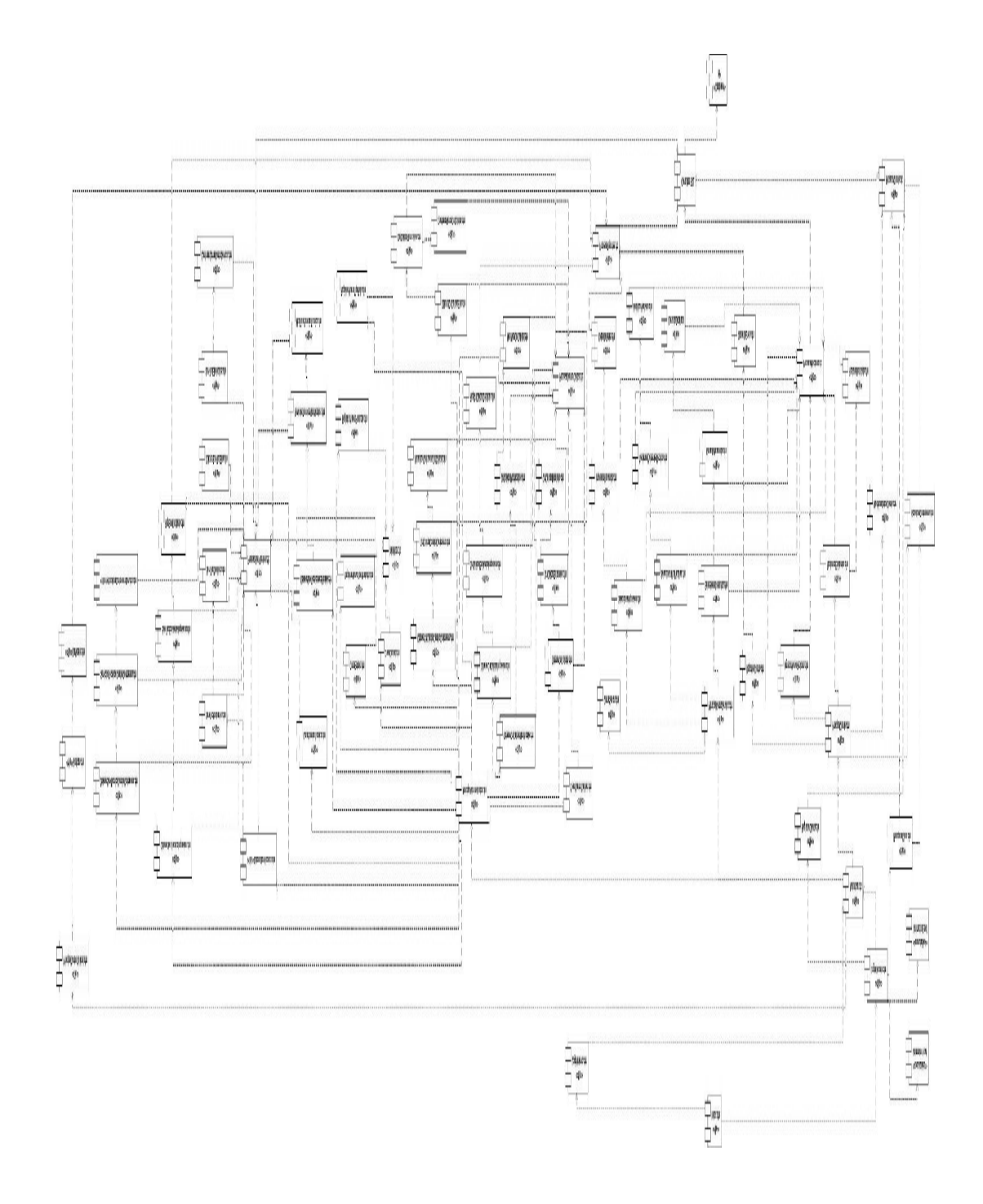

**Figura 5.18** Diagrama de Componentes

### **5.4.3.2 Diagrama de Componentes del sistema RMA-WEB**

En la figura 5.19 se puede observar que entre los tipos de componentes que Conforman el sistema se encuentran componentes .cfm, que son módulos de Interfaces de Usuario, .swf, que son módulos ejecutables utilizados para animaciones, .cfc, que son módulos de clases y son utilizados para realizar la mayoría de las operaciones del sistema RMA-WEB.

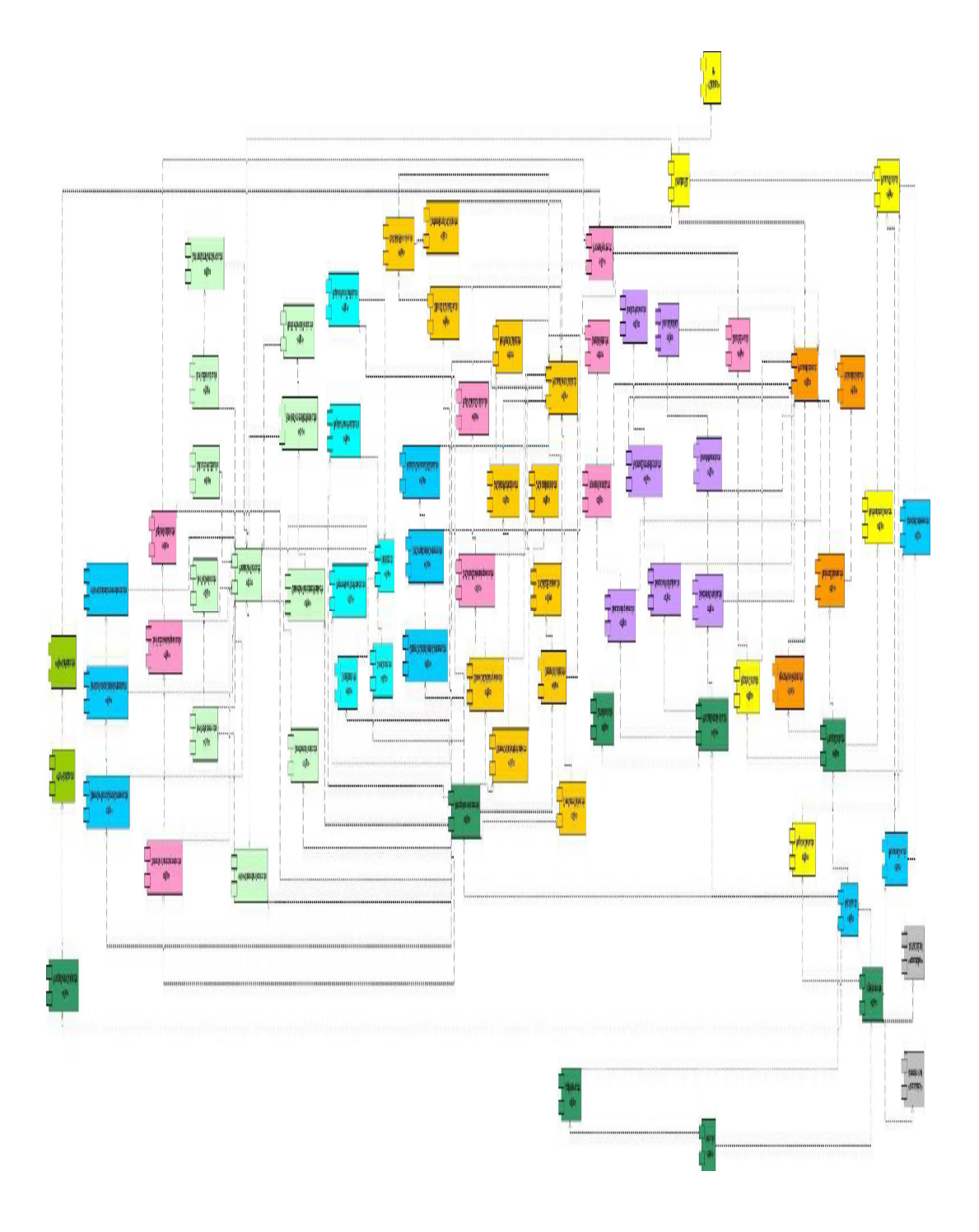

**Figura 5.19** Diagrama de Integración

#### **5.4.3.3 Codificación del Componente Procesar Cliente**

Uno de los componentes más importantes es ProcesarCliente, el cual es utilizado para todas las acciones de registro y modificación de la información de los clientes que ingresan al sistema, posee varios métodos entre los que destacan, insertar, ConsultarClienteDetallado, ActualizarCliente y varios atributos como por ejemplo, Nombre, Apellido, E-mail, Dirección, Teléfono, entre otros.

A continuación se presenta el código fuente del Componente **PocesarCliente.cfc.**

<cfcomponent> <cffunction name="insertar" access="remote" >

> <cfargument name="Nombre" type="string" > <cfargument name="Apellido" type="string" > <cfargument name="telf" type="string" > <cfargument name="Direccion" type="string" > <cfargument name="Ciudad" type="string" > <cfargument name="Email" type="string" > <cfargument name="Contrasena" type="string" > <cfargument name="RespuestaSecreta">

 <cfset ContEncryptada=hash('#arguments.contrasena#','sha') > <cfset

RespEncryptada=hash('#Arguments.RespuestaSecreta#','sha')>

<!--- Verifica si el Usuario Existe---> <cfquery name="ClienteExiste" datasource="hp">

select id\_Cliente from Cliente WHERE Email='#Arguments.Email#' </cfquery>

<cfif ClienteExiste.recordcount eq 1 > <cflocation url="../ErrorClienteExiste.cfm" addtoken="no"> </cfif>

<!--- Verifica si se ha seleccionado ciudad --->

<cfif #Arguments.Ciudad# eq ""> <cflocation url="../ErrorSeleccioneCiudad.cfm" addtoken="no"> </cfif>

<cfquery name="insertnew" datasource="hp">

INSERT INTO Cliente(Nombre, Apellido, Email, telefono, Direccion, id ciudad )

values('#arguments.Nombre#','#arguments.Apellido#','#arguments.Email#','#a rguments.telf#',

'#arguments.Direccion#','#arguments.ciudad#')

</cfquery>

<cfquery name="insertUsContra" datasource="hp">

 INSERT INTO ContrasenCliente(id\_cliente,Usuario, Contrasena,RespuestaSecreta)

select id\_cliente, Email, '#ContEncryptada#','#RespEncryptada#' from cliente where email='#arguments.Email#'

</cfquery>

</cffunction>

<cffunction name="ConsultarClienteDetallado" access="remote"> <cfargument name="Nombre"> <cfargument name="Apellido"> <cfargument name="Email"> <cfargument name="Telefono"> <cfargument name="Ciudad"> <cfargument name="Estado">

<cfquery name="getConsultarClienteDetallado" datasource="hp">
**SELECT** Nombre,Apellido,Email,Telefono,direccion,Cliente.FechaRegistro,Ciudad,Est ado from Cliente JOIN Ciudades ON Cliente.id\_Ciudad=Ciudades.Id\_Ciudad JOIN Estados

ON Ciudades.id\_Estado=Estados.Id\_Estado

where nombre like '%#Arguments.Nombre#%' and apellido like '%#Arguments.Apellido#%' and Email like '%#Arguments.Email#%' and Telefono like '%#Arguments.Telefono#%'

and Ciudad like '%#Arguments.Ciudad#%' and Estado like '%#Arguments.Estado#%'

</cfquery>

<cfreturn getConsultarClienteDetallado>

</cffunction>

 <!---<cffunction name="Eliminar" access="remote" > <cfargument name="Email" >

 <cfquery name="Registros" datasource="hp"> SELECT \* FROM Cliente where Email='#arguments.Email#'

 </cfquery> <cfreturn Registros>

</cffunction>

 <cffunction name="elim" access="remote" > <cfargument name="Email" >

 <cfquery datasource="hp"> DELETE FROM Cliente WHERE Email='#Email#' </cfquery>

</cffunction>--->

<cffunction name="GetCliente" access="remote" returntype="query">

 <cfquery name="datoscliente" datasource="hp"> Select nombre, apellido, direccion,telefono, id\_ciudad from cliente where Cliente.Id\_Cliente=#Session.Id\_Usuario#

 </cfquery> <cfreturn datoscliente>

</cffunction>

<cffunction name="ActualizarCliente" access="remote" >

 <cfargument name="nombre"> <cfargument name="apellido"> <cfargument name="direccion"> <cfargument name="telefono"> <cfargument name="id\_ciudad"> <cfargument name="id\_cliente">

<cfif #Arguments.id\_Ciudad# eq ""> <cflocation url="../../ErrorSeleccioneCiudad.cfm" addtoken="no"> </cfif>

<cfquery name="UpdateCliente" datasource="hp"> UPDATE cliente SET nombre='#arguments.nombre#', apellido='#arguments.apellido#', direccion='#arguments.direccion#', telefono='#arguments.telefono#', id ciudad='#arguments.id ciudad#' WHERE id\_cliente=#arguments.id\_cliente#

</cfquery>

</cffunction>

</cfcomponent>

#### **5.4.3.4Codificación del Componente ProcesarReclamo.cfc**

Es utilizado por el cliente para registrar un nuevo reclamo de un producto defectuoso, consultar el estado de los reclamos realizados, tambien es utilizado por el servicio técnico para consultar y actualizar el estado de reclamo de los productos que se encuentran en reparación.

A continuación se presenta el código fuente del componente **ProcesarReclamo.cfc.**

<cfcomponent>

<cffunction name="NuevoReclamo" access="remote" >

 <cfargument name="modelo" > <cfargument name="fechacompra" > <cfargument name="proveedor" > <cfargument name="factura" > <cfargument name="CentrodeServicio"> <cfargument name="serial" > <cfargument name="falla" > <cfargument name="comentariocliente" >

<cfquery name="NewProductDefect" datasource="hp" >

 INSERT INTO productodefectuoso(serial,falla,id\_producto) values ('#arguments.serial#','#arguments.falla#','#arguments.modelo#')

</cfquery>

<cfquery name="NewReclamo" datasource="hp">

INSERT into into into reclamo (id\_cliente,id\_productdefect,id\_centroservicio,comentariocliente,proveedor, factura,fechacompra)

SELECT

id cliente,id productdefect,'#arguments.CentrodeServicio#','#arguments.com entariocliente#','#arguments.proveedor#',

'#arguments.factura#','#arguments.fechacompra#' FROM cliente,productodefectuoso where id\_cliente='#session.id\_usuario#' and serial ='#arguments.serial#'

</cfquery>

</cffunction>

<cffunction name="DatosReclamo" access="remote">

<cfquery name="getReclamo" datasource="hp"> **SELECT** modelo,id\_reclamo,reclamo.id\_estadoreclamo,estadodelreclamo FROM reclamo JOIN productodefectuoso on reclamo.id\_productdefect=productodefectuoso.id\_productdefect JOIN producto on producto.id\_producto= productodefectuoso.id\_producto JOIN estadoreclamo on estadoreclamo.id\_estadoreclamo=reclamo.id\_estadoreclamo where reclamo.id cliente='#session.id usuario#'

</cfquery>

 <cfreturn getReclamo> </cffunction>

<cffunction name="ReclamoDetallado" access="remote">

<cfargument name="id\_reclamo" type="any" >

<cfquery name="getReclamoDetallado" datasource="hp">

**SELECT** 

Modelo,Descripcion,FechaCompra,Proveedor,Factura,Reclamo.FechaRegistr o,id\_reclamo,falla,

EstadoReclamo.id\_EstadoReclamo,EstadoReclamo.EstadodelReclamo,

comentariocliente,ComentarioTecnico,centroservicio.nombrecentro,centroser vicio.direccion AS DirServicio,Centroservicio.telefono AS TelfServicio, CentroServicio.Email AS EmailServicio,cliente.direccion AS DirCliente,Cliente.id\_Cliente,cliente.email AS EmailCliente,Cliente.Nombre, Cliente.Apellido, cliente.telefono AS TelfCliente FROM reclamo JOIN productodefectuoso ON reclamo.id\_productdefect=productodefectuoso.id\_productdefect JOIN producto ON producto.id\_producto= productodefectuoso.id\_producto JOIN centroservicio ON centroservicio.id\_centroservicio=reclamo.id\_centroservicio JOIN cliente ON reclamo.Id\_cliente=cliente.id\_cliente JOIN estadoreclamo ON reclamo.id\_estadoreclamo= estadoreclamo.id\_estadoReclamo WHERE reclamo.id reclamo='#arguments.id reclamo#'

</cfquery> <cfreturn getReclamoDetallado > </cffunction>

<!-----------------------------------------Uso Interno ---------------------------------->

<!--- para servicio ----->

<cffunction name="DatosReclamoInterno" access="remote"> <cfargument name="Modelo" > <cfargument name="Apellido"> <cfargument name="id\_reclamo"> <cfargument name="id\_EstadoReclamo"> <cfargument name="Serial"> <cfargument name="Tipo"> <cfquery name="getReclamoInterno" datasource="hp"> SELECT reclamo.id reclamo, reclamo.fecharegistro,producto.modelo, estadoreclamo.estadodelreclamo,cliente.Apellido,Serial FROM Reclamo JOIN Cliente ON Cliente.id\_Cliente=Reclamo.id\_Cliente JOIN ProductoDefectuoso ON Reclamo.id\_ProductDefect=ProductoDefectuoso.id\_ProductDefect JOIN Producto ON ProductoDefectuoso.id\_Producto=Producto.id\_Producto JOIN EstadoReclamo ON Reclamo.id\_EstadoReclamo=EstadoReclamo.id\_EstadoReclamo JOIN CentroServicio ON Reclamo.id\_CentroServicio=CentroServicio.id\_CentroServicio WHERE Producto.Modelo LIKE '%#Arguments.Modelo#%' AND Cliente.Apellido Like '%#Arguments.Apellido#%' AND Reclamo.id\_Reclamo LIKE '#Arguments.id\_Reclamo#%' AND **EstadoReclamo.id** EstadoReclamo LIKE'%#Id\_EstadoReclamo#%' AND Reclamo.id CentroServicio='#session.id UsuarioInterno#' </cfquery> <cfreturn getReclamoInterno> </cffunction> <cffunction name="TipoFalla" access="remote"> <cfquery name="getTipoFalla" datasource="hp"> SELECT \* FROM TipoFalla

</cfquery>

<cfreturn getTipoFalla>

</cffunction>

---->

<!--- obtiene estados de reclamo existentas para llenar la lista/menu

<cffunction name="EstadoReclamo" access="remote"> <cfquery name="getEstadoReclamo" datasource="hp"> select \* from estadoreclamo order by EstadodelReclamo </cfquery> <cfreturn getEstadoReclamo>

</cffunction>

<cffunction name="ModificarReclamo" access="remote"> <cfargument name="id\_EstadoReclamo"> <cfargument name="id\_TipoFalla"> <cfargument name="id\_Reclamo"> <cfargument name="ComentarioTecnico"> <cfquery name="ActEstdReclamo" datasource="hp"> UPDATE reclamo SET id\_EstadoReclamo='#Arguments.id\_EstadoReclamo#', comentariotecnico='#arguments.comentarioTecnico#' WHERE id\_Reclamo='#Arguments.id\_Reclamo#'

</cfquery>

<cfquery name="ModificarTipoFalla" datasource="hp">

 update productodefectuoso set id\_tipofalla='#arguments.id\_TipoFalla#' where id\_productdefect=(select productodefectuoso.id\_productdefect from productodefectuoso join reclamo on productodefectuoso.id\_productdefect=reclamo.id\_productdefect where reclamo.id\_reclamo='#Arguments.id\_Reclamo#')

</cfquery>

</cffunction> </cfcomponent>

#### **5.5- PRUEBAS**

El propósito esencial de realizar las pruebas al sistema RMA-WEB es probar el resultado de la implementación, incluyendo tanto las construcciones internas como intermedias, así como la versión final del sistema con la finalidad de descubrir posibles errores que pudiera presentar la aplicación en el momento de su ejecución.

Estas pruebas permiten dar al sistema la estabilidad y confiabilidad necesaria para su uso definitivo por parte de los usuarios finales.

En este flujo de trabajo se realizan las pruebas por unidad y las pruebas de integración de los componentes más significativos del sistema. También por medio de estas pruebas se pueden describir cómo han de ser probados aspectos específicos del sistema, como por ejemplo, si la interfaz de usuario es consistente.

#### **5.5.1- Pruebas de Unidad**

Las pruebas por unidad es una manera de verificar el correcto funcionamiento por separado de algunas de las partes que conforman el sistema. Al sistema RMA-WEB se le practicaron pruebas de caja negra las cuales verifican el comportamiento de algunos componentes tales como interfaces de usuarios.

Las pruebas de caja negra permiten verificar las salidas de un componente en relación a una determinada entrada y constatando los resultados esperados.

Para realizar estas pruebas se diseñó una tabla donde se especifican las clases de equivalencia que representan un conjunto de estados válidos o inválidos para diferentes entradas, a su vez consta de una columna con numeraciones para cada caso.

La tabla 5.1 muestra los criterios de evaluación que se utilizaron para los campos de la interfaz Registrar Cliente.

|                     |             | Criterios de Evaluación                                |              |                     |
|---------------------|-------------|--------------------------------------------------------|--------------|---------------------|
| N<br>$\mathbf 0$    | <b>Dato</b> | Clase de Equivalencia                                  | Váli<br>do   | <b>Inváli</b><br>do |
| 1                   | Nombre      | Obligatorio                                            | X            |                     |
| $\overline{2}$      | Nombre      | Opcional                                               |              | X                   |
| 3                   | Nombre      | Contiene Letras y Números                              | X            |                     |
| 4                   | Nombre      | Logitud de Caracteres < 50                             | X            |                     |
| 5                   | Nombre      | Logitud de Caracteres > 50                             |              | X                   |
| 6                   | Apellido    | Obligatorio                                            | x            |                     |
| $\overline{7}$      | Apellido    | Opcional                                               |              | X                   |
| $\overline{8}$      | Apellido    | Contiene Letras y Números                              | X            |                     |
| 9                   | Apellido    | Logitud de Caracteres < 50                             | X            |                     |
| $\mathbf{1}$<br>0   | Apellido    | Logitud de Caracteres > 50                             |              | $\mathsf{x}$        |
| 1<br>1              | E-mail      | Obligatorio                                            | $\mathsf{x}$ |                     |
| 1<br>$\overline{2}$ | E-mail      | Contiene Letras y Números                              | $\mathsf{x}$ |                     |
| 1<br>3              | E-mail      | Debe ser direccion Válida de<br>correo electrónico     | $\mathsf{x}$ |                     |
| 1<br>4              | E-mail      | Puede ser dirección NO<br>válida de correo electrónico |              | X                   |
| 1<br>5              | E-mail      | Contiene Letras y Números<br>sin símbolo @             |              | X                   |
| 1<br>6              | E-mail      | Opcional                                               |              | X                   |
| 1<br>7              | E-mail      | Logitud de Caracteres < 30                             | X            |                     |
| 8                   | E-mail      | Logitud de Caracteres > 30                             |              | X                   |

**Tabla 5.1** Criterios de Evaluación para IU Registrar Cliente (1/2)

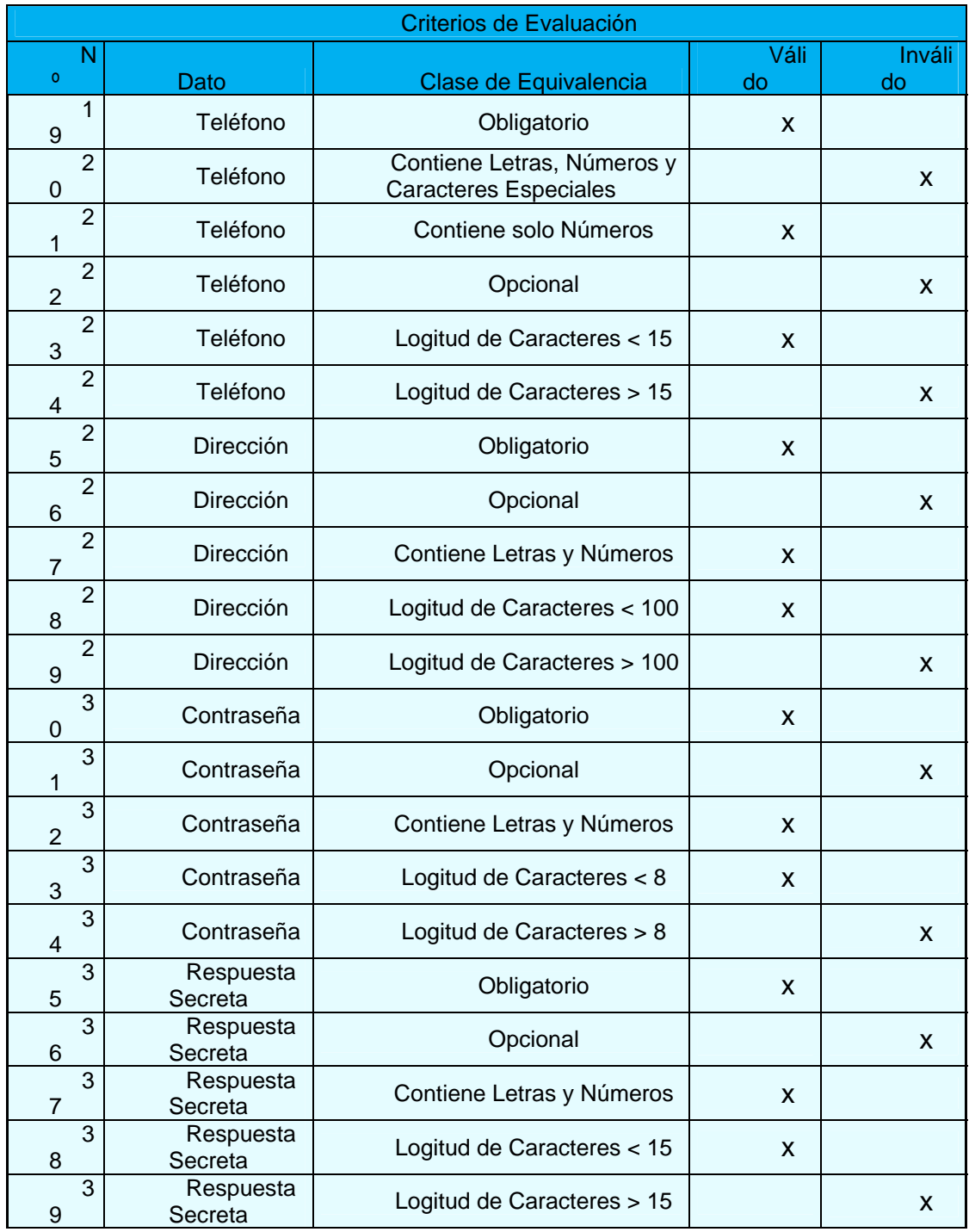

## **Tabla 5.1** Criterios de Evaluación para IU Registrar Cliente (2/2)

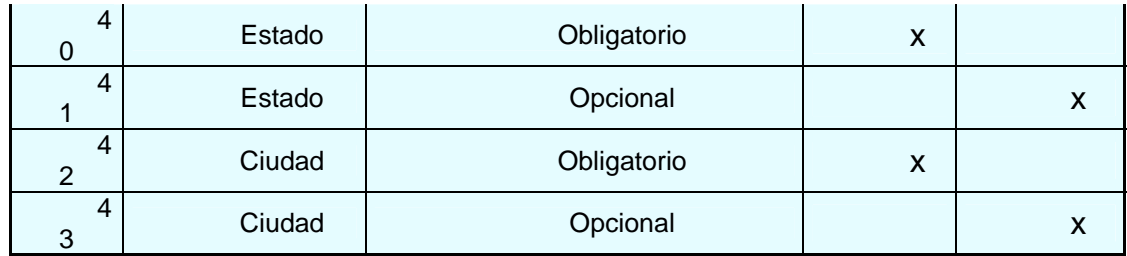

La tabla 5.2 muestra los datos ingresados en los campos y los resultados generados por parte del Sistema indicando la Entrada, Salida y Criterios de Evaluación que se cumplen.

**Tabla 5.2** Datos de Evaluación para IU Registrar Cliente (1/2)

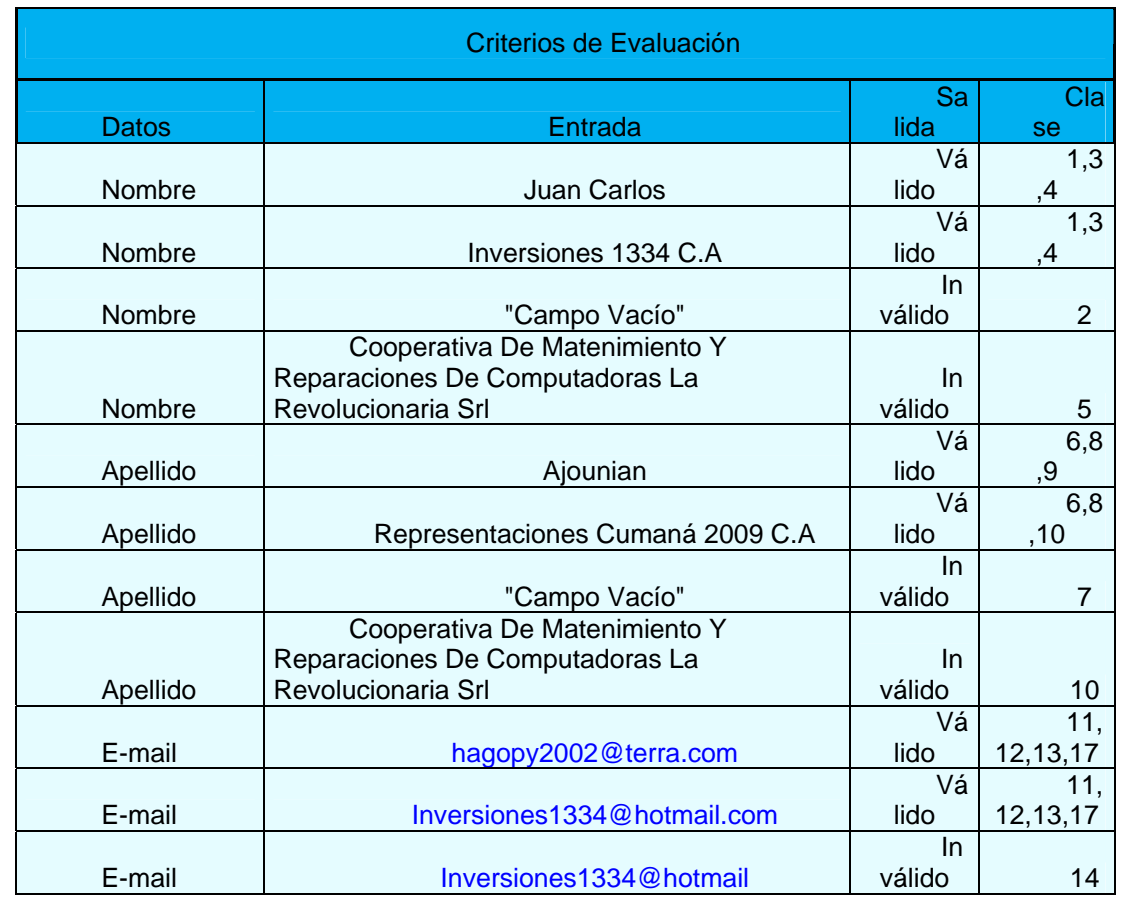

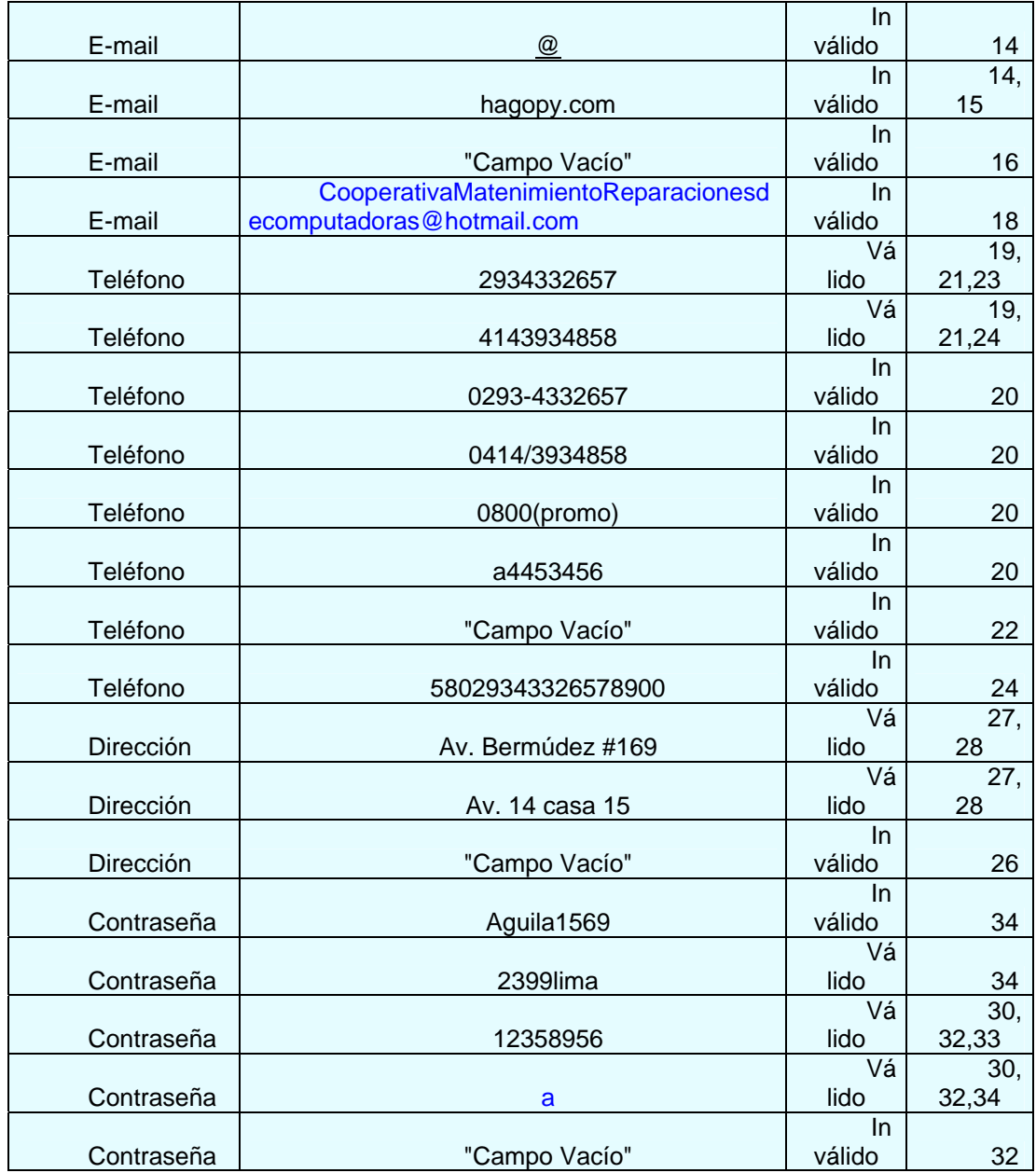

**Tabla 5.2** Datos de Evaluación para IU Registrar Cliente (2/2)

![](_page_156_Picture_79.jpeg)

La tabla 5.3 muestra los criterios de evaluación que se utilizaron para los campos de la interfaz Registrar Servicio Técnico.

![](_page_157_Picture_138.jpeg)

**Tabla 5.3** Criterios de Evaluación para IU Registrar Servicio Técnico (1/2)

![](_page_158_Picture_135.jpeg)

## **Tabla 5.3** Criterios de Evaluación para IU Registrar Servicio Técnico (2/2)

La tabla 5.4 muestra los datos ingresados en los campos y los resultados generados por parte del sistema indicando la entrada, salida y criterios de evaluación que se cumplen.

![](_page_159_Picture_263.jpeg)

**Tabla 5.4** Datos de Evaluación para IU Registrar Servicio Técnico (1/2)

![](_page_160_Picture_146.jpeg)

![](_page_161_Picture_197.jpeg)

#### **Tabla 5.4** Datos de Evaluación para IU Registrar Servicio Técnico (2/2)

#### **5.5.2- Realización de Pruebas de Integración**

La realización de pruebas forma parte del proceso de integración del sistema.

Las pruebas de integración se realizan para cada construcción producida en el flujo de trabajo de la implantación y permiten verificar que los componentes integrados en una construcción funcionan correctamente juntos

Estas pruebas se llevaron a cabo de la siguiente manera:

1) Se realizaron las pruebas de integración más importantes a la construcción realizando los procedimientos de pruebas manualmente para cada componente de prueba.

se compararon los resultados de las pruebas con los resultados esperados y se investigaron los resultados de las pruebas que no coincidieron en los esperados para corregirlos.

La figura 5.20 muestra los componentes del modelo de implementación organizados en piezas manejables. Cada color del recuadro indica una prueba de integración.

Para la integración del sistema se fueron incorporando los componentes del sistema en pequeños programas probados por unidad previamente y de esta forma realizar la construcción de la aplicación de manera incremental logrando corregir los errores detectados.

![](_page_163_Figure_0.jpeg)

**Figura 5.f20 Diagrama de Integración** 

### **5.5.2.1 Prueba de integración de los componentes involucrados en la interfaz de usuario Registrar Cliente**

Para lograr el funcionamiento correcto de la implementación de los componentes relacionados con la IU ProcesarCliente según la figura 5.x se realizaron una serie de pruebas basadas en la verificación del funcionamiento correcto de la interfaz y la validación de los datos ingresados en la misma y su relación con los otros componentes asociados

Las Pruebas realizadas son las siguientes:

1- El cliente introduce los datos solicitados por el sistema RMA-WEB y presiona el botón enviar como lo muestra la figura 5.21

![](_page_164_Figure_4.jpeg)

**Figura 5.21** IU Registrar Cliente

2- Una vez validado los datos ingresados y realizado el registro del cliente, el sistema indica que se realizado la acción satisfactoriamente lo que permite al cliente introducir su Usuario y Contraseña para realizar las demás acciones. Como lo muestra la figura 5.22

![](_page_165_Picture_1.jpeg)

**Figura 5.22** Interfaz de Usuario Confirmación Registro de Cliente

En la figura 5.23 se puede observar la tabla Cliente, en la misma están registrados cada uno de los datos que fueron ingresados al momento de realizar la Prueba de Integración, para lograr dicho objetivo se utilizaron dos componentes, el componente IU RegistrarCliente.cfm y el componente ProcesarCliente.cfc, dentro del componente ProcesarCliente se hizo uso del método Insertar y las propiedades Nombre, Apellido, Email, Telefono, Dirección, Contrasena, RespuestaSecreta, Estado, Ciudad

| nombre<br>Administrador<br>ss.<br>ewer<br>hagob       | apellido<br>character var character var character varying<br>Administrador<br>ss<br>werwe | email<br>admin<br>SS | direccion<br>character varying<br>la Urbina   | telefono<br>character varyin [PK] numeric date<br>111 | id_cliente | fecharegistro id_ciudad | numeric        |
|-------------------------------------------------------|-------------------------------------------------------------------------------------------|----------------------|-----------------------------------------------|-------------------------------------------------------|------------|-------------------------|----------------|
| $\mathbf{1}$<br>$\overline{c}$<br>3<br>$\overline{4}$ |                                                                                           |                      |                                               |                                                       |            |                         |                |
|                                                       |                                                                                           |                      |                                               |                                                       | 9          | 2009-06-28              | 12             |
|                                                       |                                                                                           |                      | ss                                            | ss                                                    | 10         | 2009-06-28              | 7              |
|                                                       |                                                                                           | werwer               | rer                                           | erewr                                                 | $11\,$     | 2009-06-29              | 9              |
|                                                       | ajounian                                                                                  | ha                   | av bermudez                                   | 55454                                                 | 12         | 2009-06-29              | 7              |
| 5<br>asas                                             | asas                                                                                      | asas                 | sasas                                         | sasas                                                 | $13\,$     | 2009-06-30              | 12             |
| jacob<br>6                                            | ajounian                                                                                  | 21212                | ahk                                           | hak                                                   | 14         | 2009-06-30              | 12             |
| $\overline{\mathbf{z}}$<br>sss                        | sss                                                                                       | sss                  | <b>SSS</b>                                    | sss                                                   | 17         | 2009-07-02              | $\overline{7}$ |
| $\bf 8$<br>I                                          | T                                                                                         | T                    | I                                             | Ш                                                     | 18         | 2009-07-03              | 13             |
| 9<br>hagob                                            | ajounian                                                                                  | jj                   | res bergantin                                 | 6565656                                               | 19         | 2009-07-04              | 12             |
| 10<br>pp                                              | pp                                                                                        | pp                   | pp                                            | pp                                                    | 24         | 2009-07-06              | 12             |
| $11\,$<br>aa                                          | aa                                                                                        | aa                   | aa                                            | aa                                                    | 25         | 2009-07-06              | $\overline{7}$ |
| 12<br>juan                                            | pp                                                                                        | aq                   | ııı                                           | 32323                                                 | 26         | 2009-07-13              | 13             |
| 13<br>Hagob                                           | Ajounian                                                                                  | hagopy@terra.com     | Res BergantÃ-n torre B Apto 6-3 0414-12345678 |                                                       | 30         | 2009-07-18              | 12             |
| sdsds<br>14                                           | sdsds                                                                                     | sdsdsd               | sdsdsd                                        | dsdsds                                                | 31         | 2009-07-18              | 13             |
| 15<br>trrtr                                           | trtr                                                                                      | rtrtr                | rtrtr                                         | rtrtr                                                 | 32         | 2009-07-18              | 12             |
| 16<br>ssas                                            | asasa                                                                                     | sasas                | asasas                                        | asasas                                                | 33         | 2009-07-19              | 13             |
| 17<br>hagop                                           | Ajounian                                                                                  | hagopy2              | 4423434                                       | eegegw3434                                            | 34         | 2009-07-19              | 12             |
| dsds<br>18                                            | ×                                                                                         | sdsds                | H.                                            | $\mathbf{u}$                                          | 35         | 2009-07-27              | 13             |
| efefe<br>19                                           | fefe                                                                                      | efef                 | efefef                                        | efefe                                                 | 36         | 2009-07-27              | 13             |
| 20<br>ï                                               | ĩ                                                                                         | ii.                  | iii.                                          | iii                                                   | 37         | 2009-07-27              | 13             |
| dd<br>21                                              | dddd                                                                                      | dddd                 | dddd                                          | dddd                                                  | 38         | 2009-07-27              | 13             |
| 776767<br>22                                          | 676767                                                                                    | 6767                 | 67676                                         | 67676                                                 | 39         | 2009-07-27              | 13             |
| 23<br>Hagob                                           | Ajounian                                                                                  | hagopy2009@terra.com | Av Bermudez frente al Cada                    | 4332657                                               | 40         | 2009-07-28              | $\overline{7}$ |
|                                                       |                                                                                           |                      |                                               |                                                       |            |                         |                |
| Borrador                                              |                                                                                           |                      |                                               |                                                       |            |                         |                |

**Figura 5.23** registros de la tabla cliente

La figura 5.24 muestra la tabla ContrasenCliente y sus campos, en la cual se detalla el correcto almacenamiento de la data ingresada para la prueba de integración.

La Contraseña, RespuestaSecreta y el Usuario son almacenados en una tabla separada denominada ContrasenCliente, se puede observar que la Contraseña y la Respuesta Secreta están encriptados por razones de seguridad.

|                         | Archivo Editar Vista Ayuda |                                |                                                                                      |                                  |            |                                                                                      |  |
|-------------------------|----------------------------|--------------------------------|--------------------------------------------------------------------------------------|----------------------------------|------------|--------------------------------------------------------------------------------------|--|
|                         | Ð                          | G<br>$\sigma$                  | 100 filas<br>$\checkmark$                                                            | nivelacceso                      | id cliente |                                                                                      |  |
|                         | id contrasen usuario       | [PK] numeric character varying | contrasena<br>character varying                                                      | character var numeric            |            | respuestasecreta<br>character varying                                                |  |
| $\mathbf{1}$            | 6                          | admin                          | 159                                                                                  | $\overline{4}$                   | 9          |                                                                                      |  |
| $\overline{z}$          | 7                          | ss                             | ss.                                                                                  | $\overline{4}$                   | 10         |                                                                                      |  |
| $\mathbf 3$             | 8                          | werwer                         | erwerwer                                                                             | $\overline{4}$                   | 11         |                                                                                      |  |
| $\overline{\bf{4}}$     | 9                          | ha.                            | 123                                                                                  | $\mathbf{1}$                     | 12         |                                                                                      |  |
| 5                       | 10                         | asas                           | 286C42A2B9DABB536C87B1A88A6842117BFB37AB                                             | $\overline{4}$                   | 13         |                                                                                      |  |
| 6                       | 11                         | 21212                          |                                                                                      | $\overline{4}$                   | 14         |                                                                                      |  |
| $\overline{\mathbf{r}}$ | 12                         | <b>SSS</b>                     | BF9661DEFA3DAECACFDE5BDE0214C4A439351D4D                                             | $\overline{4}$                   | 17         |                                                                                      |  |
| 8                       | 13                         | Ш                              | C1C93F88D273660BE5358CD4EE2DF2C2F3F0E8E7                                             | $\overline{4}$                   | 18         | monza                                                                                |  |
| 9                       | 14                         | ii                             | 7323A5431D1C31072983A6A5BF23745B655DDF59                                             | $\overline{4}$                   | 19         |                                                                                      |  |
| 10                      | 15                         | aa                             | E0C9035898DD52FC65C41454CEC9C4D2611BFB37                                             | $\overline{4}$                   | 25         |                                                                                      |  |
| 11                      | 16                         | aq                             | hola                                                                                 | $\overline{4}$                   | 26         |                                                                                      |  |
| 12                      | 17                         | hagopy@terra.com               | 40BD001563085FC35165329EA1FF5C5ECBDBBEEF                                             | $\overline{4}$                   | 30         |                                                                                      |  |
| 13                      | 18                         | sdsdsd                         | 212E69F1138C6664A662B65D471ACF509C1CDF31                                             | $\overline{4}$                   | 31         | maria                                                                                |  |
| 14                      | 19                         | rtrtr                          | B8053D9956CDB631BC0091E5C29041CC99841059                                             | $\overline{4}$                   | 32         | 07923117A083DA9753562EC74075E6D26A6CACEA                                             |  |
| 15                      | 20                         | sasas                          | 7C4A8D09CA3762AF61E59520943DC26494F8941B                                             | $\overline{4}$                   | 33         | 282AE5D33E4C1487EDDF58774280DF37D0122EB1                                             |  |
| 16                      | 21                         | hagopy2                        | 40BD001563085FC35165329EA1FF5C5ECBDBBEEF                                             | $\overline{4}$                   | 34         | E6F09F6E702BF9E2402A2EBEAE0F0072E0A601F0                                             |  |
| 17                      | 22                         | sdsds                          | DA39A3EE5E6B4B0D3255BFEF95601890AFD80709                                             | $\overline{4}$                   | 35         | DA39A3EE5E6B4B0D3255BFEF95601890AFD80709                                             |  |
| 18                      | 23                         | efef                           | AC9D2D9F5AABB4B6C242D4C29E3B9A6CD00E67B7                                             | $\overline{4}$                   | 36         | 403E6C76F713C42E9428425A15AACA143C4FBD93                                             |  |
| 19<br>20                | 24<br>25                   | iii<br>dddd                    | 30531C2885CE61B385DC81D2A375F6BEF80607D5                                             | $\overline{4}$<br>$\overline{4}$ | 37<br>38   | D03B837118D7C0678457EEC11066B4EFF4D5D1EE                                             |  |
|                         | 26                         | 6767                           | 01464E1616E3FDD5C60C0CC5516C1D1454CC4185<br>494358FFD9F44EFEB1FC508318FAA0224E6578E7 | $\overline{4}$                   | 39         | 01464E1616E3FDD5C60C0CC5516C1D1454CC4185                                             |  |
| 21<br>22                | 27                         |                                | hagopy2009@terra.com C07EB5A8C0DC7BB81C217B67F11C3B7A5E95FFD7                        | $\overline{4}$                   | 40         | 82B68B1050702D156202FB03A929CAF5D17F1DDB<br>3B0421C9B0B48954B3190877995CA2D119B6D0D2 |  |
| $\ast$                  |                            |                                |                                                                                      |                                  |            |                                                                                      |  |
|                         |                            |                                |                                                                                      |                                  |            |                                                                                      |  |
| Borrador                |                            |                                |                                                                                      |                                  |            |                                                                                      |  |
|                         |                            |                                |                                                                                      |                                  |            |                                                                                      |  |
|                         |                            |                                |                                                                                      |                                  |            |                                                                                      |  |
|                         |                            |                                |                                                                                      |                                  |            |                                                                                      |  |
|                         |                            |                                |                                                                                      |                                  |            |                                                                                      |  |
|                         |                            |                                |                                                                                      |                                  |            |                                                                                      |  |
|                         |                            |                                |                                                                                      |                                  |            |                                                                                      |  |

**Figura 5.24** Tabla ContrasenCliente

# **5.5.2.2 Prueba de integración de los componentes involucrados en la Interfaz Registrar Servicio Técnico**

1- El Administrador introduce los datos solicitados por el sistema RMA-WEB y presiona el botón enviar como lo muestra la figura 5.25

![](_page_168_Picture_0.jpeg)

**Figura 5.25** IU Registrar Servicio Técnico

2- Una vez validado los datos ingresados y hecho el registro del Servicio Técnico, el sistema indica que se realizado la acción satisfactoriamente tal Como lo muestra la figura 5.26

![](_page_169_Picture_0.jpeg)

**Figura 5.26** IU Confirmación Registro Servicio Técnico

En la figura 5.27 se puede observar la tabla CentroServicio, en la misma están registrados cada uno de los datos que fueron ingresados al momento de realizar la prueba de integración, para lograr dicho objetivo se utilizaron dos componentes: el componente IU CrearServicioTecnico.cfm y el componente ProcesarServTecnico.cfc, dentro del componente ProcesarServTecnico.cfc se hizo uso del método NuevoServTecnico y las propiedades: NombreCentro, Representante, Email, Teléfono, Fax, Dirección, Contrasena, Estado, Ciudad. La acción de registrar un centro de servicio es realizada únicamente por el administrador del sistema, quien accede a la IU CrearServicioTecnico.cfm a través de la IU PrincipalAdministrador.cfm.

|                         |    | Archivo Editar Vista Ayuda                      |                                    |                                       |               |       |                                                            |               |                      |                                         |
|-------------------------|----|-------------------------------------------------|------------------------------------|---------------------------------------|---------------|-------|------------------------------------------------------------|---------------|----------------------|-----------------------------------------|
|                         |    | 画<br>G<br>ଚ<br>$\overline{\mathbf{r}}$          | 100 filas                          | $\checkmark$                          |               |       |                                                            |               |                      |                                         |
|                         |    | id_cer nombrecentro<br>[PK] n character varying | representante<br>character varying | email<br>character varying            | telefono      | fax   | direccion<br>character vary charact character varying date | fecharegistro | id_ciudad<br>numeric | comentario<br>character varying         |
| $\mathbf 1$             | 7  | Dr PC                                           | haqob ajounian                     | ha@doctorpc.com                       | 45454         | 45454 | av bermudez con peri 2009-06-28                            |               | 13                   | 13                                      |
| $\overline{\mathbf{c}}$ | 8  | destructor pc                                   | jose luis bastardo                 | jl@destuctor.com                      | 5487878       |       | 989898 av universidad                                      | 2009-06-28    | 7                    |                                         |
| 3                       | 17 | King Pc                                         | rpelotodo                          | rope@rop.com                          | 55454545      |       | 4545454 av el recreo                                       | 2009-07-03    | 12                   |                                         |
| $\overline{4}$          | 18 | el indio pc                                     | kamacaro                           | km@cxc.com                            | 0412-55569863 |       | 0412-565 av el paraiso                                     | 2009-07-03    | 12                   |                                         |
| 5                       | 19 | lpt                                             | lpt                                | lpt                                   | lpt.          |       | Ipt                                                        | 2009-07-04    | 12                   |                                         |
| 6                       | 30 | pblito                                          | juan                               | ropetodo@destructorpc.com 44444444444 |               |       | 5555555 cachacamo                                          | 2009-07-18    | 7                    | funciona                                |
| $\overline{\mathbf{z}}$ | 34 | rtrtrtytrytry                                   | $\mathbf{u}$                       |                                       |               |       |                                                            | 2009-07-20    | 13                   | ×                                       |
| 8                       | 35 | trtret                                          | w                                  |                                       |               |       | l se                                                       | 2009-07-20    | 13                   | ×                                       |
| 9                       | 36 | Admin                                           | Admin                              | Admin                                 | Admin         |       | werwerwer                                                  | 2009-07-20    | 13                   | l e                                     |
| 10                      | 37 | serv1                                           |                                    | serv1                                 | ×             |       | <b>I</b>                                                   | 2009-07-21    | 11                   | l e                                     |
| 11                      | 38 | Destructor PC                                   | Macos Técnico 2                    | tecnico1@Destructorpc.com             | 2934332657    |       | Av 14 casa 15                                              | 2009-07-27    | 11                   | Recomendado por Electro Center Computer |
| 12                      | 39 |                                                 |                                    |                                       |               |       | m                                                          | 2009-07-28    | 13                   |                                         |
|                         |    |                                                 |                                    |                                       |               |       |                                                            |               |                      |                                         |
|                         |    |                                                 |                                    |                                       |               |       |                                                            |               |                      |                                         |
|                         |    |                                                 |                                    |                                       |               |       |                                                            |               |                      |                                         |
| Borrador                |    |                                                 |                                    |                                       |               |       |                                                            |               |                      |                                         |
|                         |    |                                                 |                                    |                                       |               |       |                                                            |               |                      |                                         |

**Figura 5.27** Tabla CentroServicio

La figura 5.28 muestra la tabla ContrasenInterna y sus campos, en la cual se detalla el correcto almacenamiento de la data ingresada para la prueba de integración.

La Contraseña y el Usuario son almacenados en una tabla separada denominada ContrasenCliente, se puede observar que la información que contienen estos campos se encuentran encriptados por razones de seguridad.

|           |                            | Edit Data - PostgreSQL Database Server 8.1 (localhost:5432) - hp - contraseninterna |                        |                                          |                        |  | $ \Box$ $\times$ |
|-----------|----------------------------|-------------------------------------------------------------------------------------|------------------------|------------------------------------------|------------------------|--|------------------|
|           | Archivo Editar Vista Ayuda |                                                                                     |                        |                                          |                        |  |                  |
|           |                            |                                                                                     |                        |                                          |                        |  |                  |
|           | 画<br>æ<br><b>STA</b>       | $\mathbb{R}$<br>ි<br>$\frac{1}{2}$ 100 filas<br>$\sqrt{2}$                          | $\check{ }$            |                                          |                        |  |                  |
|           | id_contrasen usuario       | [PK] numeric character varying                                                      | id_usuarios<br>numeric | contrasena<br>character varying          | nivelacceso<br>numeric |  |                  |
|           | 3                          | km@cxc                                                                              | 18                     |                                          | $\overline{2}$         |  |                  |
|           | 4                          | lpt.                                                                                | 19                     | 40BD001563085FC35165329EA1FF5C5ECBDBBEEF | $\overline{1}$         |  |                  |
|           | 5                          | sdsd                                                                                | 20                     | 212E69F1138C6664A662B65D471ACF509C1CDF31 | $\overline{2}$         |  |                  |
|           | 7                          | tyty                                                                                | 22                     | 7184764332F92E7BAF80ED7C7B3057A5C4CAAD55 | $\overline{2}$         |  |                  |
|           | 11                         | fdfdfd                                                                              | 26                     | 4827E733C37295CA9225100BAF37E2A67A6AC3F6 | $\overline{2}$         |  |                  |
|           | 12                         | dasdasd                                                                             | 27                     | 212E69F1138C6664A662B65D471ACF509C1CDF31 | $\overline{c}$         |  |                  |
|           | 13                         | m.                                                                                  | 28                     | DA39A3EE5E6B4B0D3255BFEF95601890AFD80709 | $\overline{2}$         |  |                  |
|           | 14                         | serv                                                                                | 7                      | 40BD001563085FC35165329EA1FF5C5ECBDBBEEF | <sub>3</sub>           |  |                  |
|           | 15                         | asa                                                                                 | 8                      | rtrtrtrtr                                | $\overline{2}$         |  |                  |
|           | 16                         | 123                                                                                 | 29                     | 40BD001563085FC35165329EA1FF5C5ECBDBBEEF | $\overline{2}$         |  |                  |
|           | 17                         | ropetodo@destructorpc.com                                                           | 30                     | 39DFA55283318D31AFE5A3FF4A0E3253E2045E43 | $\overline{2}$         |  |                  |
|           | 23                         | rwerwerwer                                                                          | 36                     | DA39A3EE5E6B4B0D3255BFEF95601890AFD80709 | $\overline{2}$         |  |                  |
|           | 24                         | serv1                                                                               | 37                     | 432B8BC1F70B2AB978544962AB624BFE10B38468 | 3                      |  |                  |
|           | 25                         | tecnico1@Destructorpc.com                                                           | 38                     | 7E5ADF85C760E1F215283CD3CA0C6FBDC3088E68 | $\overline{c}$         |  |                  |
|           |                            |                                                                                     |                        |                                          |                        |  |                  |
|           |                            |                                                                                     |                        |                                          |                        |  |                  |
|           |                            |                                                                                     |                        |                                          |                        |  |                  |
|           |                            |                                                                                     |                        |                                          |                        |  |                  |
|           |                            |                                                                                     |                        |                                          |                        |  |                  |
| Borrador  |                            |                                                                                     |                        |                                          |                        |  |                  |
| 14 filas. |                            |                                                                                     |                        |                                          |                        |  |                  |

**Figura 5.28** Información almacenada en la Tabla ContrasenInterna

## **5.6 CONCLUSIÓN DE LA FASE CONSTRUCCIÓN**

En este capítulo se seleccionó el lenguaje y las herramientas de desarrollo utilizadas, así como el manejador de la base de datos. Se implementó el sistema completo partiendo del diseño de las pantallas o interfaces de usuarios, es decir se codificó el diseño del software planteado.

## **CONCLUSIONES**

Una vez realizado el análisis y diseño del sistema RMA-WEB se puede concluir lo siguiente:

- El sistema RMA WEB, permite a la empresa hp un contacto directo con sus clientes a su vez ahorrando gran cantidad de recursos humanos y gastos operativos, en vista de que no existe la necesidad de operadores telefónicos ni altos precios en llamadas telefónicas de larga distancia.
- El módulo cliente permite al usuario cliente del sistema una serie de acciones, siendo la principal el registro y posterior monitoreo de un producto en reclamo.
- El módulo del servicio técnico permite el monitoreo y la notificación inmediata de la existencia de un nuevo reclamo, modificar el estado del reclamo una vez recibido y actualizando la información a la que tiene acceso el cliente, del mismo modo genera el informe de fallas que posteriormente será utilizado por el departamento de control de calidad para generar las gráficas correspondientes.
- En el modulo Administración se puede registrar nuevas regiones, inscribir nuevos centros de servicio, modificar información de los mismos, actualizar claves de acceso, ingresar a la base de datos del sistema nuevos tipos de productos y sus correspondientes modelo y consultar información de clientes registrados.
- El modulo Control de calidad permite generar gráficos de diferentes tipos que ayudaran en la toma de decisiones.
- El uso de la metodología del proceso unificado de desarrollo de software permitió cubrir exitosamente todos los pasos para la realización del software, iniciando con la descripción de los requisitos del sistema, un entendimiento general y consistente del problema, las limitaciones y reducción de posibles factores de riesgo para la implementación del sistema, dando como resultado la viabilidad del mismo.
- La fase de elaboración estableció la línea base de la arquitectura del sistema RMA-WEB, pieza fundamental en el desarrollo final del software.
- La elección de Coldfusion como lenguaje de programación principal permitió la integración de diferentes herramientas de software que prestan servicios a la aplicación.

## **RECOMENDACIONES**

- Desarrollar un modulo que envíe mensajes de texto "SMS" al cliente cada vez que su reclamo cambia de estado.
- Desarrollar un modulo que permita notificaciones vía E-mail de cada etapa en la que encuentra un reclamo.
- Utilización de Raid para mantener duplicaciones y respaldos de la base de datos del sistema para evitar y superar posibles catástrofes.

## **BIBLIOGRAFÍA**

**[1]** Tenías J. **"Desarrollo de un Software Basado en Aplicaciones Web para el Monitoreo de Dispositivos de la Plataforma de Telecomunicaciones de PDVSA-GAS",** Tesis (2007).

**[2]** London M. **"Desarrollo de un Software que Permita el Monitoreo de la Información de Estado de un Portal Web Alojado en la Intranet Corporativa de PDVSA",** Tesis. (2004).

**[3]** Rojas C. **"Desarrollo e Implementación de los Servicios Académicos del Departamento de Computación y Sistemas usando Tecnología WWW",** Tesis (1998).

**[4]** HP. "**Hewlett-Packard España",** información acerca de la empresa. <http://welcome.hp.com/country/es/es/companyinfo/aboutus.html>(2007)

**[5]** Adobe. **"Macromedia Studio 8",** información acerca del producto. <http://www.adobe.com/es/products/studio/>

**[6]** Adobe. "**Introducción a Macromedia Dreamweaver",** [http://livedocs.adobe.com/dreamweaver/8\\_es/using/wwhelp/wwhimpl/commo](http://livedocs.adobe.com/dreamweaver/8_es/using/wwhelp/wwhimpl/common/html/wwhelp.htm?context=LiveDocs_Parts&file=gs_00_in.htm) [n/html/wwhelp.htm?context=LiveDocs\\_Parts&file=gs\\_00\\_in.htm](http://livedocs.adobe.com/dreamweaver/8_es/using/wwhelp/wwhimpl/common/html/wwhelp.htm?context=LiveDocs_Parts&file=gs_00_in.htm).

**[7]** Adobe. **"Documentación de Flash 8",** [http://livedocs.adobe.com/flash/8\\_es/main/wwhelp/wwhimpl/common/html/ww](http://livedocs.adobe.com/flash/8_es/main/wwhelp/wwhimpl/common/html/wwhelp.htm?context=LiveDocs_Parts&file=00000015.html) [help.htm?context=LiveDocs\\_Parts&file=00000015.html.](http://livedocs.adobe.com/flash/8_es/main/wwhelp/wwhimpl/common/html/wwhelp.htm?context=LiveDocs_Parts&file=00000015.html)

**[9]** Adobe. **"Descubra el Macromedia Studio**", Macromedia Inc. Primera Edición. San Francisco. (2002).

**[10]** Adobe. **"Acerca de las Imágenes Vectoriales",** [http://livedocs.adobe.com/fireworks/8\\_es/fwhelp/wwhelp/wwhimpl/common/ht](http://livedocs.adobe.com/fireworks/8_es/fwhelp/wwhelp/wwhimpl/common/html/wwhelp.htm?context=LiveDocs_Parts&file=01_basi7.htm) [ml/wwhelp.htm?context=LiveDocs\\_Parts&file=01\\_basi7.htm.](http://livedocs.adobe.com/fireworks/8_es/fwhelp/wwhelp/wwhimpl/common/html/wwhelp.htm?context=LiveDocs_Parts&file=01_basi7.htm)

**[11]** Adobe**. "Conceptos básicos de Fireworks",** [http://livedocs.adobe.com/fireworks/8\\_es/fwhelp/wwhelp/wwhimpl/common/ht](http://livedocs.adobe.com/fireworks/8_es/fwhelp/wwhelp/wwhimpl/common/html/wwhelp.htm?context=LiveDocs_Parts&file=01_basic.htm) [ml/wwhelp.htm?context=LiveDocs\\_Parts&file=01\\_basic.htm.](http://livedocs.adobe.com/fireworks/8_es/fwhelp/wwhelp/wwhimpl/common/html/wwhelp.htm?context=LiveDocs_Parts&file=01_basic.htm)

**[12]** Adobe. "Utilización de Dreamweaver", Macromedia Inc. Primera Edición. San Francisco (2002).

# **METADATOS PARA TRABAJOS DE GRADO, TESIS Y**

# **ASCENSO:**

![](_page_177_Picture_62.jpeg)

## **AUTOR (ES):**

![](_page_177_Picture_63.jpeg)

## **PALÁBRAS O FRASES CLAVES:**

**Desarrollo de sistemas, Ambiente Web, Equipos, Talleres de Servicios Autorizados** 

# **METADATOS PARA TRABAJOS DE GRADO, TESIS Y ASCENSO:**

![](_page_178_Picture_76.jpeg)

### **RESUMEN (ABSTRACT):**

En el presente proyecto se desarrolló un sistema de información bajo ambiente Web que permite hacer seguimientos a equipos computacionales que se encuentren en estatus de reparación y reclamo en talleres de servicio técnico Hp, el sistema se identificó con el nombre de RMA-WEB. Este sistema se llevo a cabo debido a los altos costos tanto en horas hombres como en llamadas telefónicas para resolver el problema de suministro de garantía eficiente por parte de la empresa y la creciente necesidad de los clientes de mantenerse informados en todo momento del estatus de su producto en reclamo. Para el desarrollo de este proyecto se utilizó el Proceso Unificado de Desarrollo de Software y como herramientas de programación el lenguaje de Programación ColdFusion, las páginas Web fueron desarrolladas con Dreamweaver 8.0.2, se utilizo flash 8.0 para la elaboración de animaciones y Fireworks 8 para realizar los menús desplegables y modificaciones en imágenes, las bases de datos fueron creadas en PostgreSQL por medio de su interfaz gráfica PgAdmin III. Este software será de gran utilidad para la empresa Hp en vista de que permitirá minimizar costos y aumentar la calidad del servicio de garantías de sus productos.

# **METADATOS PARA TRABAJOS DE GRADO, TESIS Y ASCENSO:**

### **CONTRIBUIDORES:**

![](_page_179_Picture_131.jpeg)

# **FECHA DE DISCUSIÓN Y APROBACIÓN:**

![](_page_179_Picture_132.jpeg)

LENGUAJE: SPA
## **METADATOS PARA TRABAJOS DE GRADO, TESIS Y ASCENSO:**

## **ARCHIVO (S):**

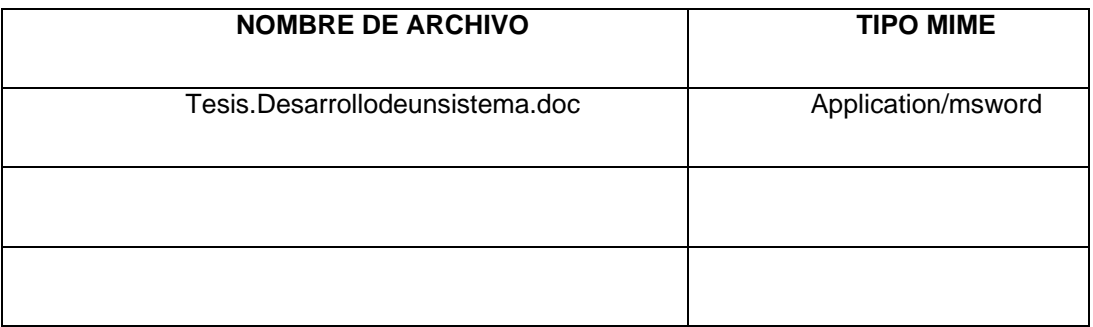

**CARACTERES EN LOS NOMBRES DE LOS ARCHIVOS**: A B C D E F G H I J K L M N O P Q R S T U V W X Y Z. a b c d e f g h i j k l m n o p q r s t u v w x y z. 0 1 2 3 4 5 6 7 8 9.

ALCANCE

ESPACIAL: \_\_\_\_\_\_\_\_\_\_\_\_\_\_\_\_\_\_\_\_\_\_\_ (OPCIONAL)

TEMPORAL: 3 meses (OPCIONAL)

TÍTULO O GRADO ASOCIADO CON EL TRABAJO:

**Ingeniería en Computación** 

NIVEL ASOCIADO CON EL TRABAJO:

**Pre-Grado** 

ÁREA DE ESTUDIO:

**Departamento de Computación y Sistemas**

INSTITUCIÓN:

**Universidad de Oriente, Núcleo Anzoátegui.** 

## **METADATOS PARA TRABAJOS DE GRADO, TESIS Y ASCENSO:**

**DERECHOS** 

**De acuerdo al artículo 44 del reglamento de trabajos de grado** 

**"Los Trabajos de Grado propiedad exclusiva de la** 

**Universidad de Oriente, y sólo podrán ser utilizados para** 

**otros fines con el consentimiento del Consejo de Núcleo** 

**respectivo, quién lo participará al Consejo Universitario".** 

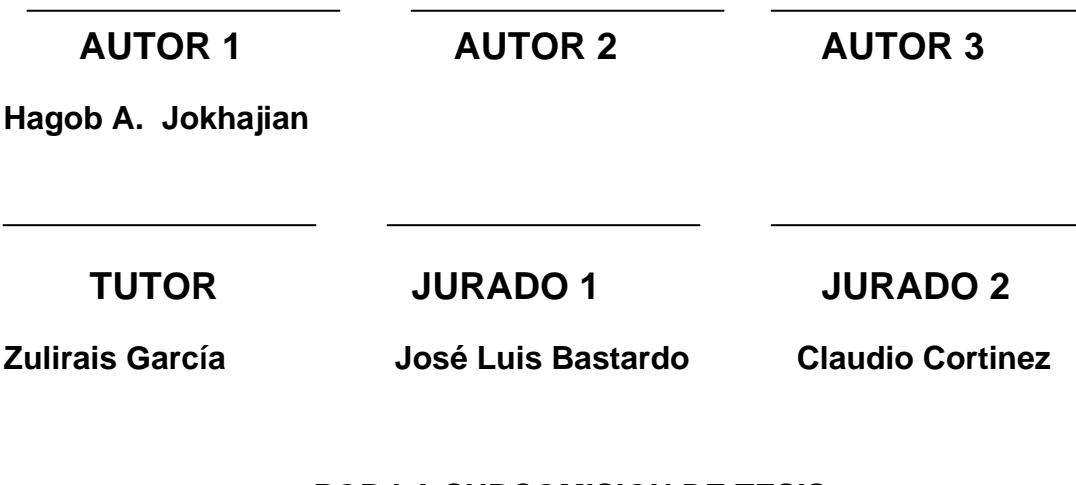

**POR LA SUBCOMISION DE TESIS** 

\_\_\_\_\_\_\_\_\_\_\_\_\_\_\_\_\_\_\_\_\_\_\_\_\_\_\_